**CENTRO UNIVERSITARIO TECNOLÓGICO CEUTEC**

**FACULTAD DE INGENIERÍA**

## **PROYECTO DE GRADUACIÓN**

# **PROGRAMACIÓN DE LINEA DE LLENADO DE BOTELLAS EN TIA PORTAL CON CONTROL PID**

## **SUSTENTADO POR BRYAN JOEL CANALES CRUZ, 31911402**

## **PREVIA INVESTIDURA AL TITULO DE LICENCIATURA EN NOMBRE DE LA INGENIERÍA ELECTRÓNICA**

**TEGUCIGALPA HONDURAS, C.A. DICIEMBRE, 2022**

### **DEDICATORIA**

El presente proyecto de graduación es un fruto de mi esfuerzo y perseverancia. La dedico principalmente a mi familia que me apoyó con lo necesario para realizar mi investigación. Ellos aportaron en este trabajo para que yo obtuviera el sustento que sirvió para alcanzar los resultados objetivos que se muestran en este proyecto.

#### **Bryan Joel Canales Cruz**

### **AGRADECIMIENTOS**

Le agradezco a mis padres, quienes son mi fuente de apoyo constante e incondicional en toda mi vida. A mis hermanos que me han apoyado y alentado para salir adelante. A mis compañeros, quienes con su ayuda y esfuerzo fueron pieza clave para la culminación de este proyecto.

#### **Bryan Joel Canales Cruz**

### **RESUMEN**

Los sistemas de control surgen como la necesidad del hombre de liberarse del control manual y de los grandes errores que se presentan en todo tipo de proceso, la necesidad del aprovechamiento al máximo de los procesos recae en la automatización de estos, es de este modo que diversas empresas han desarrollado distintos tipos de PLC, así como de softwares que permiten el diseño y control de estos dispositivos. En este informe se presenta el desarrollo e implementación del control para una línea de llenado de botellas, utilizando el software de programación de PLC TIA Portal, donde se hizo uso de dos controladores PID para su diseño, uno para mantener el control del nivel del tanque de agua y el otro para llenar de manera precisa las botellas, donde parte de sus especificaciones de diseño era mantener el proceso de manera ininterrumpida, para lo cual se realizaron pruebas de estabilidad a través de perturbaciones como bajar el nivel de agua del tanque al mínimo especificado en la programación y accionar el selector de paro de sistema de la planta. Finalmente, al demostrar que tales pruebas arrojaron datos positivos de control se concluye que el diseño de la planta funciona de manera correcta y coherente, en función de las especificaciones de diseño.

**Palabras Clave:** Control PID, Tia Portal, Lenguaje Bloque.

### **ABSTRACT**

Control systems arise as the need of man to free himself from manual control and from the big errors that occur in all types of processes, the need to make the most of the processes lies in the automation of these, it is in this way that Various companies have developed different types of PLC, as well as software that allows the design and control of these devices. This report presents the development and implementation of the control for a bottle filling line, using the TIA Portal PLC programming software, where two PID controllers were used for its design, one to maintain the control of the tank level. of water and the other to accurately fill the bottles, where part of its design specifications was to maintain the process uninterrupted, for which stability tests were carried out through disturbances such as lowering the water level in the tank to a minimum specified in the programming and activate the plant system stop selector. Finally, by demonstrating that such tests yielded positive control data, it is concluded that the design of the plant works correctly and coherently, based on the design specifications.

**Keywords:** PID Control, Tia Portal, Block Language.

## **TABLA DE CONTENIDO**

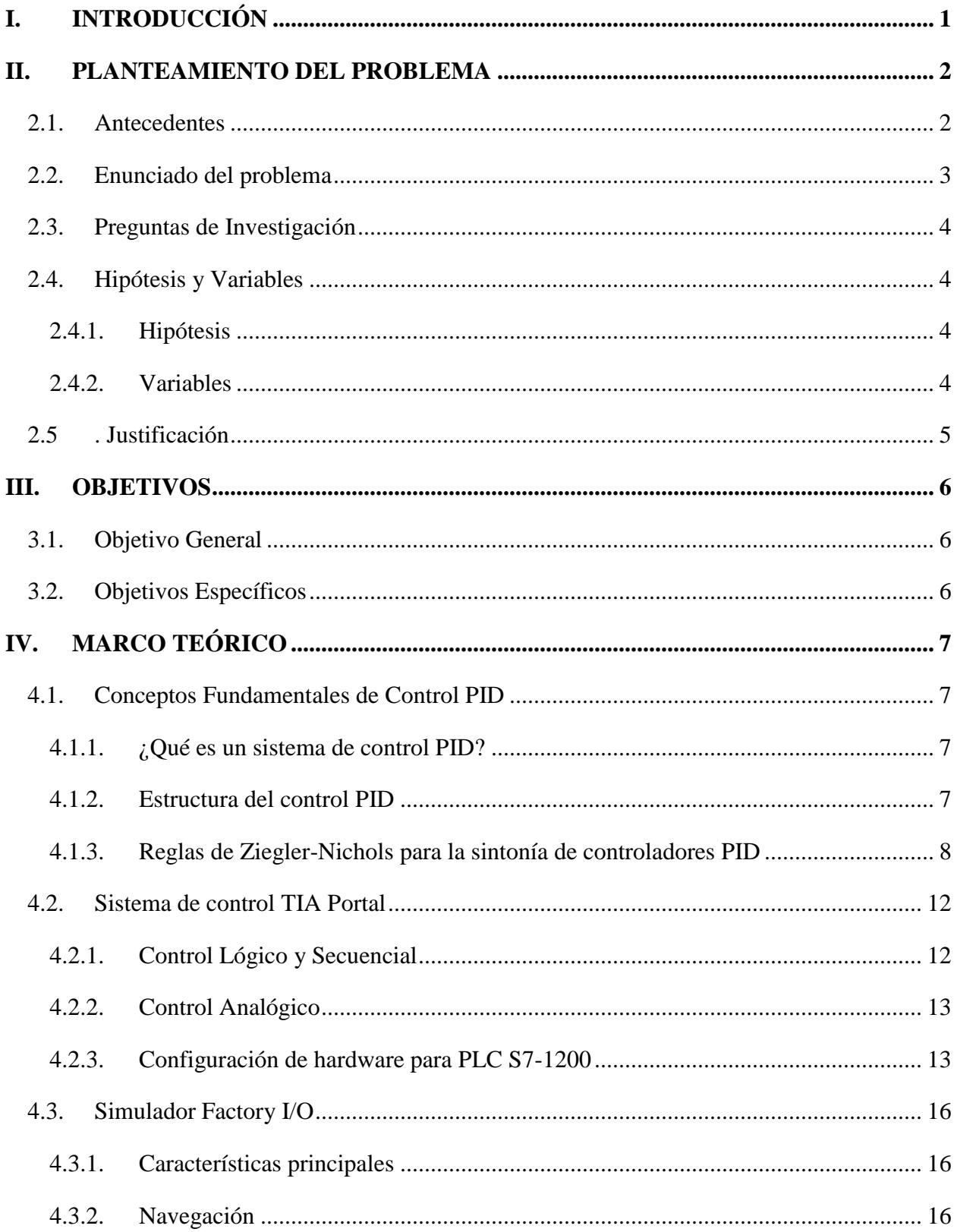

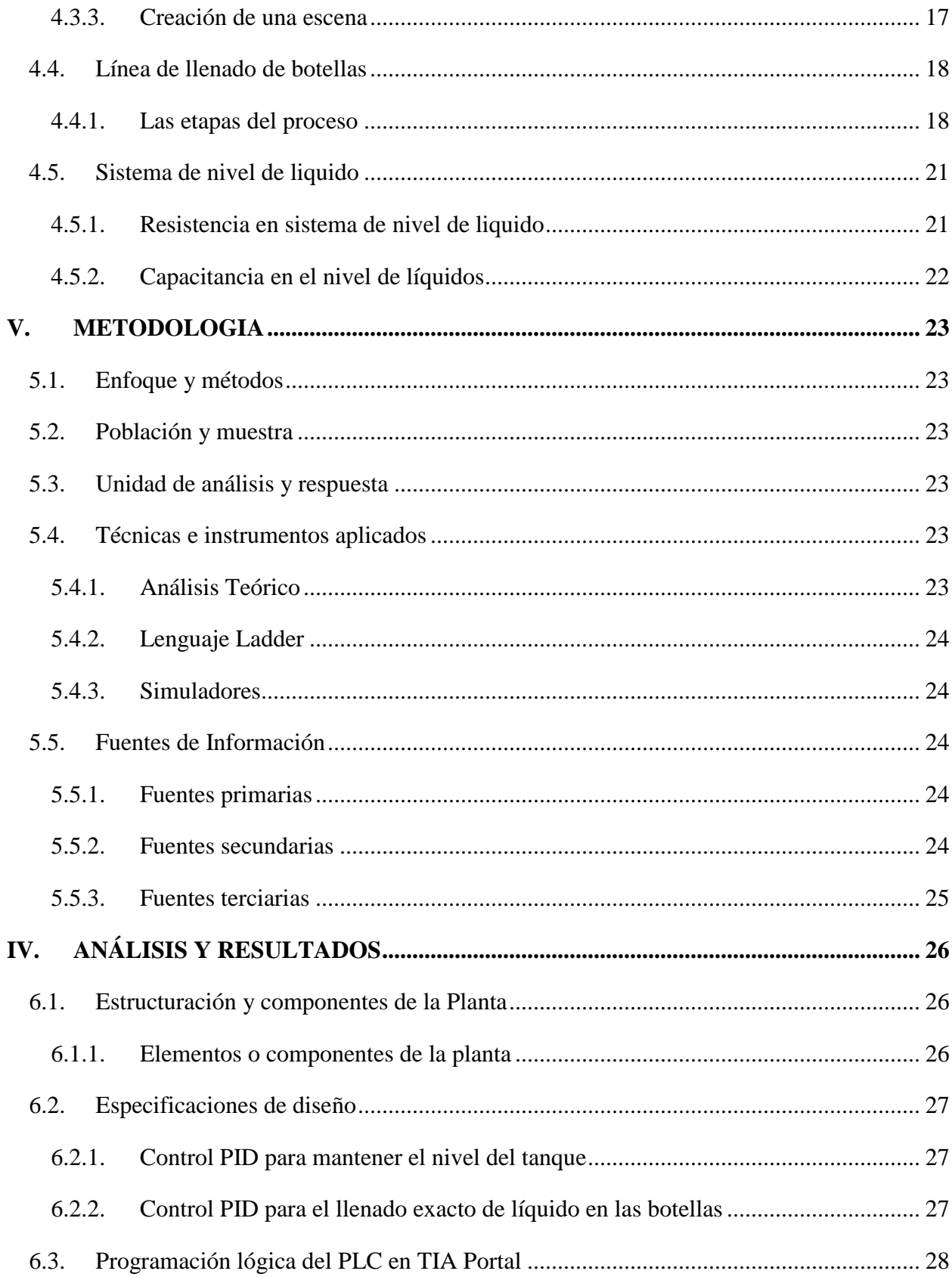

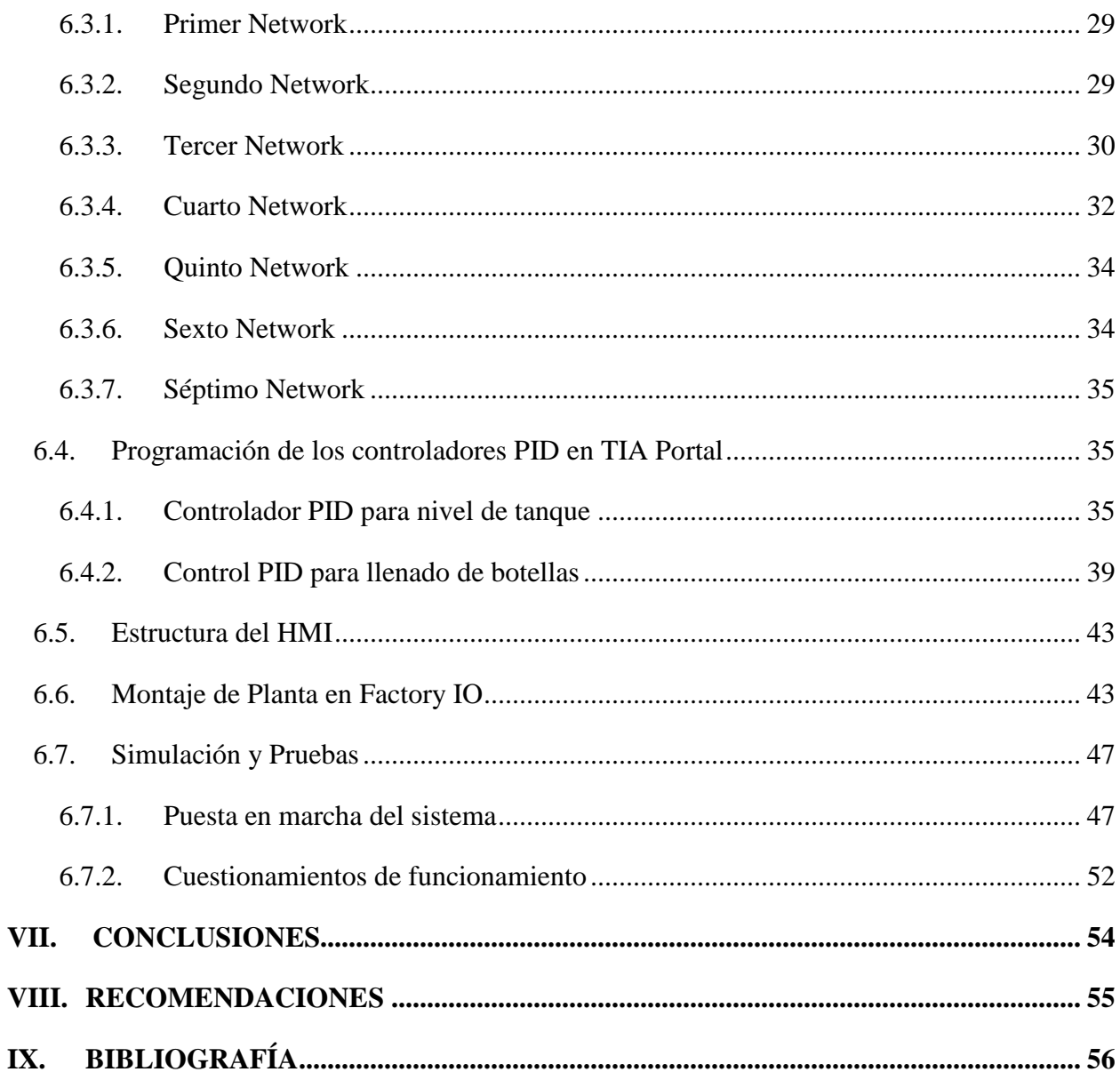

## **TABLA DE ILUSTRACIONES**

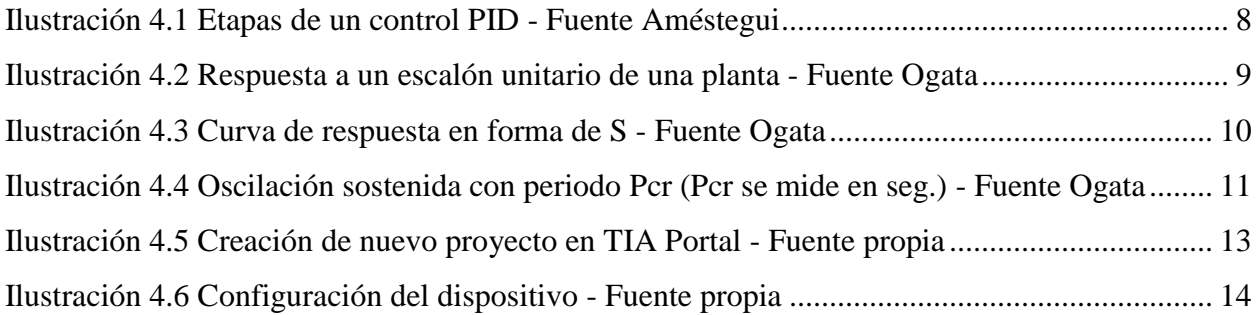

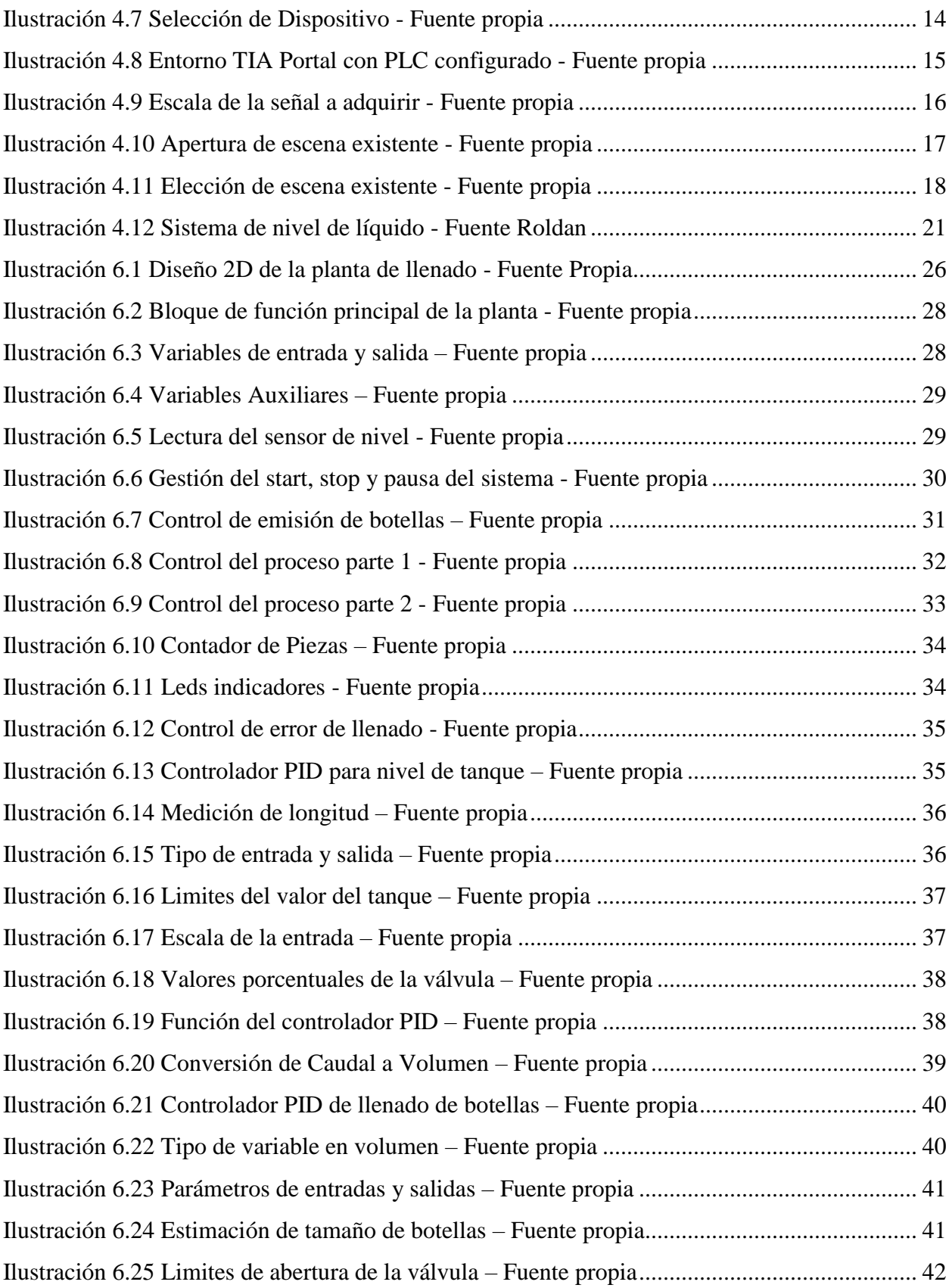

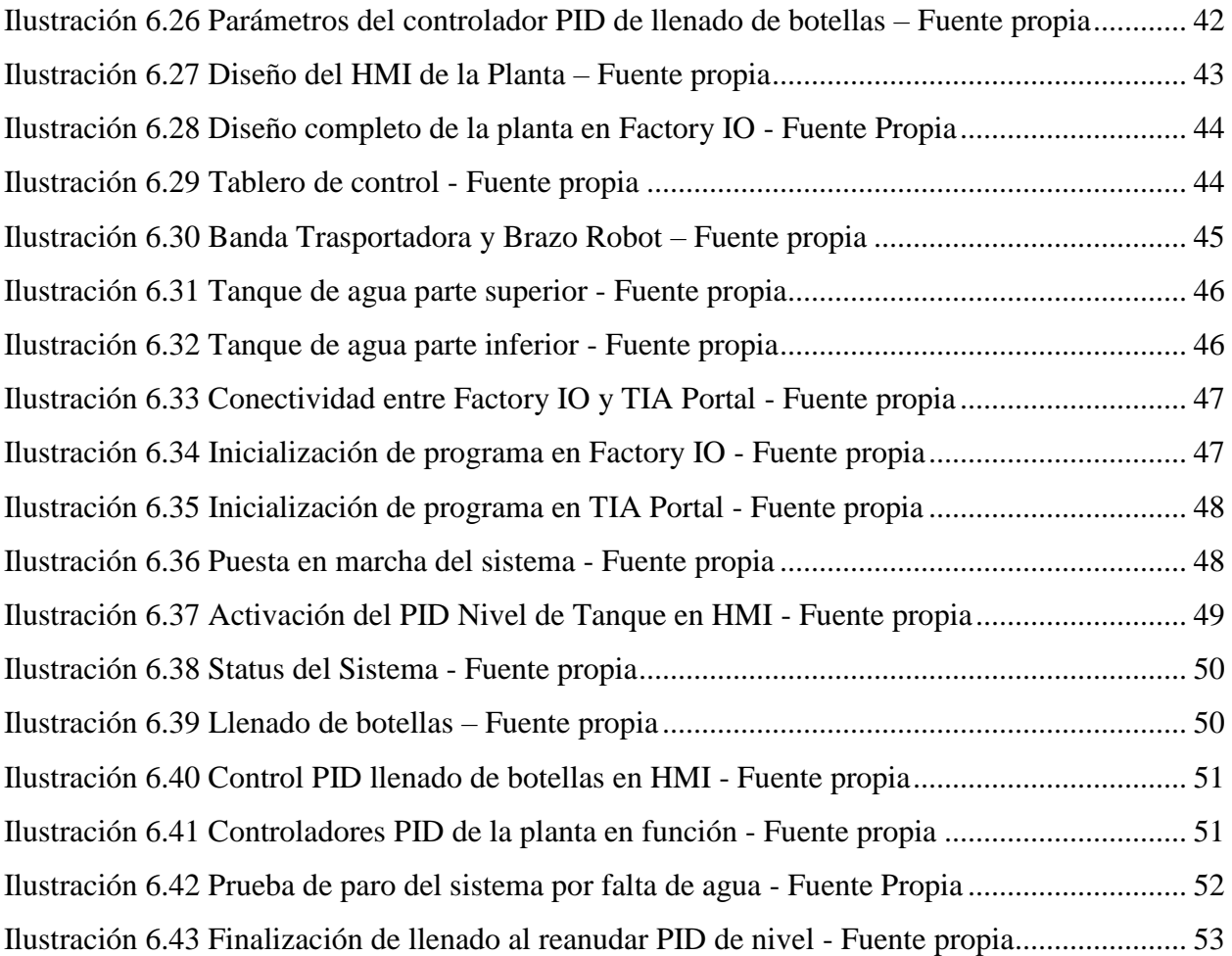

### **GLOSARIO**

**Sobreelongación:** Es el máximo valor pico de la curva de respuesta medido a partir de la unidad. Si el valor final de la respuesta es distinto a la unidad, se suele expresar en función del valor final que la respuesta alcance.

**SP:** Set point, es el valor deseado u objetivo para una variable esencial o valor de proceso de un sistema de control.

**PV:** Variable de proceso, es una condición física o química que es de interés medir y controlar, ya que puede alterar la producción o manufactura.

**CV:** Variable de control, es un elemento experimental que es constante e invariable a lo largo de la investigación.

**TON:** Temporizador con retardo a la conexión, es una instrucción que comienza a cronometrar cuando el parámetro de entrada (IN) cambia de 0 a 1.

**CTU:** Contador ascendente, el propósito de este contador es contar en forma ascendente hasta llegar al valor preset.

**HMI:** Son las siglas de human-machine interface y se refieren a un panel que permite a un usuario comunicarse con una máquina, software o sistema.

**PID:** Un controlador PID es un mecanismo de control que a través de un lazo de retroalimentación permite regular la velocidad, temperatura, presión y flujo entre otras variables de un proceso en general.

**KOP:** El lenguaje de contactos (KOP) es el primer lenguaje empleado para programar autómatas y específicamente diseñado para facilitar la tarea de leer y comprender programas de control de autómatas a los ingenieros eléctricos acostumbrados, hasta entonces, a implementar automatismos empleando tecnología eléctrica.

**Bloque FC:** Un Bloque FC (Función) en TIA Portal es un bloque lógico sin memoria el cual permite ejecutar el código programado dentro del mismo.

**Bloque FB:** Un bloque FB (Bloques de funciones) es una subrutina que contiene una secuencia u operaciones. Se le puede invocar desde otro bloque OB, FC o FB.

**Dispositivos de acción final:** Son los dispositivos encargados de transformar una señal de control en un flujo de masa o energía

**Planta Industrial:** Es la combinación de componentes que actúan juntos y realizan un objetivo determinado.

### <span id="page-11-0"></span>**I. INTRODUCCIÓN**

La creciente demanda del control industrial ha causado que más de la mitad de los controladores industriales que se utilizan en la actualidad funcionen a partir de sistemas esquemáticos de control PID. A raíz del desarrollo de estos modelos de control, se han diseñado diversos programas o aplicaciones que puedan facilitar a los humanos la implementación de tales controladores en la industria, todo esto a través de dispositivos PLC.

El presente proyecto se desarrolla con el fin de diseñar un control PID para una línea de embotellado, donde se hace uso del programa de diseño TIA Portal, desarrollado por SIEMENS, para estructurar un sistema que acople, registre, analice y verifique la funcionalidad de la planta, haciendo uso del lenguaje KOP o escalera. De este modo se mantiene una lógica secuencial en el sistema y permite al usuario analizar las posibles fallas y/o mejoras del mismo.

Una vez programado el sistema en el TIA Portal, se diseña una pantalla de HMI la cual permitirá a los operarios ver el funcionamiento de la planta. Además, y como fin ilustrativo se hace uso del software Factory IO para crear un modelo 3D de la planta embotelladora y de este modo, visualizar de una mejor manera las pruebas de estabilidad que confirmen en correcto funcionamiento del sistema y la planta en general.

### <span id="page-12-0"></span>**II. PLANTEAMIENTO DEL PROBLEMA**

### <span id="page-12-1"></span>**2.1. Antecedentes**

La creciente demanda del control industrial ha causado que más de la mitad de los controladores industriales que se utilizan en la actualidad funcionen a partir de sistemas esquemáticos de control PID o PID modificado. De este modo, la utilidad de los controles PID se basa en que estos se aplican de una manera casi general a la mayoría de los sistemas de control más cuando el modelo matemático de la planta no se conoce.

Con esto en mente en las grandes industrias, el control de niveles de tanques son procesos comunes los cuales son operados de manera manual o automática. Es por ello que los controles PID son una de las herramientas más eficientes a la hora de comparar resultados.

Es en este sentido que los estudiantes Caipa R, Salamanca, & Rodríguez H (2010), de la Universidad Pedagogica y Tecnologica de Colombia a traves de su articulo "Control digital de nivel para sistema de tanques interconectados mediante servo-valvula", presentan el desarrollo e implementacion del control de nivel de un sistema de tanques interconectados, utilizando una servo-valvula como elemento actuador y un medidor de nivel como elemento sensor, donde hacen uso de Matlab para implementar controladores PID de control digital. Concluyendo que trabajar con sistemas cuyos tiempos de retardo de transporte y tiempos caracteristicos son elevados, implica un mayor manejo de los metodos de sincronizacion de controladores digitales.

Otro antecedente es la tesis de grado "Control PID aplicado a un Sistema de Tanques en Cascada, como alternativa de solución para el control de Nivel De Llenado, en una empresa de tintes", realizada por Motoya & Yackson (2014), donde se describe un sistema de tanques en cascada, que utiliza un controlador Universal PID como alternativa de solución para el control de nivel de llenado, para un segmento del proceso de calibración de tintes de la empresa Blue Chemicals. Llegan a concluir que es posible el control de llenado a través de los sensores y actuadores integrados al controlador PID, además que es posible comprobar el control mediante el análisis de curvas de variable controlada.

De igual modo Simmonds M, Cabrera L, Berdugo B, Roldán M, & Yime R (2018), en su articulo "Implementación de control PID de nivel en laboratorio usando PLC Siemens S7-300" publicado por la Revista UIS Ingenierías detallan la implementación de un controlador PID didáctico para el control de nivel de agua. El hardware integra una bomba centrífuga, tuberías y elementos conectores varios, válvulas de flujo, una válvula proporcional DANFOSS, un sensor ultrasónico de nivel FLOWLINE DL10 y usando Simatic WinCC en un PLC Siemens S7-300, donde concluyen que la integración de hardware compatible desde el punto de vista funcional, permitió el diseño de un circuito de proceso con la capacidad de ilustración de un proceso de control de nivel.

#### <span id="page-13-0"></span>**2.2. Enunciado del problema**

Teniendo en cuenta que Honduras cuenta con diversas empresas de embotellado y envasado tales como Central America Bottling Corporation, Cervecería Hondureña o Agua Azul por mencionar algunas, agregado a esto la alta demanda de estos productos hace que los sistemas industriales de sus plantas de producción se vayan automatizando más y más, tanto es así, que el desarrollo de sistemas de control para este tipo de plantas es indispensable, siendo el control PID una solución viable para mantener la estabilidad en sus sistemas, además de llevar un control y registro de las variables para evitar pérdidas innecesarias que van arraigadas por diversas situaciones de inestabilidad en producción.

De este modo, la implementación de sistemas de control brinda la seguridad de su funcionamiento a la empresa, además de permitir a los usuarios la visualización del proceso en tiempo real, analizando gráficamente el cambio en el flujo de las variables.

Este estudio pretende demostrar programar un sistema de control PID para una línea de embotellamiento, a través del *software PLC TIA Portal* desarrollado por SIEMENS, y con ayuda de Factory IO, visualizar y determinar el correcto funcionamiento del programa diseñado.

### <span id="page-14-0"></span>**2.3. Preguntas de Investigación**

¿Cuáles son los módulos de control que permiten la interacción de la lógica secuencial KOP con los controladores PID?

¿Bajo qué circunstancias se determina la estabilidad del sistema y funcionabilidad de los controladores PID?

### <span id="page-14-1"></span>**2.4. Hipótesis y Variables**

#### <span id="page-14-2"></span>**2.4.1. Hipótesis**

Hi1. La utilización del software TIA Portal permite estructurar un modelo especifico de la planta en función de los dispositivos utilizados y del modelo esquemático planteado.

Hi2. La determinación de la estabilidad del sistema una vez desarrollados los controladores PID, está determinada por la respuesta de la planta al ajuste de los parámetros de control de acciones PID.

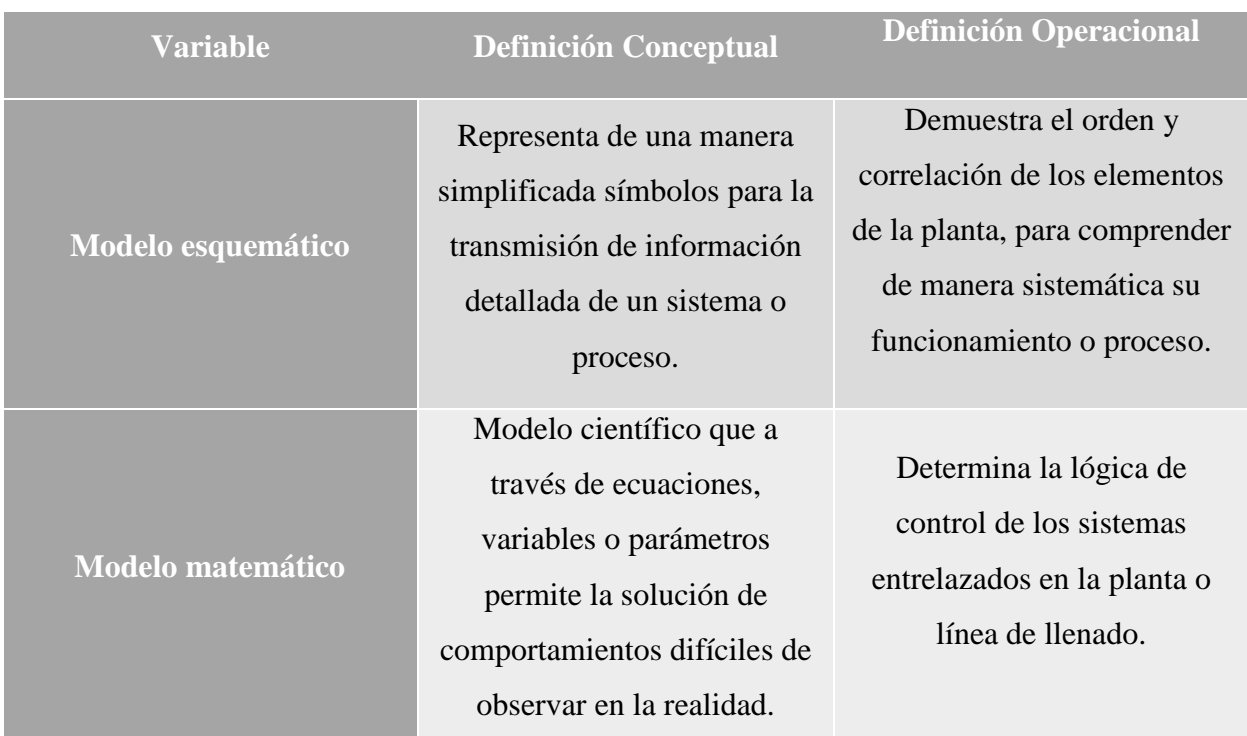

#### <span id="page-14-3"></span>**2.4.2. Variables**

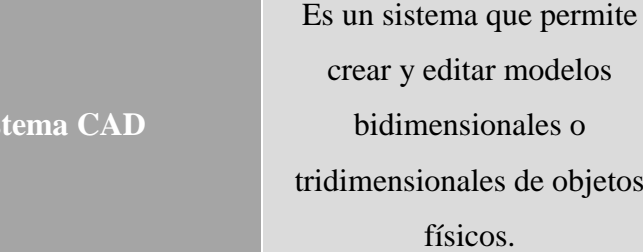

Permite la visualización de los resultados encontrados en los modelos esquemáticos y matemáticos.

### <span id="page-15-0"></span>**2.5. Justificación**

**Sis** 

El motivo que me lleva a programar un sistema de control PID para una línea de embotellado es debido a que estas incluyen diversas etapas en las que se utilizan máquinas, elementos o dispositivos para fines muy concretos, con los cuales se tiene como finalidad de mantener el control de la planta, para este caso en concreto, estudiar el funcionamiento y control del tanque de líquido y del llenado de las botellas, determinando las especificaciones físicas y técnicas para el funcionamiento de la planta y distinguir con claridad las potenciales fallas de estabilidad en las variables, ya que, al estar diseñado en TIA Portal, esto nos posibilita no solo el aumento de la eficiencia en relación a resultados, sino también en la planificación de estrategias, sistemas, o funcionamientos específicos en los proyectos tanto para los que están en curso como a largo plazo, permitiendo así pues el diseño adecuado y control especifico de la planta.

objetos

### <span id="page-16-0"></span>**III. OBJETIVOS**

### <span id="page-16-1"></span>**3.1. Objetivo General**

Programar un sistema de control para una línea de embotellado con controladores PID a través del *software SIEMENS TIA Portal*.

## <span id="page-16-2"></span>**3.2. Objetivos Específicos**

- Establecer un módulo de control KOP que registre y controle los dispositivos de acción final.
- Demostrar la estabilidad del sistema programado mediante pruebas de control.

### <span id="page-17-0"></span>**IV. MARCO TEÓRICO**

### <span id="page-17-1"></span>**4.1. Conceptos Fundamentales de Control PID**

#### <span id="page-17-2"></span>**4.1.1. Sistema de control PID**

Sin duda alguna, desde su introducción en los años 40, los controladores PID (por sus siglas: proporcional, integral, derivativo): "son la opción más viable y utilizada en las diversas aplicaciones de control de procesos. Su éxito se debe en primera instancia por su facilidad de estructura y funcionamiento" (Vilanova & Víctor, 2011). Esto ha motivado en la continua búsqueda de métodos de automatización con el fin de mejorar los sistemas de control.

El controlador PID, es un controlador realimentado el cual tiene como propósito: "hacer que el error en estado estacionario, entre la señal de referencia y la señal de salida de la planta, sea cero de manera asintótica en el tiempo, lo que se logra mediante el uso de la acción integral" (Améstegui, 2001). Además, estos controladores cuentan con la capacidad de anticipar el futuro a través de la acción derivativa la cual, genera un efecto predictivo sobre la salida de proceso.

#### <span id="page-17-3"></span>**4.1.2. Estructura del control PID**

El controlador PID está compuesto de tres elementos los cuales rigen su funcionamiento proporcionando así una acción proporcional, integral y derivativa.

• **Proporcional (P):** realiza un ajuste proporcional a la señal de error mediante un factor de ganancia  $K_p$ . Su objetivo es que la señal de error se haga nula, esta acción es capaz por sí misma de realizar un control, pero es poco estable y sufre riesgo de sobreenlongaciones, es este motivo el que hace que el rango de valores este acotado, evitando que los sistemas lleguen a niveles de ruptura.

$$
u(t) = K_{PE}(t) \qquad C_P(s) = K_P
$$

• **Integral (I):** se encarga de reducir el error debido a perturbaciones, integrando la diferencia entre la señal y la desviación producida. Ese resultado es multiplicado por la ganancia de integración  $T_I$ . Por lo que, es proporcional al error acumulado y realiza un control de la señal de forma lenta, pero otorgando de precisión al conjunto.

$$
u(t) = \int_0^t e(\tau) d\tau \qquad C_I(s) = \frac{T_I}{s}
$$

**Derivativo (D):** se relaciona con los cambios en la señal de error y marca la velocidad con la que produce tal ajuste. Este se añade al control para aumentar la estabilidad del conjunto y esta multiplicado por la ganancia correspondiente  $T<sub>D</sub>$ .

$$
u(t) = T_D \frac{de(t)}{dt} \qquad Cd(s) = T_D
$$

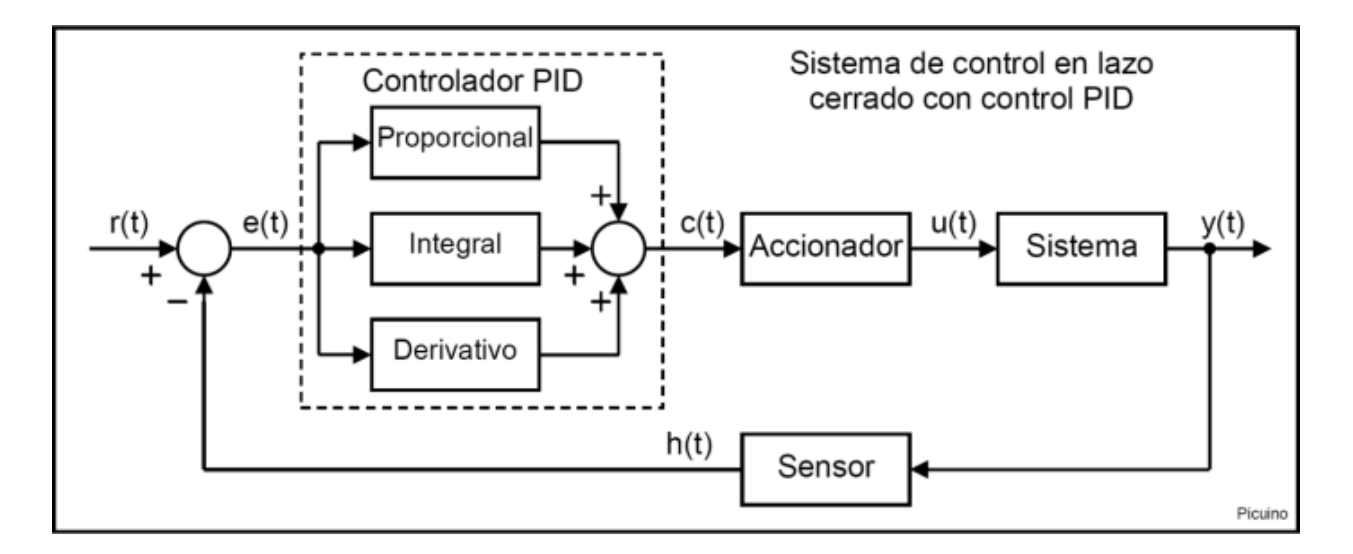

#### *Ilustración 4.1 Etapas de un control PID - Fuente Améstegui*

<span id="page-18-1"></span>Como se demuestra en la ilustración 1, el controlador toma la señal de referencia y le sustrae la señal de salida. Con la señal de error se multiplica por distintas ganancias (proporcional, integral, derivativo) y se aplica esta señal al sistema, logrando así aproximar al comportamiento deseado.

La señal  $r(t)$ , se denomina *referencia* la cual indica el estado que se desea conseguir en la *salida*  $del$  *sistema*  $y(t)$ . De igual forma como se visualiza en el esquema, la entrada al controlador PID es la *señal de error*  $e(t)$ , la cual indica al controlador la diferencia existente entre el estado de referencia y el estado real del sistema medido por el sensor, denominado  $h(t)$ .

#### <span id="page-18-0"></span>**4.1.3. Reglas de Ziegler-Nichols para la sintonía de controladores PID**

Cuando se tiene o se puede obtener un modelo matemático de la planta, es posible aplicar diversas técnicas de diseño, esto con el fin de determinar los parámetros del controlador que cumpla con las especificaciones del sistema. Sin embargo, no es fácil obtener el modelo

matemático de la planta o bien, es imposible un método analítico para el diseño de un controlador PID, por lo tanto, se debe recurrir a procedimientos experimentales para la sintonía de los controladores PID.

El proceso de seleccionar los parámetros del controlador que cumplan con las especificaciones de comportamiento dadas, se conoce como *sintonía del controlador. "*Ziegler y Nichols sugirieron reglas para sintonizar los controladores PID (esto significa dar valores a  $K_P$ ,  $T_I$  y  $T_D$ ) basándose en las respuestas escalón experimentales o en el valor de  $K_p$  que produce estabilidad marginal cuando sólo se usa la acción de control proporcional" (Ogata, 2010). Estas reglas, sugieren un conjunto de valores  $K_P$ ,  $T_I$  y  $T_D$  que darán una operación estable del sistema.

Hay dos métodos denominados reglas de sintonía Ziegler-Nichols:

• **Primer método:** en este primer método, la respuesta de la planta a una entrada escalón unitario se obtiene de manera experimental. Este método se puede aplicar cuando la respuesta muestra una curva con forma de S. Tales curvas de respuesta se pueden generar experimentalmente, teniendo la peculiaridad de que la forma de curva S, se caracteriza por dos parámetros; el tiempo de retardo L y la constante de tiempo T.

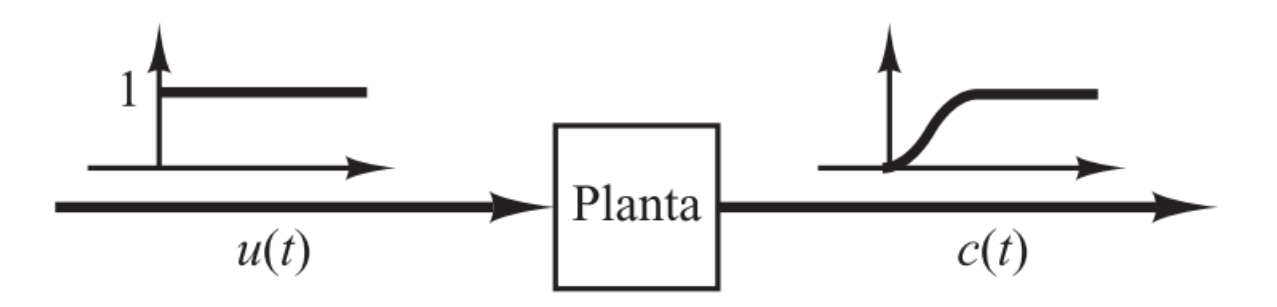

<span id="page-19-0"></span>*Ilustración 4.2 Respuesta a un escalón unitario de una planta - Fuente Ogata* 

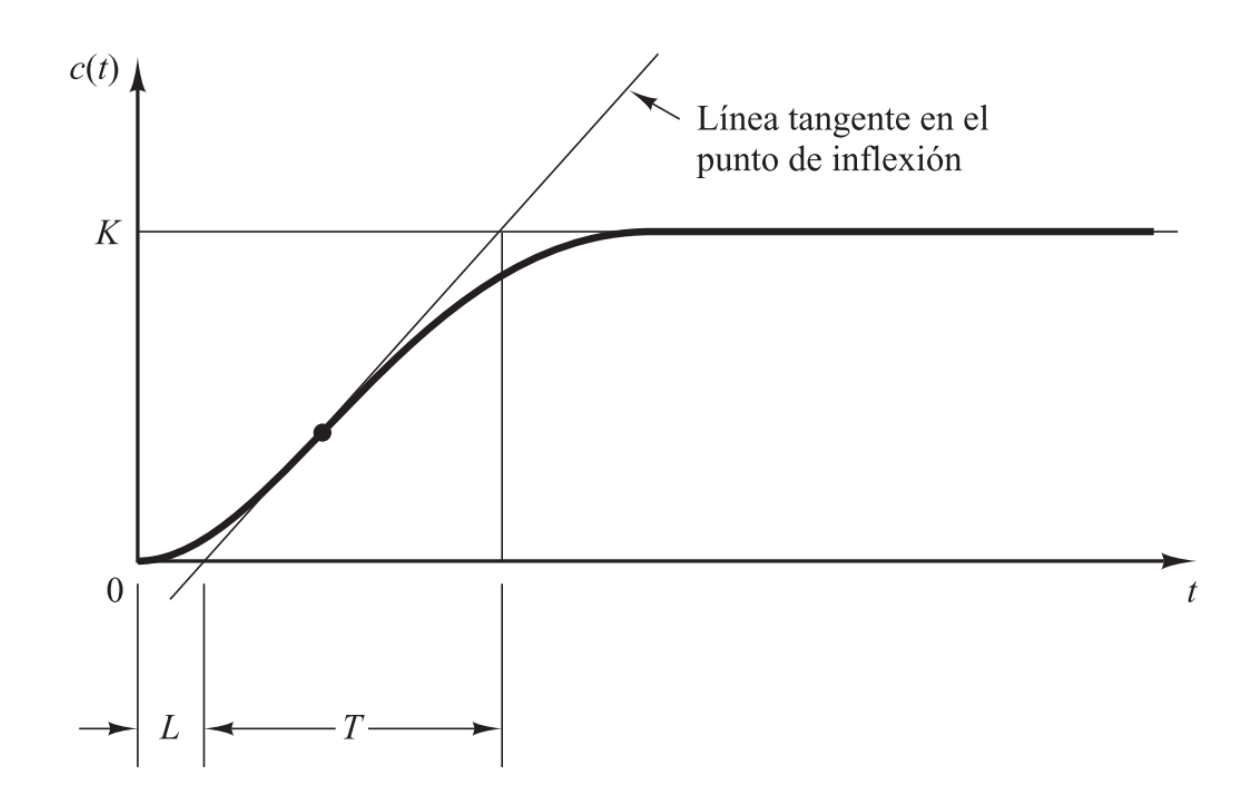

*Ilustración 4.3 Curva de respuesta en forma de S - Fuente Ogata*

<span id="page-20-0"></span>Tabla 4.1. Regla de sintonía de Ziegler-Nichols basada en la respuesta escalón de la planta (primer método).

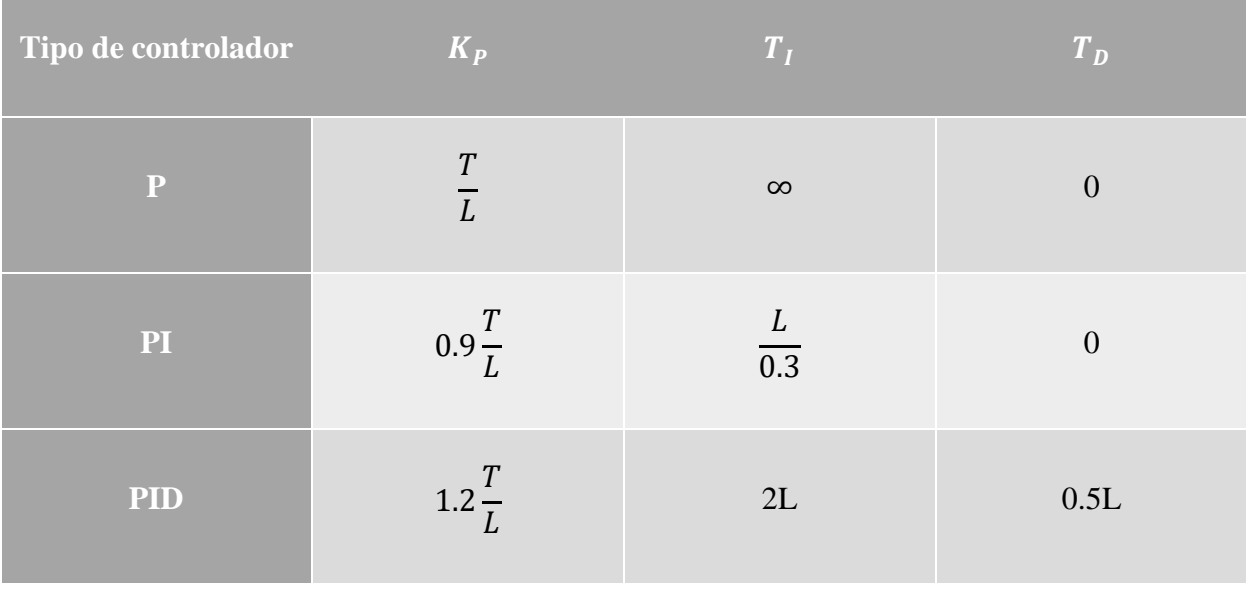

• **Segundo método:** en este método primero se fija  $T_I = \infty$  y  $T_D = 0$ . Utilizando así únicamente la acción de control proporcional. Incrementando los valores de Kp desde 0 hasta un valor critico Kcr, donde la salida depende de las oscilaciones sostenidas. El periodo correspondiente a la misma respuesta se conoce como periodo crítico

Es así que, la ganancia critica Kcr y el periodo crítico Pcr correspondiente se determina experimentalmente. Ziegler-Nichols sugieren que se establezcan los valores de los parámetros  $K_P$ ,  $K_I$  y  $K_D$  como se muestran en la siguiente tabla:

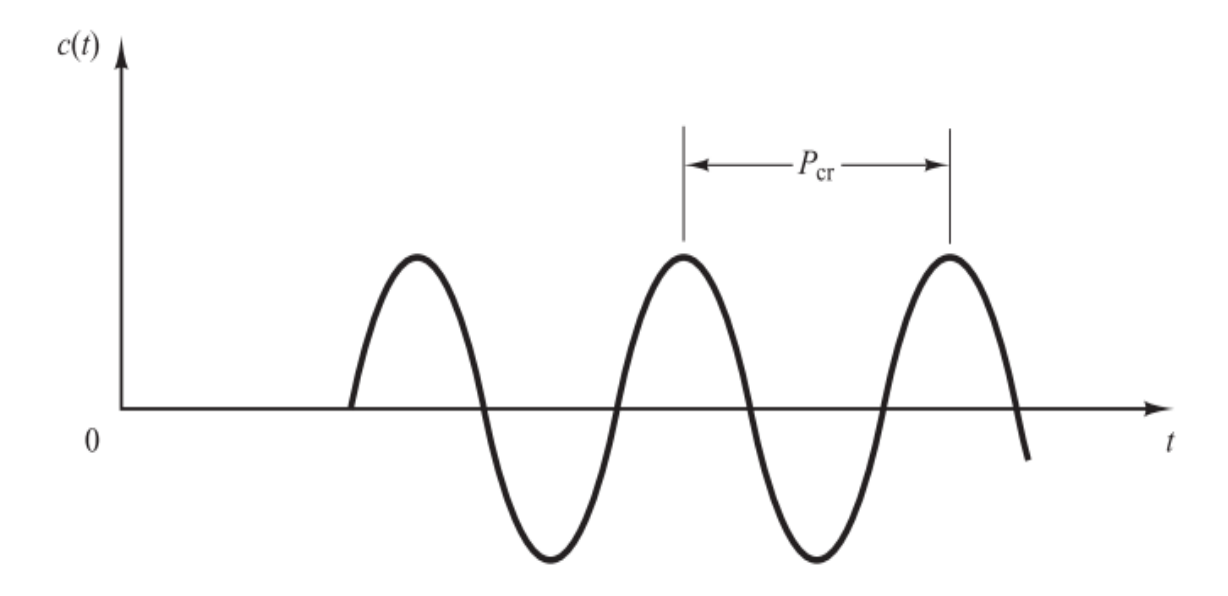

<span id="page-21-0"></span>*Ilustración 4.4 Oscilación sostenida con periodo Pcr (Pcr se mide en seg.) - Fuente Ogata*

Tabla 4.2. Regla de sintonía de Ziegler-Nichols basada en la respuesta escalón de la planta (segundo método).

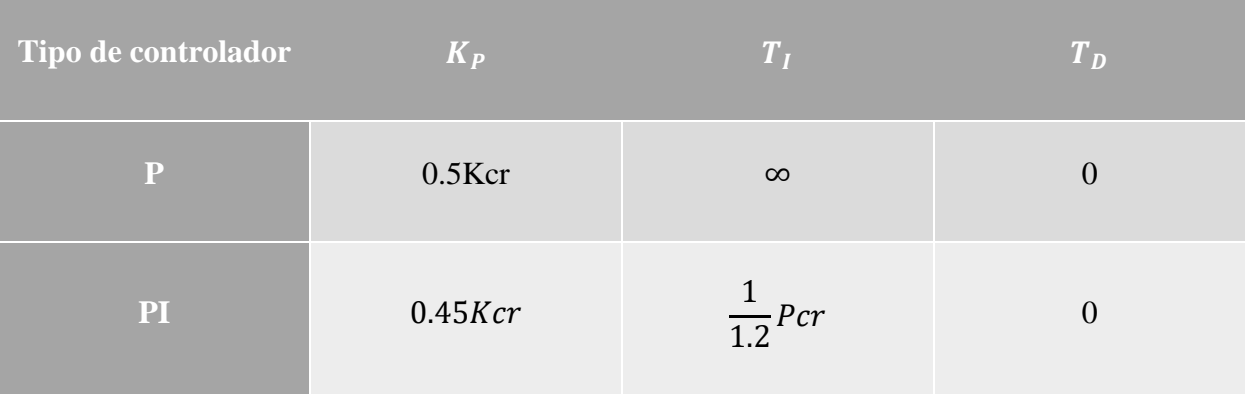

### <span id="page-22-0"></span>**4.2. Sistema de control TIA Portal**

Los controladores lógicos programables (PLC), son una de las herramientas más importantes para soportar los proyectos de automatización que requieren las empresas. Las interfaces de hombre maquina (HMI) complementan estos procesos de automatización, posibilitando así la interrelación de manera dinámica con las variables del proceso y la introducción de objetos que permitan el accionamiento de múltiples dispositivos.

TIA Portal (Totally Integrated Automation Portal), "es considerado como una herramienta que integra diferentes softwares de SIEMENS como son: el SIMATIC STEP 7, el WinCC y componentes y módulos para soluciones de automatización basadas en PC con SIMATIC. Con esto se pretende realizar una mejor planificación, procesamiento y operación de proyectos de automatización" (Álvarez & Mejía, 2017).

TIA Portal de SIEMENS, realiza la incorporación de funciones tecnológicas especiales que permiten realizar aplicaciones de control PID con dispositivos analógicos y digitales, además, aplicaciones de control de movimiento por medio de servomotores o motores paso a paso.

### <span id="page-22-1"></span>**4.2.1. Control Lógico y Secuencial**

Un controlador lógico programable básico, cuenta con entradas y salidas digitales integradas. A este tipo de entradas, se le conectan elementos como pulsadores, interruptor, sensores, entre otros, para medir diversas variables como temperatura, presión, nivel, humedad, por mencionar algunos. A las salidas digitales por su parte, se conectan dispositivos que controlan la potencia, ejemplo de ellos, motores, válvulas, lámparas o resistencias eléctricas. Es así que se les llama digitales porque solo puede tomar dos estados (todo o nada, on off, activo inactivo).

Para la activación de estas entradas y salidas se requiere entonces de un control lógico; es decir, que las salidas dependan del estado de las entradas en un momento determinado. Es de este modo que el sistema a controlar por el PLC puede tomar dos configuraciones:

- **Bucle abierto:** las salidas digitales del PLC solo se utilizan para controlar el proceso y tienen la posibilidad de ser visualizadas.
- **Bucle cerrado:** las salidas digitales del proceso actúan sobre el PLC para influir en las señales de control generadas por él.

### <span id="page-23-0"></span>**4.2.2. Control Analógico**

Permiten realizar el control de variables físicas en tiempo real. Es así que se debe estar en capacidad de adquirir señales, manipularlas y entregar la señal adecuada a la planta, determinando así, su correcto funcionamiento.

Cabe destacar que es importante la selección del tiempo de muestreo con el cual se va a realizar la adquisición.

### <span id="page-23-1"></span>**4.2.3. Configuración de hardware para PLC S7-1200**

Para diseñar un programa en PLC S7-1200, además, desarrollar la respectiva comunicación que permita conectar el PLC 1200, se deben seguir los siguientes pasos:

• Para crear un proyecto en el PC, abrir el acceso directo del TIA ubicado en el escritorio; ya en el portal de Inicio, dar clic en "Crear proyecto". Se introduce un nombre para el proyecto y se da clic en "Crear".

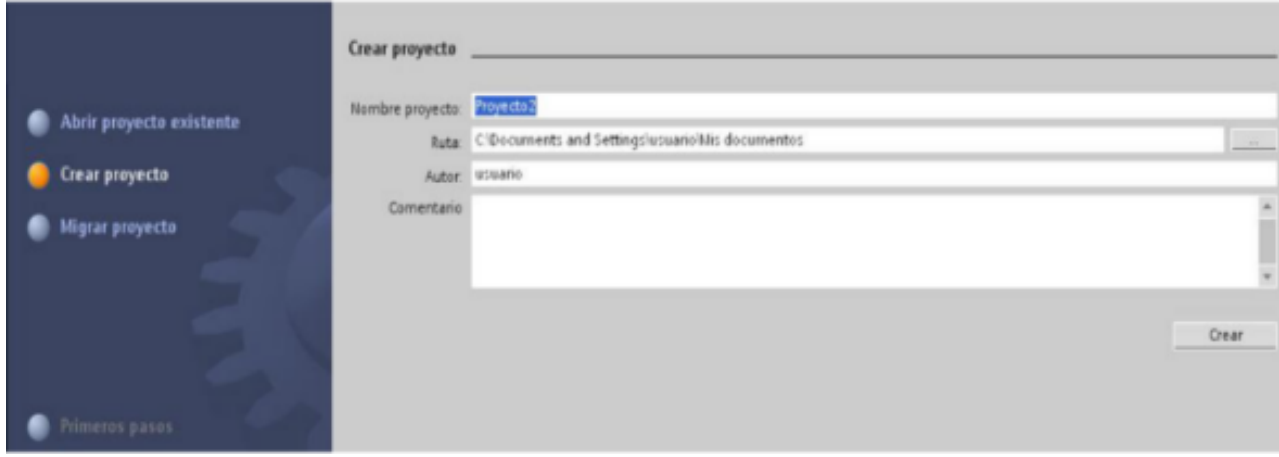

<span id="page-23-2"></span>*Ilustración 4.5 Creación de nuevo proyecto en TIA Portal - Fuente propia*

• Después de la creación del proyecto, se debe seleccionar el PLC que se va a utilizar, para ello se selecciona "configurar un dispositivo" y se despliega el menú hasta encontrar la CPU 1214C, 6ES7 214-1AE30-oXBo firmware 2.2.

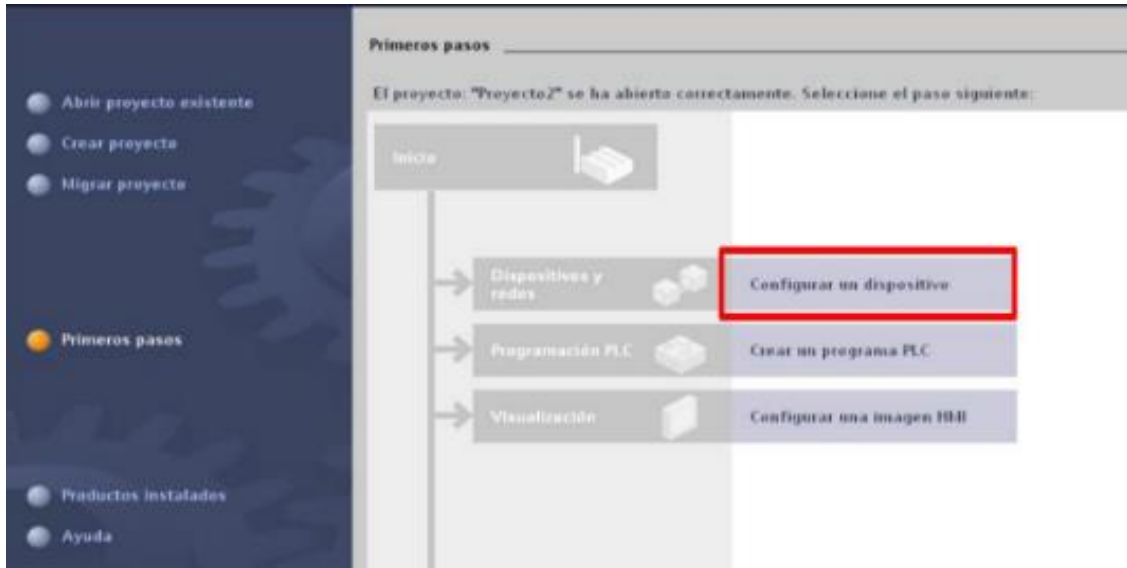

*Ilustración 4.6 Configuración del dispositivo - Fuente propia*

<span id="page-24-0"></span>• Cabe destacar que el sistema computacional trae en su librería toda la gama de PLC desarrollados por SIEMENS, además, la configuración del dispositivo también puede realizarse escogiendo CPU 1200 sin especificar, mediante la opción "determinar" se encuentra el dispositivo y se le asigna la dirección IP. Todo esto con el fin de no asignar un módulo de PLC incorrecto.

<span id="page-24-1"></span>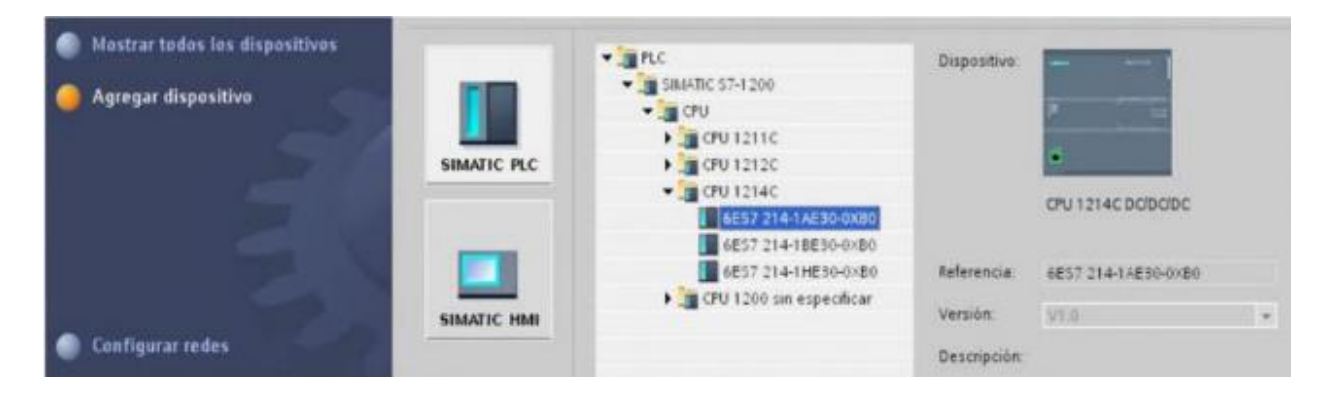

*Ilustración 4.7 Selección de Dispositivo - Fuente propia* 

• Una vez realizado este procedimiento, se debe observar en la interfaz de ventana de trabajo una imagen del PLC similar a como seria físicamente. Es en este apartado donde se puede guardar, compilar y cargar el proyecto.

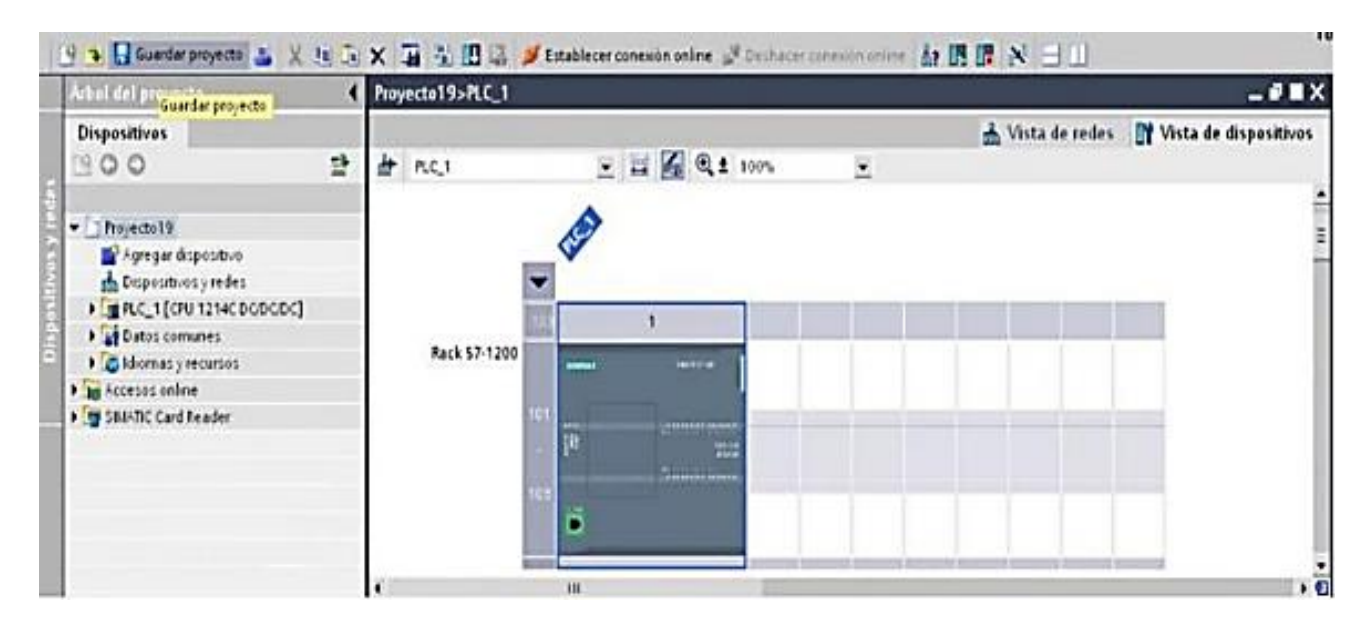

*Ilustración 4.8 Entorno TIA Portal con PLC configurado - Fuente propia*

<span id="page-25-0"></span>• Ya se puede incorporar las instrucciones de programación dentro de los bloques del programa. Teniendo en cuenta que este PLC permite programación estructurada, utilizando bloques FB y FC.

Se hace uso de los bloques NORM X y SCALE X para la digitalización de la señal física y escalarla al rango del datasensor.

• Tomar en cuenta que "La instrucción SCALE\_X, escala o convierte un valor dado entre 0 y 1 a un valor correspondiente a un rango comprendido entre un valor mínimo y máximo de una variable determinada" (SIEMENS, 2020).

Por otro lado "La instrucción NORM\_X, normaliza o convierte un valor de entrada a la función comprendida entre los valores máximos y mínimos del rango de la variable determinada a un valor comprendido entre 0 y 1" (SIEMENS, 2020).

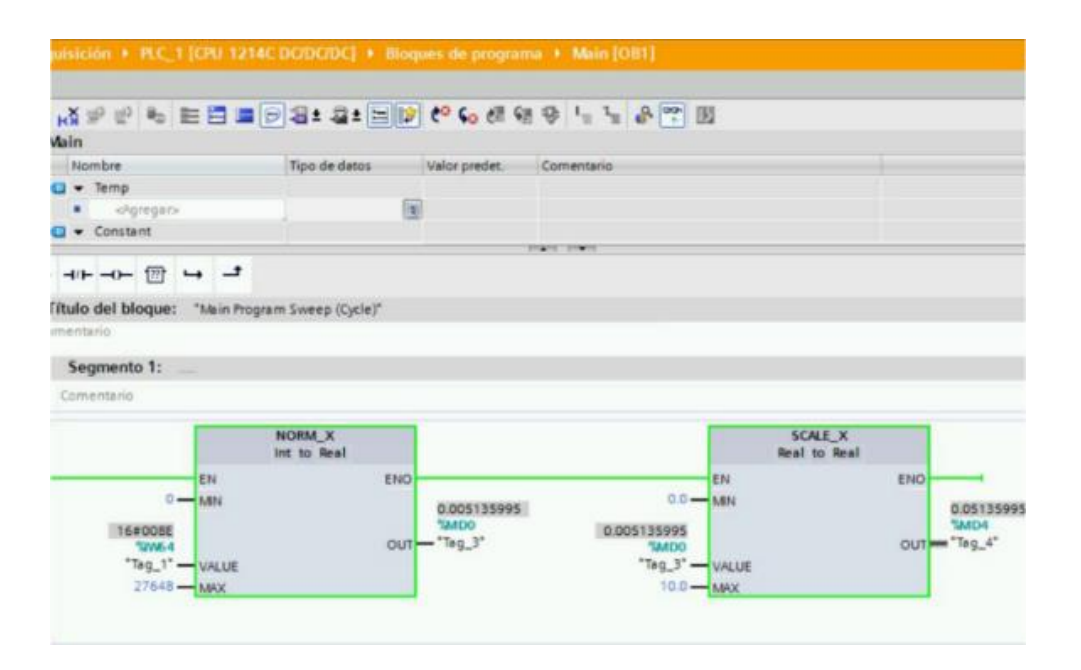

*Ilustración 4.9 Escala de la señal a adquirir - Fuente propia* 

### <span id="page-26-3"></span><span id="page-26-0"></span>**4.3. Simulador Factory I/O**

#### <span id="page-26-1"></span>**4.3.1. Características principales**

Este es un software destinado a la creación rápida de una planta de producción virtual en 3D. Al estar diseñado especialmente para fines didácticos y demostrativos; "su utilización es relativamente sencilla ya que incluye en él, numerosas estaciones de trabajo que son habituales en cualquier fábrica" (Sirvent, 2018).

Aunque la situación más común en el mundo de la automatización es trabajar con un PLC, Factory I/O además de ello ofrece muchas otras posibilidades, como por ejemplo la utilización de microcontroladores, SoftPLC y TIA Portal.

#### <span id="page-26-2"></span>**4.3.2. Navegación**

Factory I/O dispone de tres cámaras que están destinadas a usarse, con el fin de dominar las funciones de visualización y movimiento.

• Cámara orbital: esta es la cámara programada por defecto, se debe utilizar durante la creación o montaje de la escena pues nos proporciona de total libertad y está exenta de colisión con los elementos del entorno. Su modo de uso es el siguiente: se selecciona un punto de referencia, alrededor de ese punto se puede rotar la cámara consiguiendo así una visualización global.

- Cámara voladora: esta cámara nos permite movernos por el espacio 3D, pese a ello esta presenta colisión, no será detectada por los sensores. Es la pensada con el fin de observar la escena diseñada una vez se haya terminado de construir. Su modo de uso es el siguiente; con las teclas W, S, A, D, movemos la cámara en el espacio, mientras que con la rueda del mouse se acerca o aleja al centro de la cámara.
- Cámara en primera persona: esta cámara representa a una persona de 1.8m de estatura, esta cámara, se emplea durante la simulación de la plantan en marcha ya que permite colisión con los elementos, además de poder ser detectada por los sensores si así la configuramos.

#### <span id="page-27-0"></span>**4.3.3. Creación de una escena**

Tras el dominio de las cámaras prosigue la creación de una escena de trabajo. Se puede abrir una escena existente, como también crear una desde cero. Para el análisis inicial, la mejor opción es emplear una escena de las prediseñadas por Factory I/O, con el fin de familiarizarse con el software.

<span id="page-27-1"></span>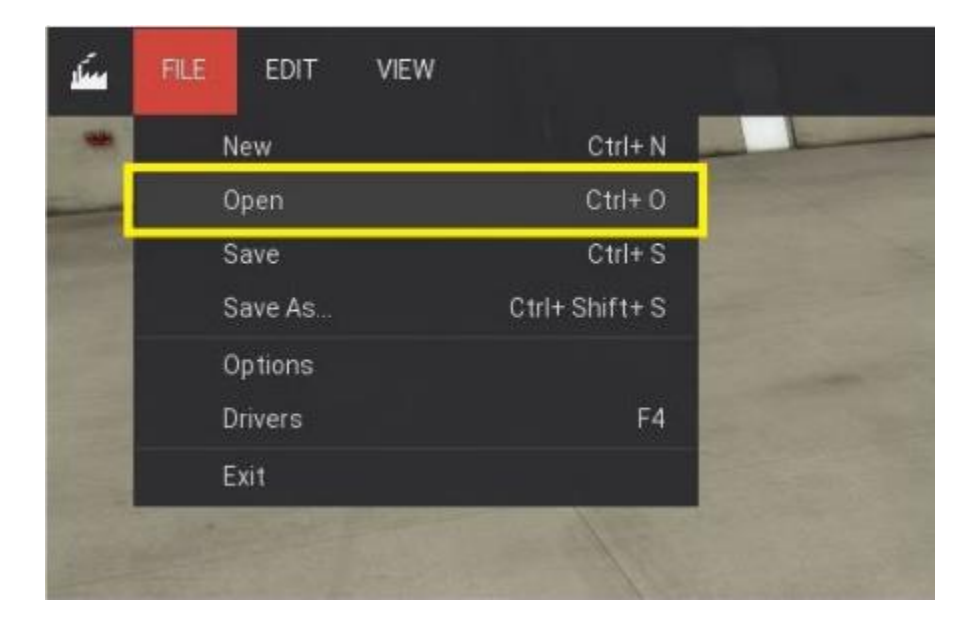

*Ilustración 4.10 Apertura de escena existente - Fuente propia* 

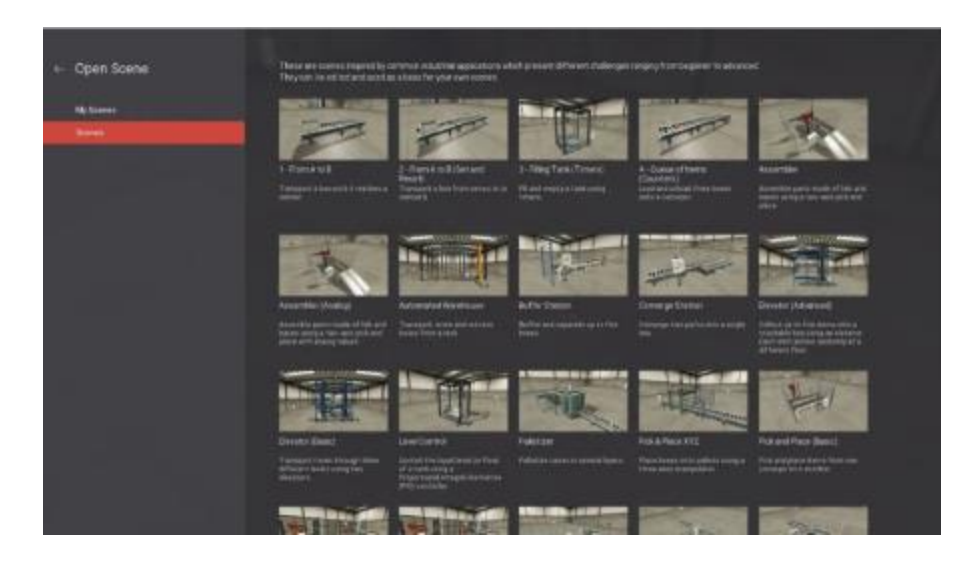

*Ilustración 4.11 Elección de escena existente - Fuente propia*

<span id="page-28-2"></span>Este procedimiento como se puede visualizar en las ilustraciones 10 y 11, es muy sencillo solo es de dar click en file, después open. Una vez en Open Scenes simplemente se selecciona la que se desee trabajar o bien la que el usuario desee analizar.

### <span id="page-28-0"></span>**4.4. Línea de llenado de botellas**

El llenado de bebidas, comúnmente es desarrollada en las embotelladoras, las cuales, contienen una serie de elementos básicos, pero a su vez necesarios, dentro del proceso de elaboración de un producto envasado.

Este es el proceso principal en el negocio de bebidas, desde agua mineral, hasta gaseosas, jugos, cervezas y todo aquello que se pueda envasar en una botella.

#### <span id="page-28-1"></span>**4.4.1. Las etapas del proceso**

El AINIA (Instituto dedicado a la investigación, el desarrollo científico y la calidad de producción y competitividad), realizo un estudio para la identificación de las diferentes fases o etapas que se desarrollan en una embotelladora de manera exitosa.

#### • **Lavado**

De acuerdo al tipo de bebida que se envase, se recibe el material correcto normalmente siendo de vidrio o plástico (siendo estos PVC, PE o PET). Una vez que se admite la botella, pasa por un minucioso lavado y esterilización, con el fin de garantizar la higiene de los envases y para que el producto final no presente ninguna alteración.

Desde este primer paso, la tecnología y automatización toman relevancia dentro del proceso, teniendo en este proceso, máquinas de lavado, desionizadoras y sopladoras, las cuales se utilizan para realizar de manera rápida y minuciosa la limpieza de los envases con elementos como aire, aire estéril, agua, agua ozonizada, alcohol, productos bactericidas, vapor saturado, entre otros.

#### • **Transporte interior (bandas transportadoras)**

Una vez terminado el proceso de limpieza, las botellas son dirigidas a una banda transportadora, el cual representa el núcleo de la cadena y eje central que mueve toda producción, este funciona como transporte al interior de la planta y ayuda a reducir tiempo y costos.

Las bandas de transporte, están desde el inicio hasta el final de toda la cadena en una embotelladora y por ello merecen especial atención, tanto para sus cuidados, como en su manera de empleo y mantenimiento.

#### • **Llenado**

Las botellas llegan a través de la cita transportadora a una estrella que las sujeta por el cuello, las eleva y acomoda hasta el grifo de llenado del tanque, donde se encuentra la bebida. Se utilizan diversas técnicas de llenado y dosificación, esto de acuerdo al tipo de líquido que se utilice. Existen llenadoras de presión, isobáricas, al vacío, por peso, de pistón, lineal, rotativa, monoblock, syncroblock, etc.

Existen dos sistemas principales de llenado, uno es por volumen, que controla la cantidad de líquido introducido en la botella mediante dicha medida, es usualmente utilizado para productos de viscosidades variadas como leche, agua, detergentes, etc. El otro sistema conocido y comúnmente empleado es por gravedad a nivel utilizado para productos muy fluidos como aceite, vinagre, vino, etc.

#### • **Cierre de las botellas**

Al igual que el paso de llenado, existen múltiples alternativas para el cierre de las botellas, entre ellas se destacan: rosca de plástico, cierre a presión, con goteo, flex top, corcho, capsulas, sellado en foil, metálicas, por mencionar algunas.

Sin embargo, "dentro de la gran variedad y de acuerdo al tipo de producto ha envasar, hay dos sistemas comunes que realizan esta tarea: a presión, mediante un alimentador de tapones de plástico o corchos con cierre presión de funcionamiento mecánico. Y el cierre de rosca, utilizado en la estrella de salida y sincronizado con el resto de la maquinaria, el sistema lleva acoplado un grupo de cabezales roscadores regulables, aptos para cualquier formato y diseño de botella" (Córdoba, 2019).

#### • **Etiquetado**

Se procede entonces con el etiquetado de la botella que incluye la información básica del producto, así como algunos requerimientos establecidos por ley. Se puede hacer por el sistema de pegado en frio, pegado en caliente, etiquetas autoadhesivas, termocontraíbles, entre otras.

### • **Túneles de pasteurización**

Muchos de los productos requieren llevar a cabo este proceso físico, en el cual se logra darle estabilidad biológica y mantener las propiedades originales de los productos. Para esto, se somete el producto envasado a determinada temperatura, la cual se establece según los requerimientos del mismo.

Los sistemas de control llevan incorporados sistemas de inspección y rechazo de nivel de llenado, numero de etiquetas colocadas, buen tapado, unidades producidas, etc.

### • **Llenado de cajas, paletizado y distribución**

Una vez las botellas han pasado por el sistema de control, son introducidas en cajas o canastas paletizadas, quedando lista para su distribución, ya sea en camiones de distribución de cajas para otro tipo de productos (Redacción Interempresas, 2017).

### <span id="page-31-0"></span>**4.5. Sistema de nivel de liquido**

Este sistema se integra a raíz de un tanque con líquido, una válvula de control y una válvula de salida la cual actúa como válvula de carga. Controlar el nivel de líquido en el tanque implica conocimiento del comportamiento matemático de cada elemento y su integración en una ecuación global.

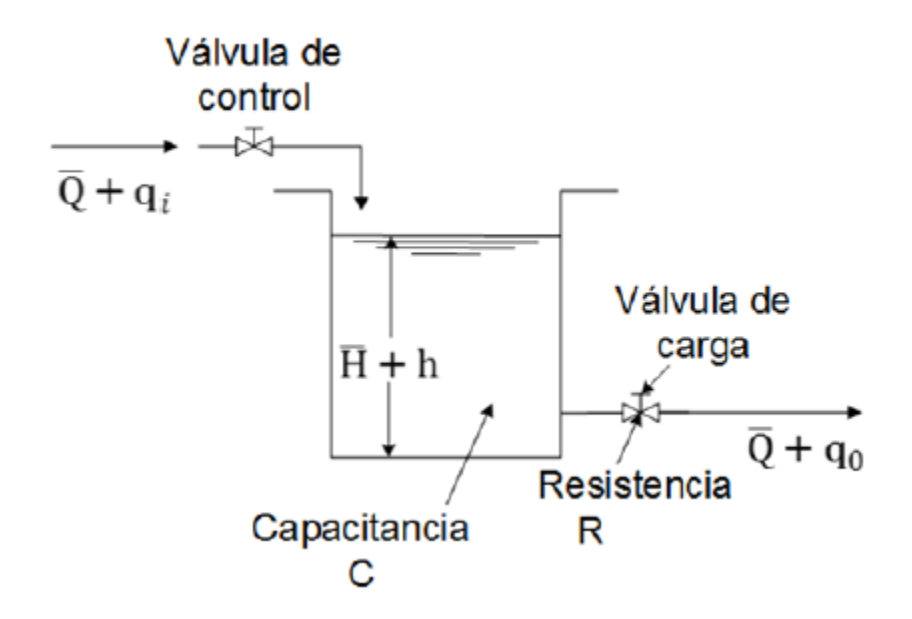

*Ilustración 4.12 Sistema de nivel de líquido - Fuente Roldan*

#### <span id="page-31-2"></span><span id="page-31-1"></span>**4.5.1. Resistencia en sistema de nivel de liquido**

El conocimiento de la resistencia permite relacionar el cambio en la diferencia de nivel, ∆ℎ, con el cambio en el caudal del fluido,  $\Delta Q$ , a través del tramo de tubería conectando los tanques, dicho mejor:

$$
R = \frac{\Delta h}{\Delta Q}
$$

Teniendo en cuenta que la relación entre la velocidad del flujo y la diferencia de nivel es distinta para flujo laminar y flujo turbulento, en lo sucesivo se consideran ambos casos. Si el fluido que sale a través de la válvula de carga en el sistema fluye en régimen laminar, la relación entre la velocidad del flujo en estado estable y la altura en estado estable en el nivel de la restricción se obtiene mediante:

$$
Q = KH
$$

Donde:

Q: es el caudal del flujo del líquido en estado estable  $\left.m^3\right/_S$ 

K: es el coeficiente de área del sistema  $\left. m^2 \right/_{S}$ 

H: es la altura en estado estable  $m$ 

La resistencia del fulo laminar constante R<sup>L</sup> se obtiene mediante:

$$
R_L = \frac{dH}{dQ} = \frac{H}{Q}
$$

Si el flujo es turbulento a través de la restricción o válvula de carga, entonces la velocidad del flujo en estado estable se obtiene por medio de:

$$
Q = K\sqrt{H}
$$

#### <span id="page-32-0"></span>**4.5.2. Capacitancia en el nivel de líquidos**

Otro concepto asociado a un sistema de flujo es la capacitancia "C". Para el caso de un tanque, se define como el cambio necesario en la cantidad de líquido almacenado para producir un cambio de una unidad en el potencial o altura. Esta es la cantidad que indica el nivel de energía del sistema, se expresa mediante:

$$
C = \frac{\Delta v}{\Delta h}
$$

Donde:

 $\Delta v$ : representa el cambio en el volumen del tanque, medida en m<sup>3</sup>.

Δh: es el cambio en la altura del nivel del líquido, medida en m.

C: es la capacitancia del tanque, medida en  $m^2$ .

Cabe destacar que no se debe de confundir las unidades de la capacidad  $m<sup>3</sup>$  del tanque con la capacitancia m<sup>2</sup>. La capacitancia del tanque es igual a su área transversal, y si esta es constante, la capacitancia es constante para cualquier altura.

### <span id="page-33-0"></span>**V. METODOLOGIA**

### <span id="page-33-1"></span>**5.1. Enfoque y métodos**

Para el desarrollo del proyecto se hace uso de un enfoque cuantitativo. Esto debido a que parte del estudio es el análisis de datos numéricos, a través de ecuaciones, análisis gráfico, y otros, con el objetivo de dar el resultado a la investigación además verificar una hipótesis o dar solución a las preguntas.

El método utilizado para esta investigación es cuasi experimental ya que, esta investigación al ser un proyecto se pretende tener un control de variables, con la peculiaridad de que no es un control total y riguroso a variables.

### <span id="page-33-2"></span>**5.2. Población y muestra**

Se trata de un estudio de caso, por lo tanto no requiere de población y muestra.

### <span id="page-33-3"></span>**5.3. Unidad de análisis y respuesta**

Como unidad de análisis para el proyecto de diseño de línea de embotellado es el *Sistema de Control* ya que este es el que determina el funcionamiento de la planta, además de que engloba los parámetros matemáticos, esquemáticos y de diseño que se determinan en la investigación.

Dividiéndose este sistema en dos partes fundamentales de control:

- Control PID: que rige, controla, registra y estabiliza las variables análogas que entren al sistema.
- Control lógico programable: el cual analiza todos los dispositivos eléctricos-electrónicos que tiene la planta, todo esto con el fin de estructurar un esquema eléctrico para esas variables digitales.

### <span id="page-33-4"></span>**5.4. Técnicas e instrumentos aplicados**

### <span id="page-33-5"></span>**5.4.1. Análisis Teórico**

En cuanto a los análisis teóricos se pueden determinar dos ramas fundamentales que sirven para la estructuración del modelo, los cuales son:

Evaluación de ecuaciones; con lo cual se pretende dar solución a la estructura teórica del sistema de llenado permitiendo entender y demostrar de una manera físico-matemática, los parámetros de construcción que constituyen los sistemas de control PID.

Análisis gráfico de funciones; este tipo de análisis determina de una manera grafica si el sistema de control PID está correcto, demostrando en el la estabilidad del sistema en sí y, por ende, las caídas y elevaciones de la señal de las variables analizadas.

### <span id="page-34-0"></span>**5.4.2. Lenguaje Ladder**

El lenguaje Ladder, contactos o escalera como es sabido, se trata de un lenguaje de programación grafico para autómatas programables basado en los esquemas eléctricos de control. Con este lenguaje se pretende dar control lógico a la planta donde se determinaría lógica de movimiento, accionamiento, y funcionamiento de todos los elementos de control de la planta.

### <span id="page-34-1"></span>**5.4.3. Simuladores**

Como se describió en el marco teórico, el instrumento para realizar las pruebas del proyecto son simulaciones estructuradas en TIA Portal y visualizadas en Factory IO, con el fin de demostrar o brindar una visualización del sistema en si donde podemos visualizar aspectos como:

- Tanques de agua
- Tablero de control
- Banda trasportadora
- Brazo robótico

### <span id="page-34-2"></span>**5.5. Fuentes de Información**

### <span id="page-34-3"></span>**5.5.1. Fuentes primarias**

- Guía de programación y guía de estilo de programación para S7-1200 y S7-1500; SIEMENS, (2021).
- Implementacion de control PID en laboratorio usando PLC S7-300; Simmonds, Cabrera, Berdugo, Roldán, & Yime, (2018).
- TIA Portal: Aplicaciones de PLC; Álvarez & Mejía, (2017).

### <span id="page-34-4"></span>**5.5.2. Fuentes secundarias**

• Ingeniería de control moderna; Ogata, (2010).

- Controlador PID para Nivel de Tanque de la Unidad Didáctica RT614 Gunt Hamburg; Uribe, Castro, & Osorio, (2017)
- Apuntes de control PID; Améstegui, (2001)

### <span id="page-35-0"></span>**5.5.3. Fuentes terciarias**

- Control de nivel de un sistema de tanques acoplados mediante un autómata programable y una pantalla HMI; Calero, (2021).
- Sistemas de Control Moderno; Dorf & Bishop, (2005).
- Metodologia de la investigación; Sampieri, (2018).

### **5.6. Cronología de trabajo**

investigación Elaboración de 2 días

las conclusiones r<br>recomendaciones<br>de la Completación 1 día

del informe de proyecto Entrega de

Tercer Avance

1 día

mar jue<br>13/12/22 15/12/22

 $\begin{array}{|l|l|}\n\hline\n 15/12/22 & 16/12/22\n\end{array}$ 

vie lun<br>16/12/22 19/12/22

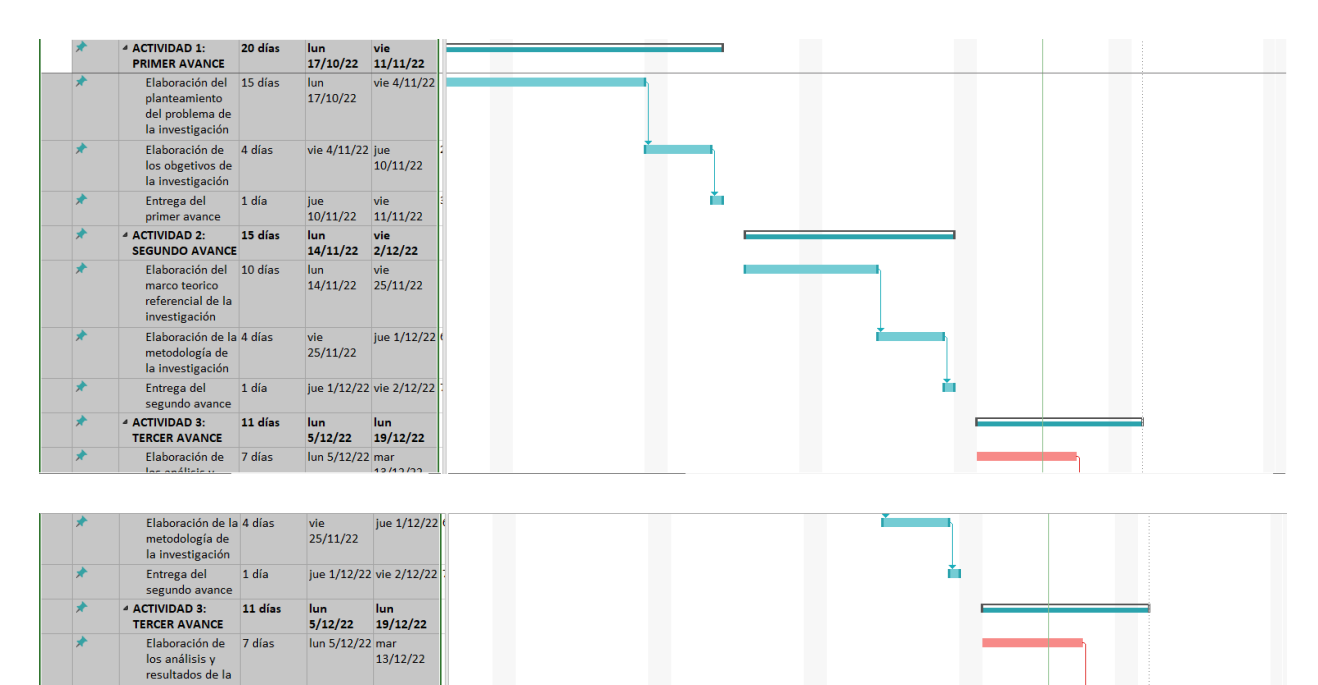

## <span id="page-36-0"></span>**IV. ANÁLISIS Y RESULTADOS**

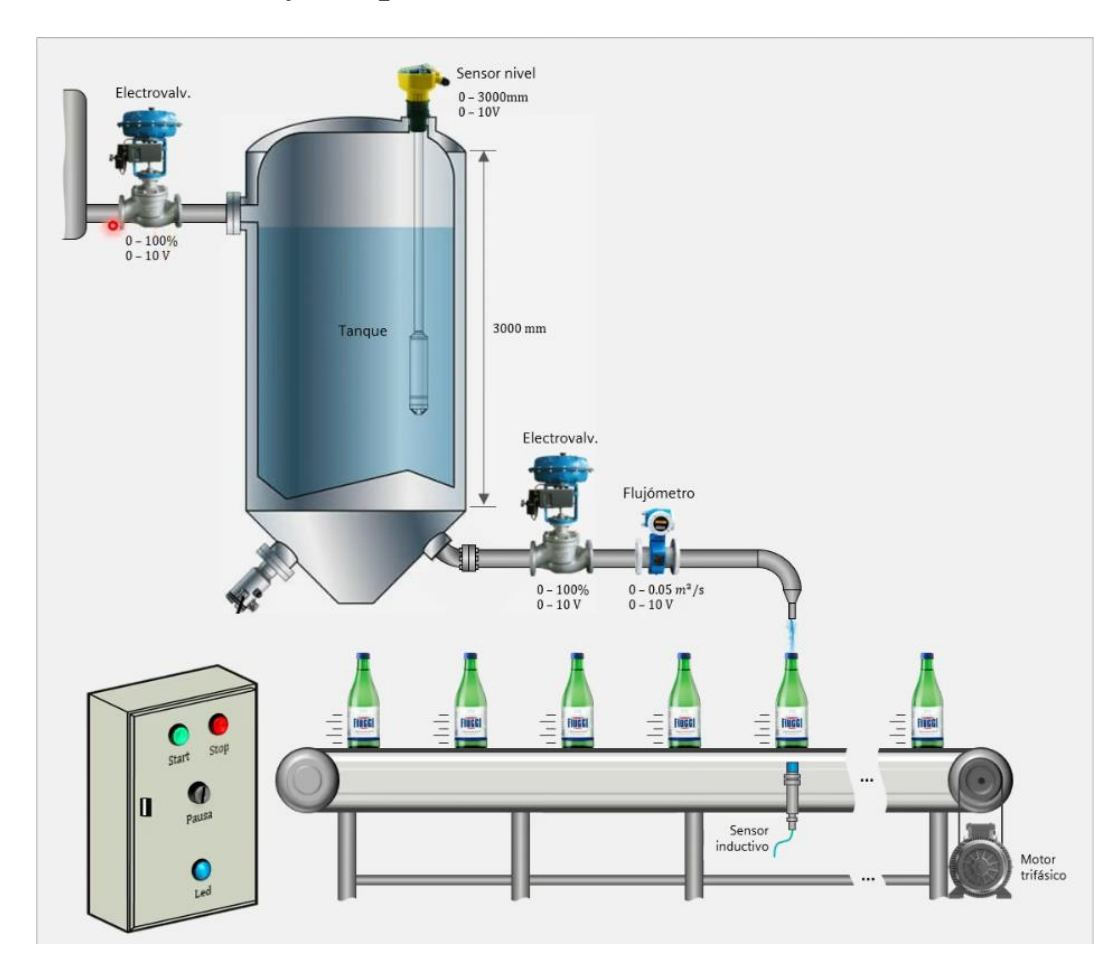

### <span id="page-36-1"></span>**6.1. Estructuración y componentes de la Planta**

*Ilustración 6.1 Diseño 2D de la planta de llenado - Fuente Propia*

<span id="page-36-3"></span>Tras el análisis de sistema de nivel de líquido planteado con anterioridad, el diseño adecuado para la planta es el mostrado en la ilustración 13, donde se le añade la banda trasportadora y el tablero de control de la planta, con el fin de completar el modelo funcional del sistema.

### <span id="page-36-2"></span>**6.1.1. Elementos o componentes de la planta**

- Un tanque en donde se almacena el líquido.
- Un sensor de nivel que controla el tanque de líquido escalado de 0 a 3000mm con voltajes de 0 a 10V
- Una electroválvula reguladora de flujo, escalada de 0 a 100% con voltajes de 0 a 10 V; esta válvula cumple el rol de válvula de control.
- Una electroválvula en la salida del tanque escalada de 0 a 100% con voltajes de 0 a 10 V; esta válvula como se aprecia en la imagen es la válvula de carga.
- Un flujómetro que acompaña la electroválvula de carga para regir control sobre ella. Con un caudal de 0 a 0.05m<sup>3</sup>/s con voltajes de 0a 10V.
- Una banda trasportadora.
- Un sensor inductivo que detecta cuando llega una botella.
- Un tablero de control que realiza la lógica de funcionamiento de la planta a través de contactos.

### <span id="page-37-0"></span>**6.2. Especificaciones de diseño**

- 1. Como el tanque evidentemente ira descendiendo a medida que se vayan llenando botellas, es conveniente hacer un control PID específico para el nivel del tanque.
- 2. Por otro lado, las botellas tienen que llenarse con una cantidad de líquido exacta por lo que es necesario diseñar otro controlador PID que haga que las botellas reciban la cantidad de líquido exacta.
- 3. La banda trasportadora debe automatizarse para que el traslado de las botellas sea preciso y no haya interferencia en el sistema.

### <span id="page-37-1"></span>**6.2.1. Control PID para mantener el nivel del tanque**

Para las características del nivel del tanque se considera lo siguiente:

- SP: Nivel del tanque (en mm).
- PV: Medición del sensor de nivel (en mm).
- CV: Válvula reguladora de flujo.

### <span id="page-37-2"></span>**6.2.2. Control PID para el llenado exacto de líquido en las botellas**

- SP: Litros deseados de la botella (en Litros).
- PV: Totalizador de flujo del inyector (en Litros, convirtiendo el caudal en volumen por medio de  $V(m^3) = \int Q(\frac{m^3}{s})dt$ .
- CV: Válvula reguladora de flujo.

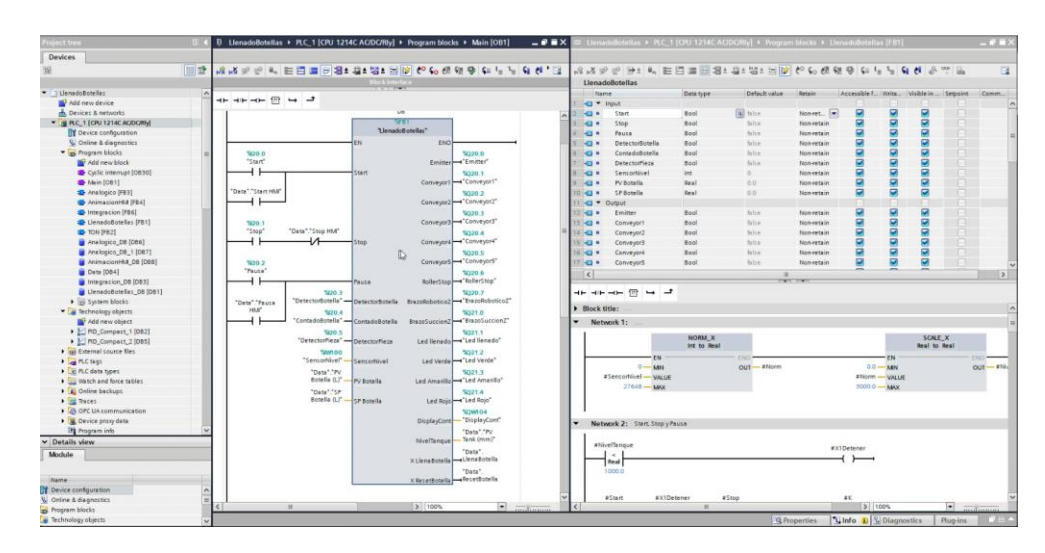

## <span id="page-38-0"></span>**6.3. Programación lógica del PLC en TIA Portal**

*Ilustración 6.2 Bloque de función principal de la planta - Fuente propia*

<span id="page-38-1"></span>El bloque de función de la ilustración 14 representa el diseño o lógica del PLC, el cual controla toda la línea de llenado.

El bloque internamente está regido por diversas entradas y salidas además de algunas variables auxiliares.

|                 |                         | Name                     |                 | Data type | Default value | Retain            | Accessible f Writa      |                         | Visible in  Setpoint |      |
|-----------------|-------------------------|--------------------------|-----------------|-----------|---------------|-------------------|-------------------------|-------------------------|----------------------|------|
|                 | $\overline{\mathbf{u}}$ | $\overline{\phantom{a}}$ | Input           |           |               |                   |                         |                         |                      |      |
|                 | $\leftarrow$            | D                        | Start           | Bool      | false         | Non-retain        | $\overline{\mathbf{v}}$ | M                       | V                    |      |
|                 | æ                       | п                        | Stop            | Bool      | false         | Non-retain        | $\overline{\mathbf{v}}$ | Ø                       | ☑                    |      |
|                 | 61                      | п                        | Pausa<br>ы      | Bool      | false         | Non-retain        | ☑                       | V                       | ◛                    |      |
| 5               | $\overline{a}$          | п                        | DetectorBotella | Bool      | false         | Non-retain        | ø                       | Ø                       | ☑                    |      |
| 6               | $\overline{\mathbf{u}}$ | п                        | ContadoBotella  | Bool      | false         | Non-retain        | M                       | V                       | Ø                    |      |
|                 | 41 H                    |                          | DetectorPieza   | Bool      | false         | Non-retain        | $\blacksquare$          | $\overline{\mathbf{v}}$ | Ø                    |      |
| B               | en.                     | п                        | SensorNivel     | Int       | ö             | Non-retain        | M                       | M                       | M                    |      |
| Q               | 411                     |                          | PV Botella      | Real      | 0.0           | Non-retain        | Ø                       | Ø                       | ◘                    | s in |
| 10              | 41                      |                          | SP Botella      | Real      | 副<br>0.0      | Non-ret<br>$\sim$ | Z                       | Z                       | Σ                    |      |
|                 | <b>KET</b>              | $\overline{\phantom{a}}$ | Output          |           |               |                   |                         |                         | m.                   |      |
| 12 <sup>2</sup> | <b>OB</b>               |                          | Emitter         | Bool      | false         | Non-retain        | $\blacktriangledown$    | V                       | ø                    |      |
| 1:3             | 40 1                    |                          | Conveyor1       | Bool      | false         | Non-retain        | $\overline{\mathbf{v}}$ | $\overline{\mathbf{v}}$ | ☑                    |      |
|                 | 14 40 8                 |                          | Conveyor2       | Bool      | false         | Non-retain        | $\blacktriangledown$    | $\overline{\mathbf{v}}$ | Ø                    |      |
| 15              | 40                      |                          | Conveyor3       | Bool      | false         | Non-retain        | $\overline{\mathbf{v}}$ | $\overline{\mathbf{v}}$ | ☑                    |      |
| 16              | $\bullet$               |                          | Conveyor4       | Bool      | false         | Non-retain        | $\overline{\mathbf{v}}$ | Ø                       | ☑                    |      |
| 17              | <b>a</b> .              |                          | Conveyor5       | Bool      | false         | Non-retain        | M                       | M                       | Z                    |      |
| 18              | $\alpha$                |                          | RollerStop      | Bool      | false         | Non-retain        | K                       | Z                       | Ø                    |      |
| 19              | -四日                     |                          | BrazoRoboticoZ  | Bool      | false         | Non-retain        | $\overline{\mathbf{v}}$ | $\blacktriangledown$    | Ø                    |      |
| 20 <sup>°</sup> | 40 .                    |                          | BrazoSuccionZ   | Bool      | false         | Non-retain        | $\overline{\mathbf{v}}$ | $\overline{\mathbf{v}}$ | ☑                    |      |
| $21-$           | 40 =                    |                          | Led llenado     | Bool      | false         | Non-retain        | ⊽                       | Σ                       | ☑                    |      |
| 22              | <b>GI #</b>             |                          | Led Verde       | Bool      | false         | Non-retain        | ◛                       | Ø                       | ◘                    |      |
| 23              | $\alpha$                |                          | Led Amarillo    | Bool      | false         | Non-retain        | Σ                       | Ø                       | ◘                    |      |
| 24              | 40 =                    |                          | Led Rojo        | Bool      | false         | Non-retain        | ☑                       | Z                       | ☑                    |      |
|                 | 25 1 ■                  |                          | DisplayCont     | Int       | $\Omega$      | Non-retain        | $\blacktriangledown$    | V                       | ☑                    |      |
| 26              | 43.4                    |                          | NivelTangue     | Real      | 0.0           | Non-retain        | $\overline{\mathbf{v}}$ | Ø                       | Ø                    |      |
| 27              | 411                     |                          | X Llena Botella | Bool      | false         | Non-retain        | $\blacktriangleright$   | $\overline{\bullet}$    | ☑                    |      |
| 28              | 43                      |                          | X ResetBotella  | Bool      | false         | Non-retain        | M                       | V                       | ◛                    |      |
|                 |                         |                          | 29 @ T InOut    |           |               |                   |                         |                         |                      |      |

<span id="page-38-2"></span>*Ilustración 6.3 Variables de entrada y salida – Fuente propia*

|    |              | Name |                     | Data type  | Default value | Retain     | Accessible f Write      |                         | Visible in Setpoint     |               |
|----|--------------|------|---------------------|------------|---------------|------------|-------------------------|-------------------------|-------------------------|---------------|
| 29 |              |      | ← InOut             |            |               |            |                         |                         |                         |               |
| 30 |              |      | <add new=""></add>  |            |               |            |                         |                         |                         |               |
| 31 | <b>AGT</b>   | ▼    | Static              |            |               |            |                         | ۰                       |                         |               |
| 32 | 61 H         |      | ĸ                   | Bool       | false         | Non-retain | ▽                       | V                       | $\blacktriangledown$    | w             |
| 33 | $\sqrt{1}$   |      | Aux1                | Bool       | false         | Non-retain | $\overline{\mathbf{z}}$ | Ø                       | $\overline{\mathbf{S}}$ | Θ             |
| 34 | <b>KOT 4</b> |      | Aux2                | Bool       | false         | Non-retain | ☑                       | ×                       | z                       | G             |
| 35 | 40.00        |      | X1 Emitter          | Bool       | false         | Non-retain | ▽                       | ☑                       | $\blacktriangleright$   | G             |
|    | 36 40 *      |      | X2 Emitter          | Bool       | false         | Non-retain | Ø                       | $\blacktriangleright$   | Ø                       | ē             |
| 37 | <b>ATL 8</b> |      | Flanco1             | Bool       | false         | Non-retain | S                       | ☑                       | ×                       | Θ             |
| 38 | <b>61 H</b>  |      | Flanco <sub>2</sub> | Bool       | false         | Non-retain | Ø                       | S                       | Ø                       | G             |
| 39 | $-1$         |      | Flanco3             | Bool       | false         | Non-retain | $\blacktriangleright$   | $\overline{\mathbf{v}}$ | ◘                       | ŵ             |
|    | 40 40 =      |      | Flanco4             | Bool       | false         | Non-retain | Z                       | ◛                       | ×                       | E             |
| 41 | <b>KOLE</b>  |      | XF                  | Bool       | false         | Non-retain | Z                       | $\blacktriangleright$   | Ø                       | $\frac{1}{2}$ |
|    | 42 67 8      |      | TON <sub>1</sub>    | "TON"      |               |            | Z                       | ◛                       | Σ                       |               |
|    | 43 43 .      |      | TON3                | "TON"      |               |            | S                       | $\blacktriangleright$   | ◘                       |               |
| 44 | $-1$         |      | X1Detener           | Bool       | false         | Non-retain | S                       | $\overline{\mathbf{v}}$ | N                       | ē             |
| 45 | <b>GT #</b>  |      | X2Detener           | Bool       | false         | Non-retain | $\blacktriangleright$   | $\overline{\mathbf{v}}$ | Ø                       | G             |
| 46 | <b>KOL 8</b> |      | Detener             | Bool       | false         | Non-retain | ◛                       | ◛                       | $\blacktriangledown$    | AGO.          |
| 47 | <b>401 M</b> |      | Norm                | Real       | 0.0           | Non-retain | $\blacktriangledown$    | $\overline{\mathbf{v}}$ | $\overline{\bullet}$    | $\Box$        |
| 48 | <b>FOR A</b> |      | SP-error            | L3<br>Real | 0.0           | Non-retain | ◘                       | V                       | ×                       | $\Box$        |
| 49 | 61 H         |      | $SP + error$        | Real       | 0.0           | Non-retain | ☑                       | ॼ                       | $\blacktriangledown$    | O             |
| 58 | <b>Ref</b>   | п    | Cont                | CTU_INT    |               | Retain     | $\blacksquare$          | $\blacktriangleright$   | Ø                       | Z             |
| 51 | eп           |      | TON <sub>2</sub>    | "TON"      |               |            | ▽                       | ☑                       | ☑                       | ☑             |
| 52 | <b>Read</b>  |      | Temp                |            |               |            |                         |                         |                         |               |
| 53 |              |      | <add new=""></add>  |            |               |            |                         | ۰                       |                         |               |
|    | 54 40        |      | Constant            |            |               |            |                         |                         |                         |               |
| 55 |              | ο    | <add new=""></add>  |            |               |            |                         |                         |                         |               |

*Ilustración 6.4 Variables Auxiliares – Fuente propia*

<span id="page-39-2"></span>Este sistema a su vez se subdivide en diversas Networks que cumplen una función específica en la planta a través de las diversas variables antes mencionadas.

### <span id="page-39-0"></span>**6.3.1. Primer Network**

El primer network del sistema es la lectura del sensor de nivel del tanque, el cual se normaliza y escala en un rango de 0 a 3000mm que es la altura del tanque.

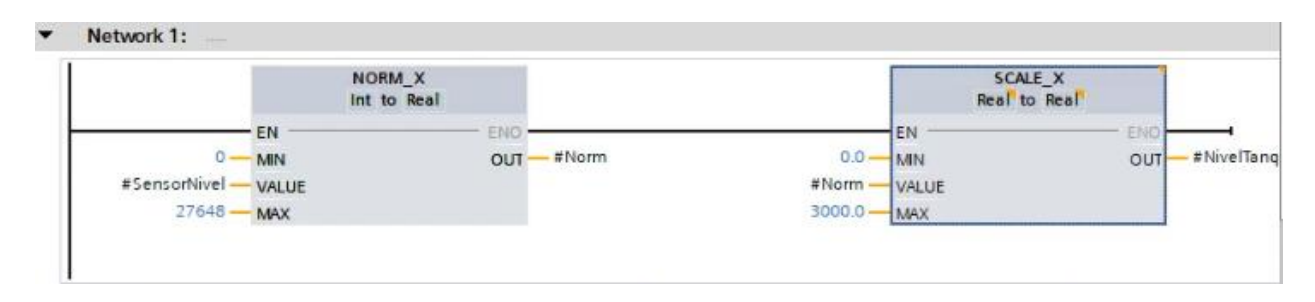

*Ilustración 6.5 Lectura del sensor de nivel - Fuente propia*

### <span id="page-39-3"></span><span id="page-39-1"></span>**6.3.2. Segundo Network**

El segundo network del sistema gestiona el star, stop y pausa de la planta.

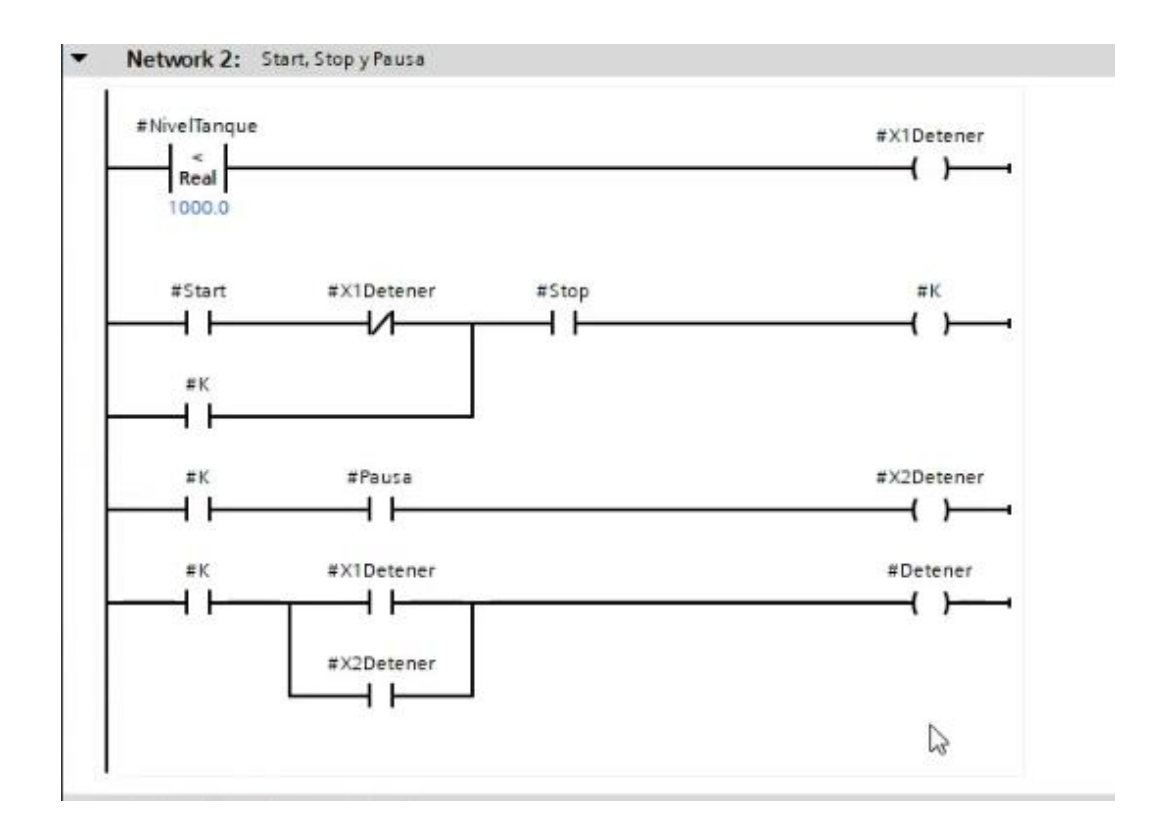

*Ilustración 6.6 Gestión del start, stop y pausa del sistema - Fuente propia*

<span id="page-40-1"></span>Lo primero que se debe identificar es que, si el nivel del tanque es menor a 1000 mm, se activaría una variable auxiliar de detener, en este caso X1Detener.

Posterior a ello está un enclavamiento de start-stop, con la peculiaridad de que no podrá arrancar si X1Detener está activo, siendo la variable K la que hace el arranque.

Como una tercera acción de detener esta X2Detener, el cual es generada por el botón o accionamiento de la pausa.

Como consecuente de esto, se unen las dos variables de detener para formar la variable principal Detener.

### <span id="page-40-0"></span>**6.3.3. Tercer Network**

Este apartado se encarga de la emisión de las botellas.

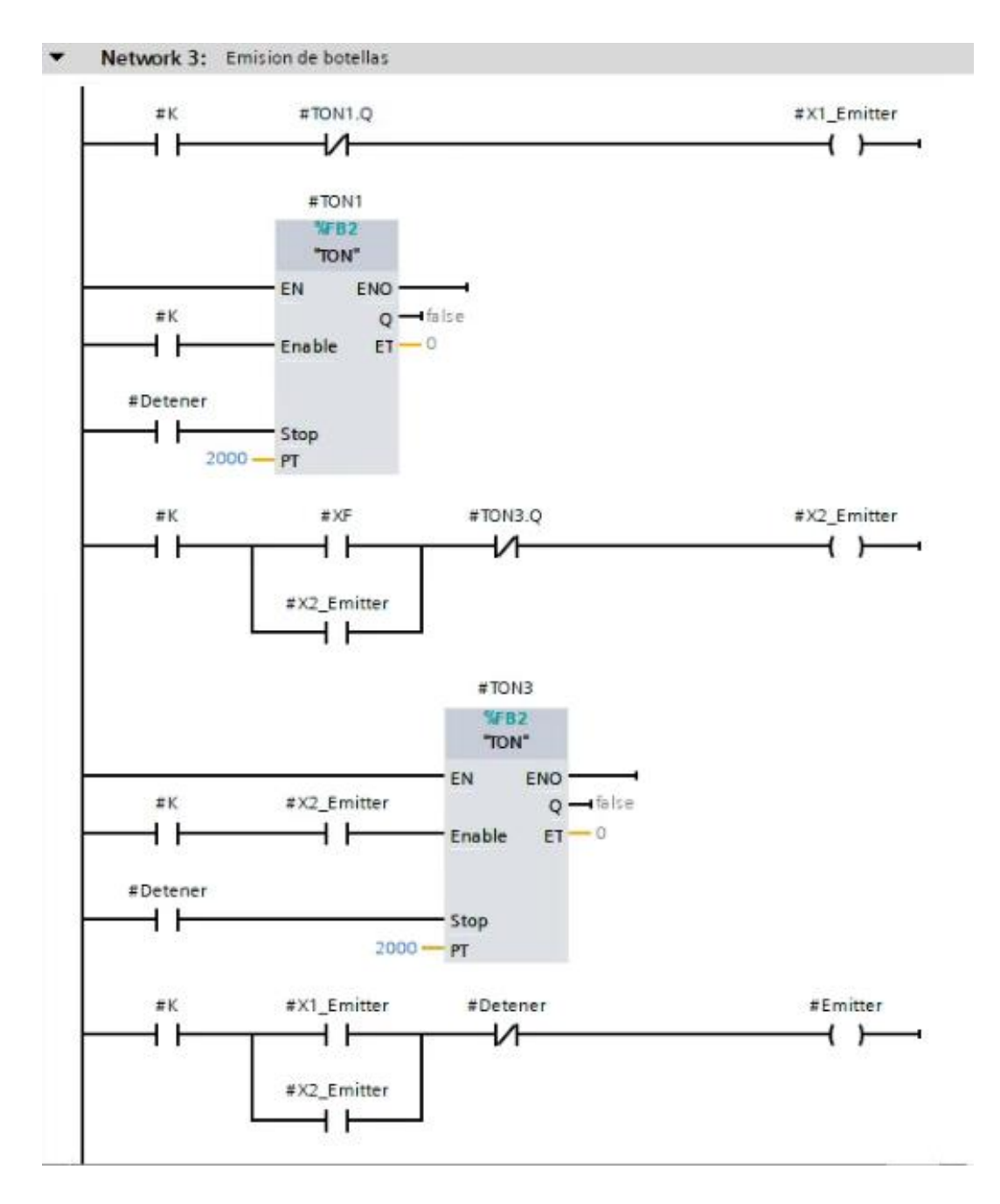

*Ilustración 6.7 Control de emisión de botellas – Fuente propia*

<span id="page-41-0"></span>Cuando la variable K que determina la puesta en marcha se activa inmediatamente se emite una botella, quedándose activo durante dos segundos por el temporizador.

También se emitirán botellas cuando una variable XF se active, siendo XF la finalización de un proceso de llenado de una botella, controlado también por un temporizador a dos segundos.

Al tener dos emisiones de botella diferentes (X1\_Emitter y X2\_Emitter), estos dos se fusionan en una sola variable Emitter.

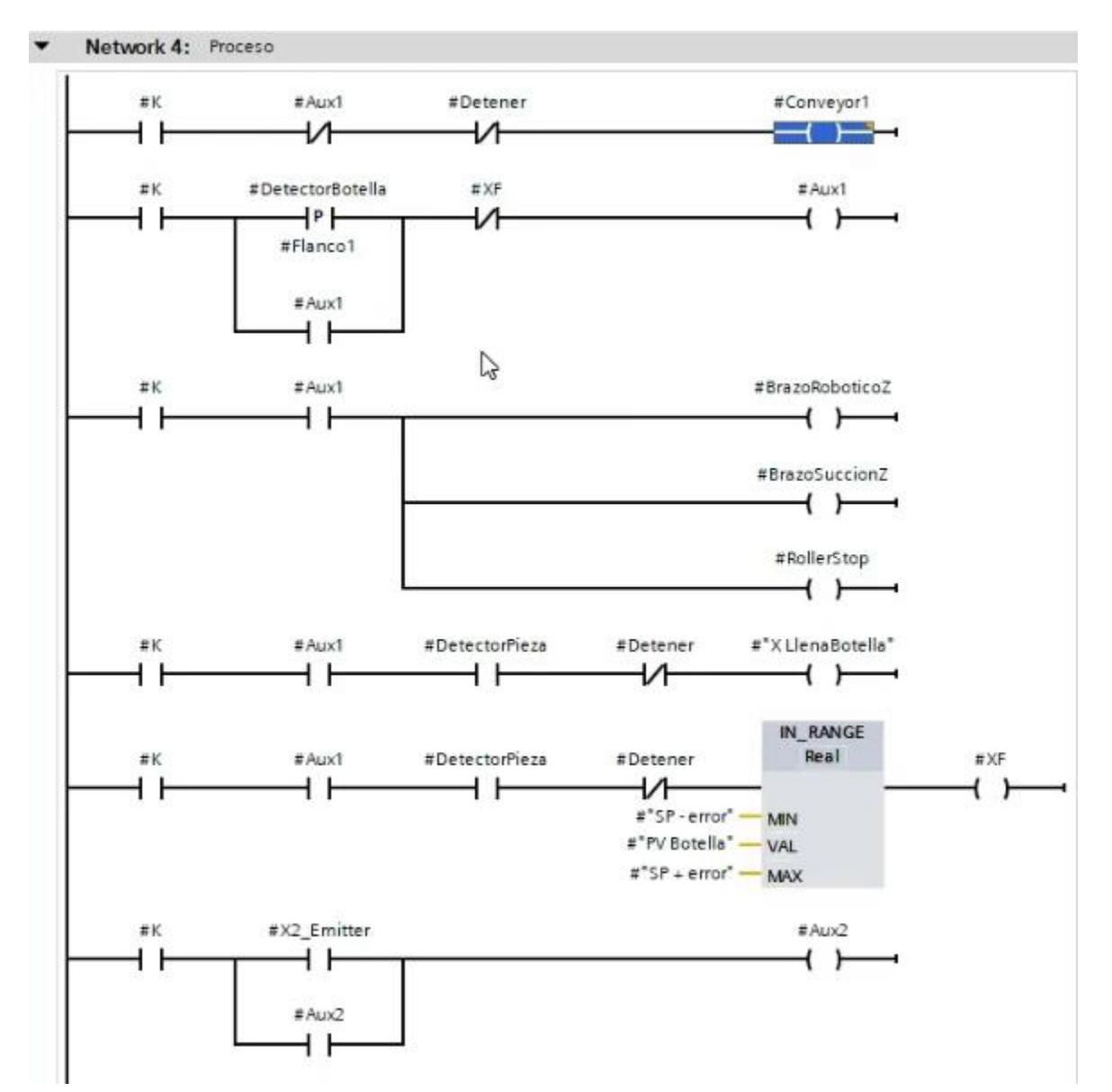

### <span id="page-42-0"></span>**6.3.4. Cuarto Network**

*Ilustración 6.8 Control del proceso parte 1 - Fuente propia*

<span id="page-42-1"></span>En la primera línea, cuando K se activa el conveyor1 (la banda trasportadora 1) se activa.

Cuando se detecta una botella se activa el Aux1 que este permite el accionamiento del eje Z de un brazo robótico y, se activa el Roller Stop.

Al detectarse la pieza que es el sensor del brazo con la botella, entonces se activa XLlenaBotella que como su nombre lo indica, llena las botellas. Esta variable está regida por los parámetros del segundo controlador PID.

Una vez empezado el llenado, la siguiente línea determina el rango de llenado teniendo en cuenta los parámetros más-menos de error.

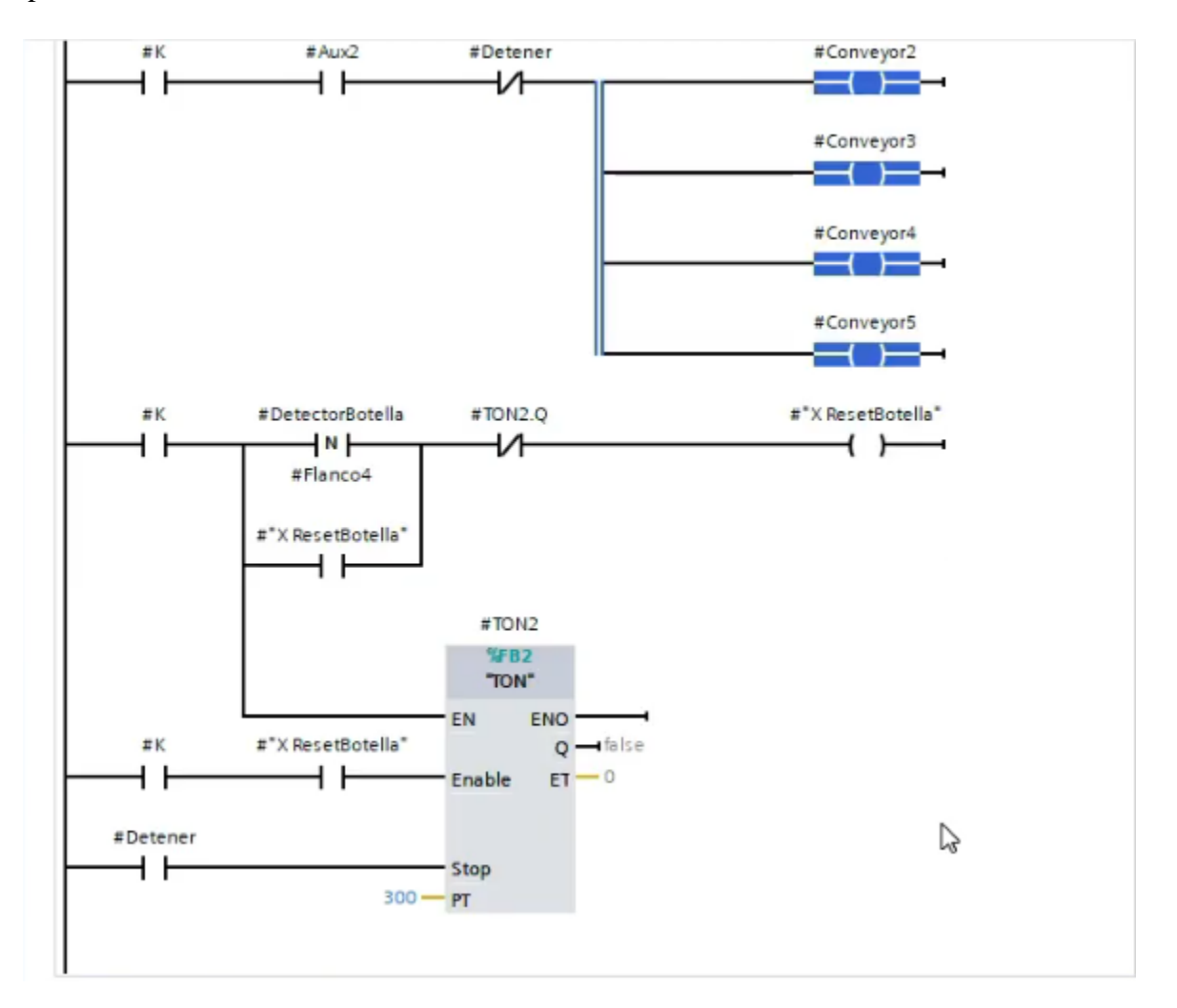

*Ilustración 6.9 Control del proceso parte 2 - Fuente propia*

<span id="page-43-0"></span>Una vez finalizado el proceso de llenado se activa nuevamente la variable K que acciona los demás conveyors de trasporte de la botella.

En secuencia de lo anterior, se activa XResetBotella que se activa cuando DetectorBotella está en flanco negativo, reseteando el proceso para el ingreso de otra botella.

#### <span id="page-44-0"></span>**6.3.5. Quinto Network**

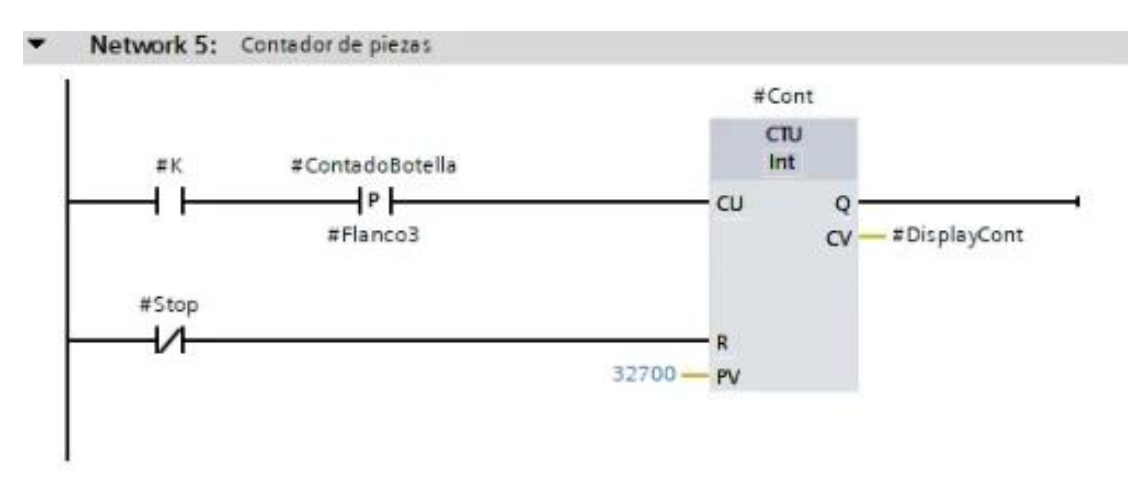

*Ilustración 6.10 Contador de Piezas – Fuente propia*

<span id="page-44-2"></span>Este proceso como se ilustra en la imagen, únicamente cuenta las piezas las cuales son detectadas por el sensor ContadorBotella.

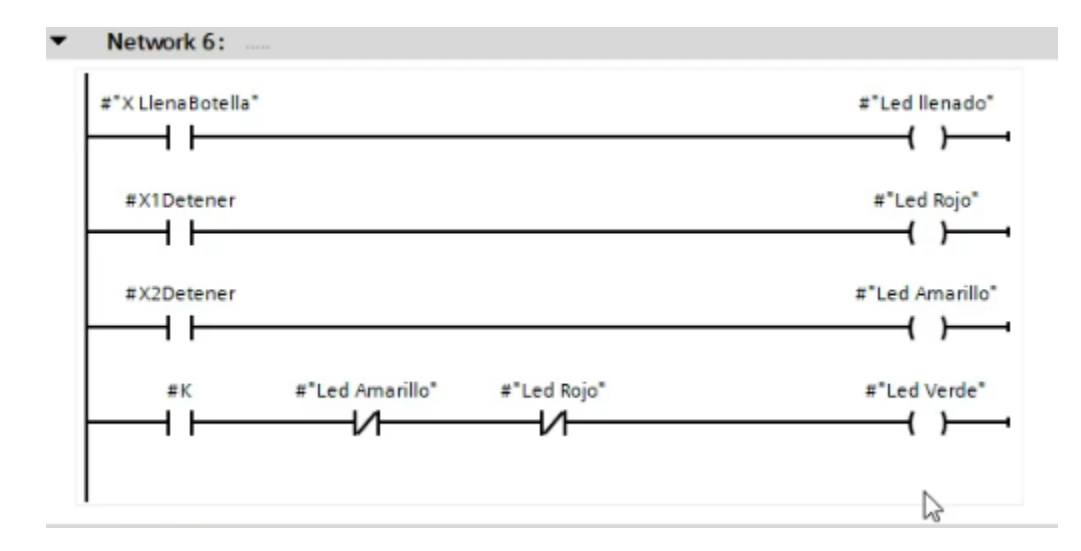

#### <span id="page-44-1"></span>**6.3.6. Sexto Network**

#### *Ilustración 6.11 Leds indicadores - Fuente propia*

<span id="page-44-3"></span>Activa leds indicadores en función del proceso y las anomalías que se van presentado en la planta, como una pausa de sistema, un llenado, o falta de líquido en el tanque.

### <span id="page-45-0"></span>**6.3.7. Séptimo Network**

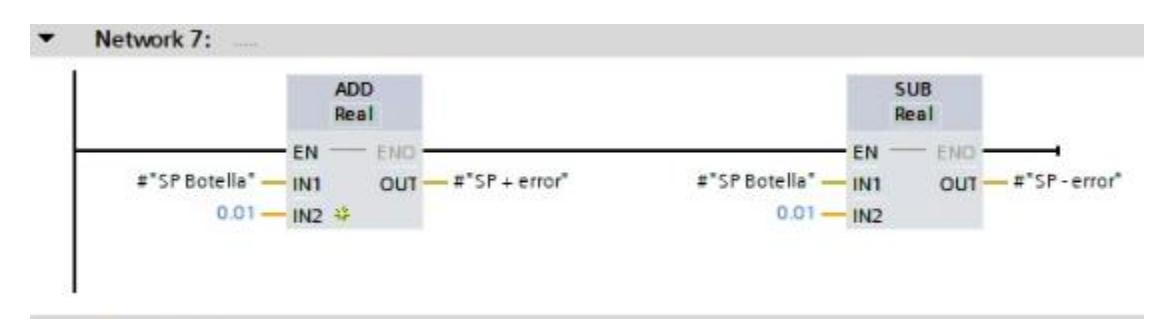

*Ilustración 6.12 Control de error de llenado - Fuente propia*

<span id="page-45-3"></span>Determina el error de llenado que puede ser más o menos la cantidad deseada.

### <span id="page-45-1"></span>**6.4. Programación de los controladores PID en TIA Portal**

Como se describe en las especificaciones de diseño, para hacer que la planta sea eficiente se necesita de dos controladores PID. Uno para el nivel del tanque y otro para el llenado de las botellas.

#### Network 1: CONTROL PID (Nivel del Tangue) **SOUN** "PID\_Compact\_1" PID\_Compact  $\triangle$  18 EN ENO Scaledinput - 0.0 "Data"."SP Output  $-0.0$ Tank (mm)". Setpoint  $0.0 -$ Input %QW100 - "ValvulaLlenado" Output\_PER-**KIWI00** "SensorNivel" Output\_PWM - faise Input\_PER Setpointl imit  $0.0.$ Disturbance Hi dalse "Data".EnablePID SetpointLimit\_L. dalse ᅿ ManualEnable InputWarning\_H - false 0.0 ManualValue InputWarning\_L <a>
talse false - ErrorAck State  $0$ false - Reset Error - false false - Mode Activate ErrorBits - 16#0 3 - Mode

### <span id="page-45-2"></span>**6.4.1. Controlador PID para nivel de tanque**

<span id="page-45-4"></span>*Ilustración 6.13 Controlador PID para nivel de tanque – Fuente propia*

Como se aprecia en la ilustración 25, las variables de entrada para este PID son Data la cual es una variable para controlar el setpoint desde el HMI y, el sensor de nivel conectado al Imput\_PER ya que es una variable analógica. En cambio, su salida únicamente será la válvula de llenado conectada a Output\_PER.

Internamente el controlador PID cuenta con diversas configuraciones tales como:

• Medición de longitud en milímetros.

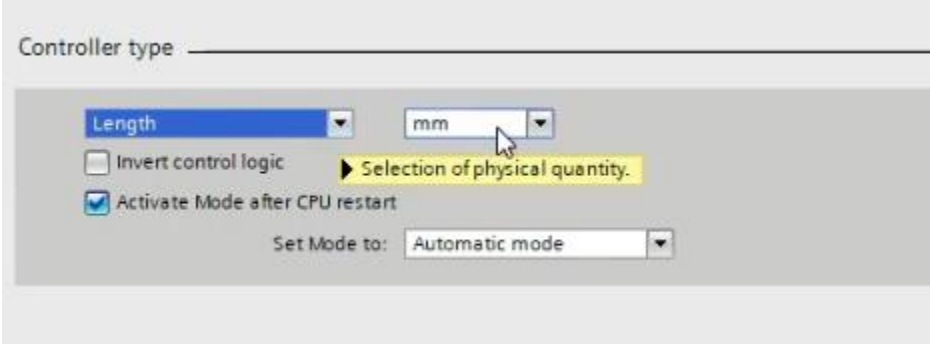

*Ilustración 6.14 Medición de longitud – Fuente propia*

<span id="page-46-0"></span>• Entradas y salidas analógicas.

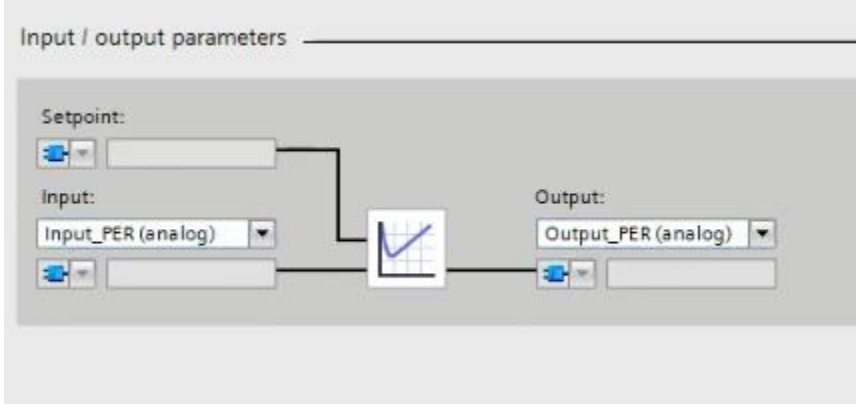

<span id="page-46-1"></span>*Ilustración 6.15 Tipo de entrada y salida – Fuente propia*

• Variable de proceso que sea de 0 a 3000 mm

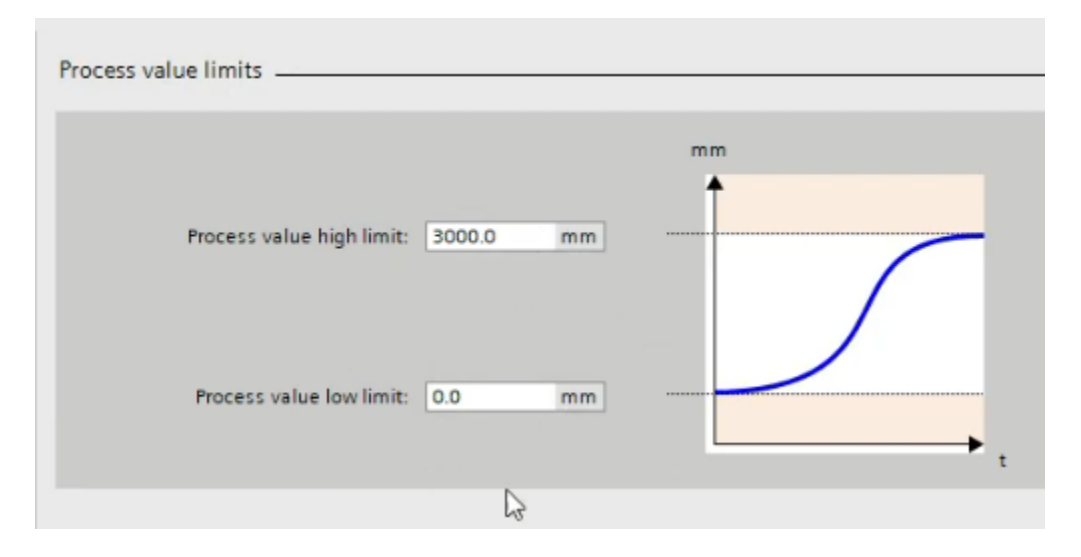

*Ilustración 6.16 Limites del valor del tanque – Fuente propia*

<span id="page-47-0"></span>• La escala de la entrada analógica.

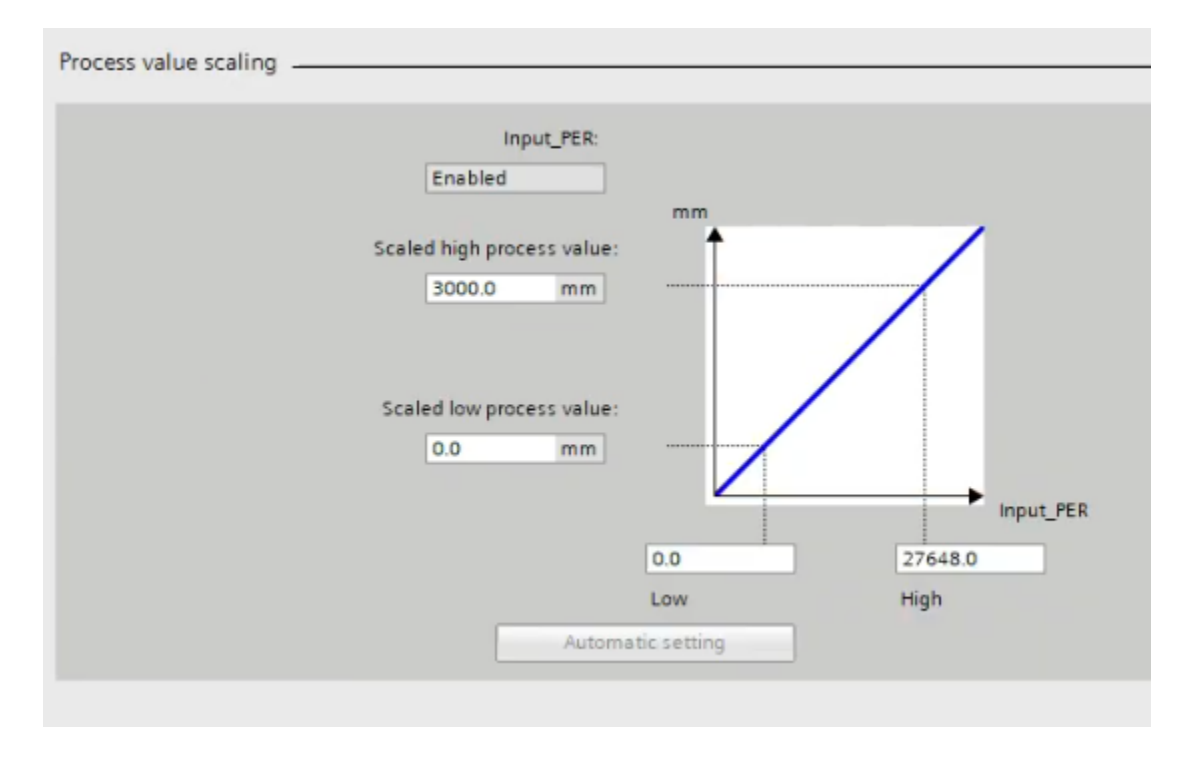

<span id="page-47-1"></span>*Ilustración 6.17 Escala de la entrada – Fuente propia*

• La salida de la válvula con un rango de 0 a 100%

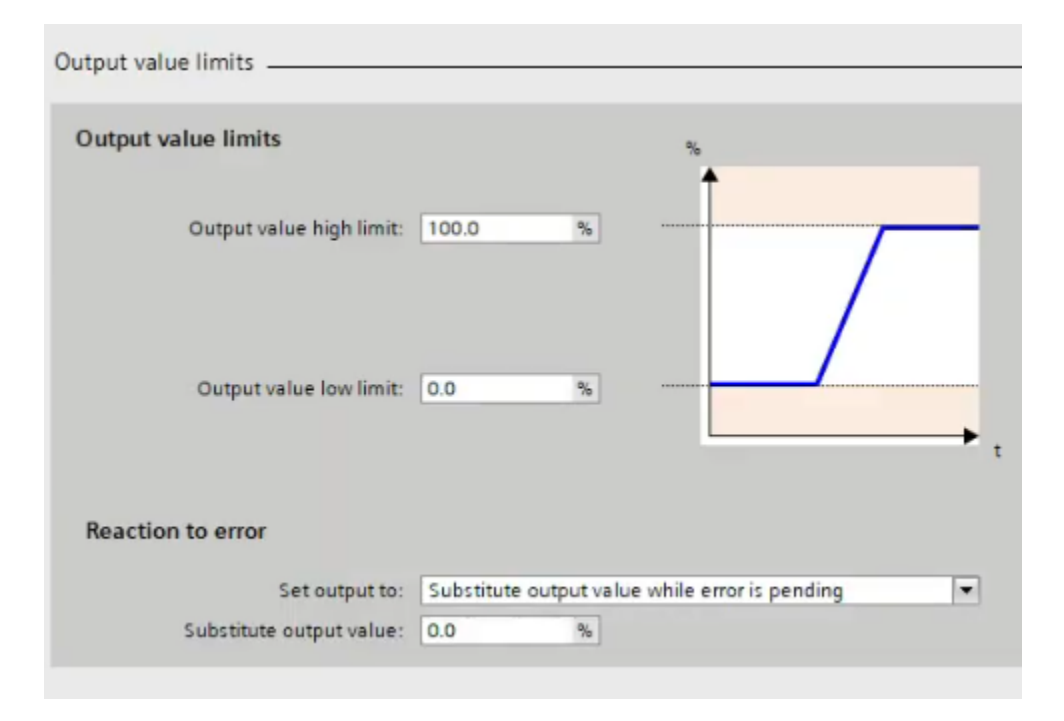

*Ilustración 6.18 Valores porcentuales de la válvula – Fuente propia*

<span id="page-48-0"></span>• Los parámetros del PID los cuales se sintonizan automáticamente.

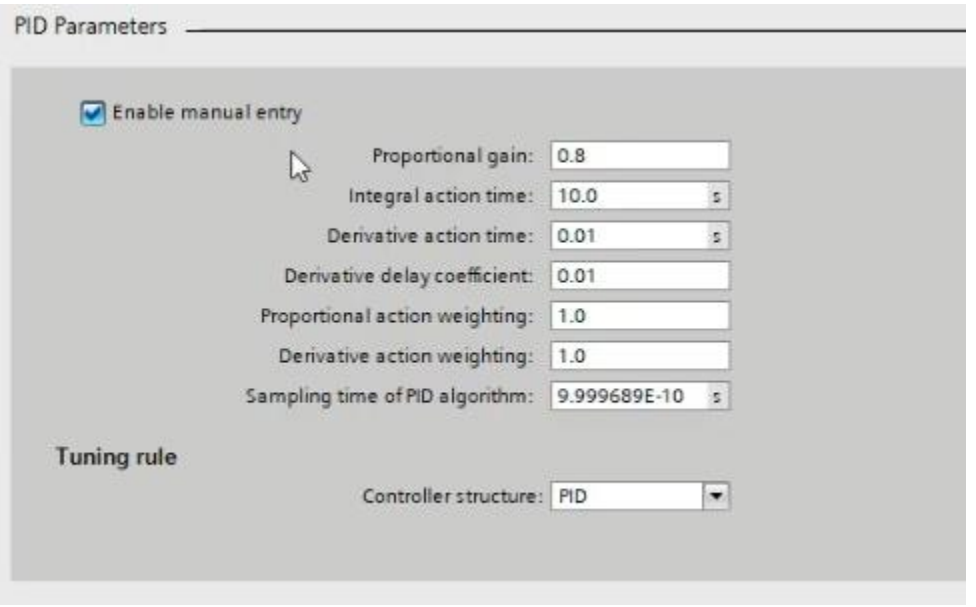

<span id="page-48-1"></span>*Ilustración 6.19 Función del controlador PID – Fuente propia*

#### <span id="page-49-0"></span>**6.4.2. Control PID para llenado de botellas**

Para el control de llenado de botellas se realiza la totalización del flujo realizada por la ecuación  $V(m^3) = \int Q(\frac{m^3}{s}) dt$ , con lo cual ya dentro del TIA Portal se realiza de la siguiente forma:

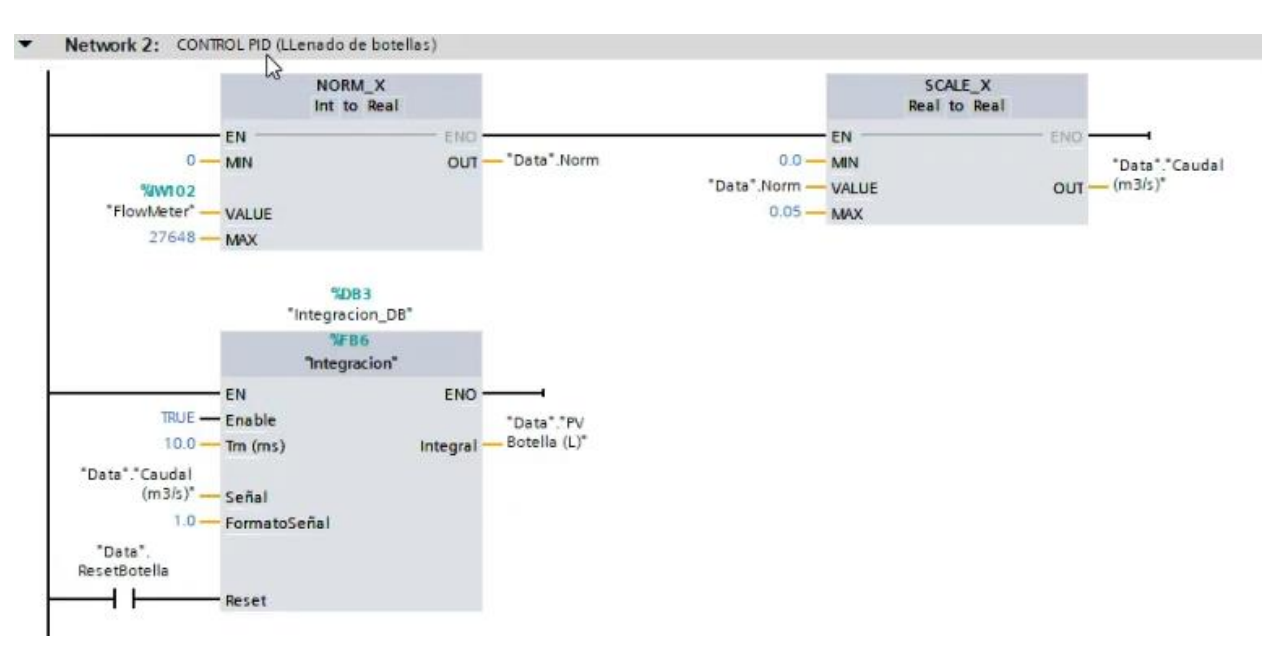

*Ilustración 6.20 Conversión de Caudal a Volumen – Fuente propia*

<span id="page-49-1"></span>El valor de entrada al bloque Norm\_X es la medida del flujómetro, la cual luego de normalizarse se escala a través del bloque Scale\_X convirtiéndola en una medida de  $\left. m^3\right/_{S}$  dada por la data del programa.

Posterior a ello el bloque de Integración lo que hace es que esa variable escalada en caudal, la totaliza o integra en volumen, dicho de otro modo, convirtiendo  $\left.m^3\right/_S$  a litros.

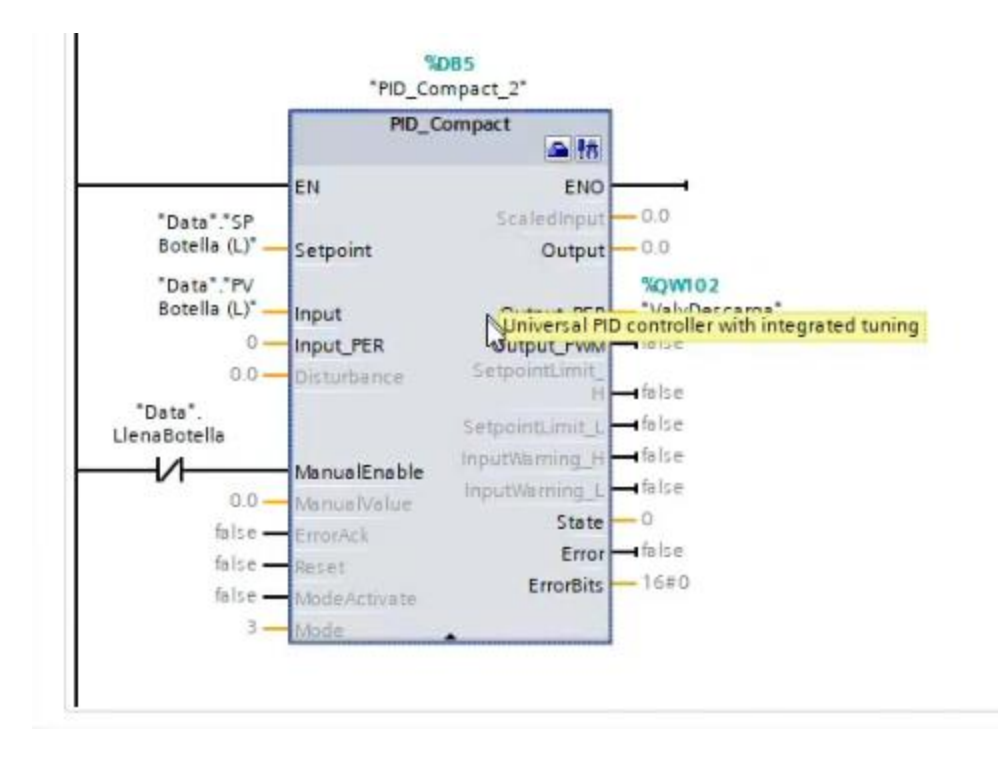

### *Ilustración 6.21 Controlador PID de llenado de botellas – Fuente propia*

<span id="page-50-0"></span>Una vez realizado el proceso de integración del caudal, se coloca el controlador PID donde sus entradas están dadas por el setpoint la cual es una variable controlada por el HMI, además, la variable *Data LlenaBotella*, la cual es la variable convertida de caudal a volumen. Y para su salida es la válvula de descarga.

Al igual que el PID de nivel, internamente este controlador PID cuenta con diversas configuraciones tales como:

• El tipo de variable que es el volumen en litros.

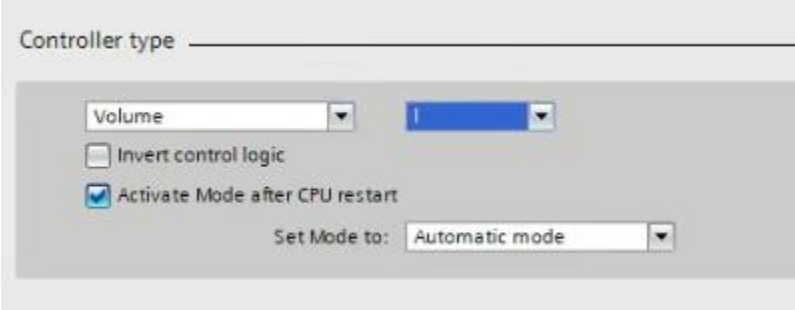

<span id="page-50-1"></span>*Ilustración 6.22 Tipo de variable en volumen – Fuente propia*

• Su entrada que es únicamente Imput al estar escalada y su salida si sería Output\_PER por ser análoga.

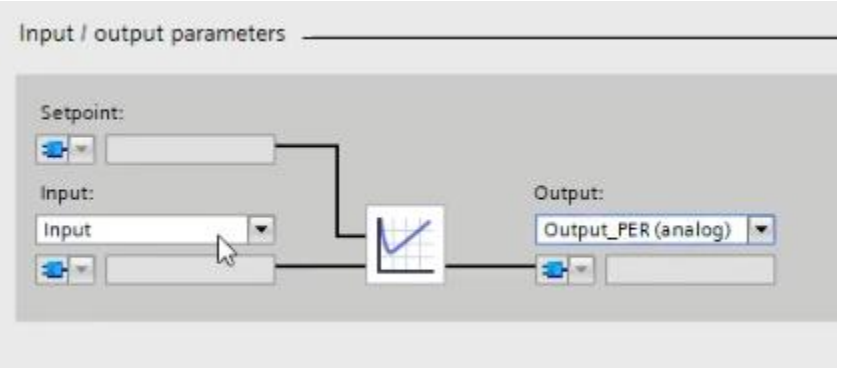

*Ilustración 6.23 Parámetros de entradas y salidas – Fuente propia*

<span id="page-51-0"></span>• La variable en proceso estimada entre 0 y 10 litros ya que no es común una botella mayor a esa cantidad.

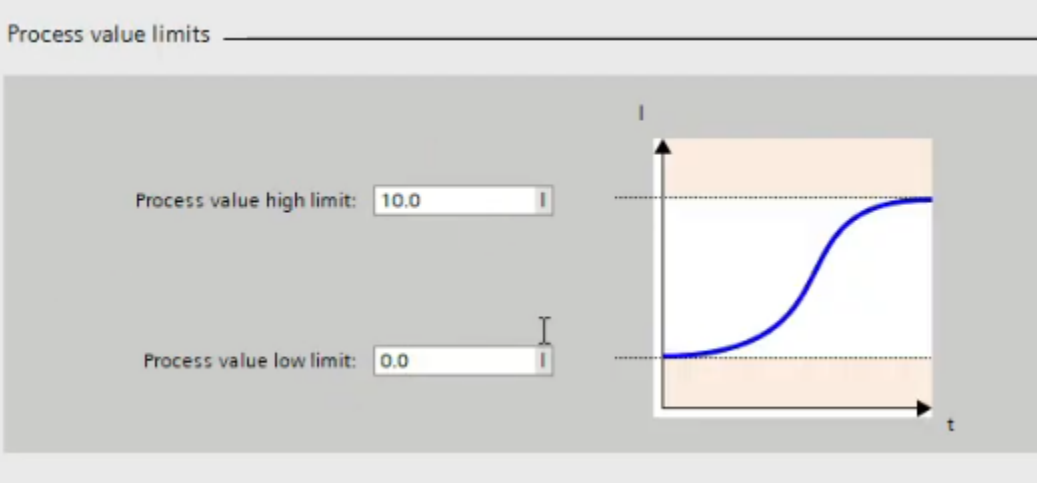

<span id="page-51-1"></span>*Ilustración 6.24 Estimación de tamaño de botellas – Fuente propia*

• La salida de la válvula que igual al caso anterior será de 0 a 100%.

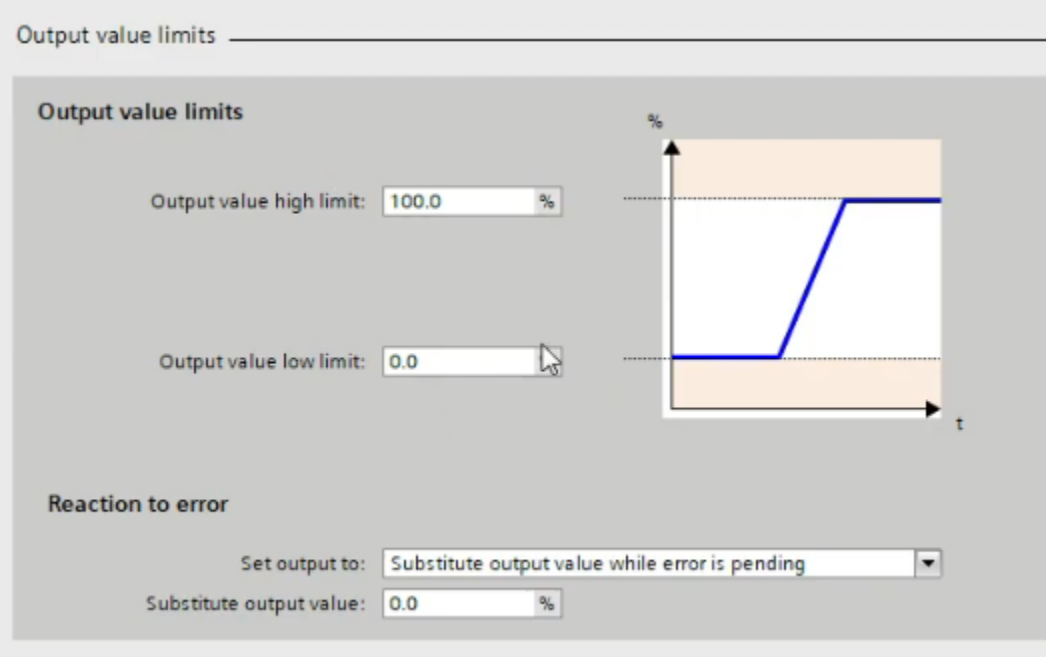

*Ilustración 6.25 Limites de abertura de la válvula – Fuente propia*

<span id="page-52-0"></span>• Los parámetros del PID los cuales al igual que el anterior controlador están sintonizados de manera automática por el programa.

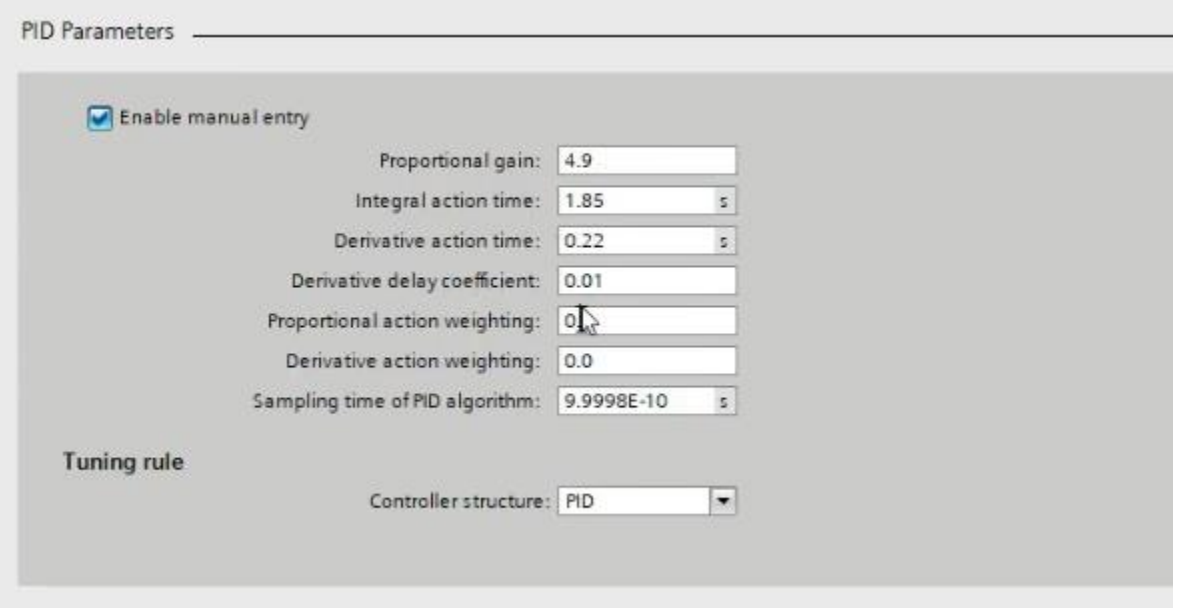

<span id="page-52-1"></span>*Ilustración 6.26 Parámetros del controlador PID de llenado de botellas – Fuente propia*

### <span id="page-53-0"></span>**6.5. Estructura del HMI**

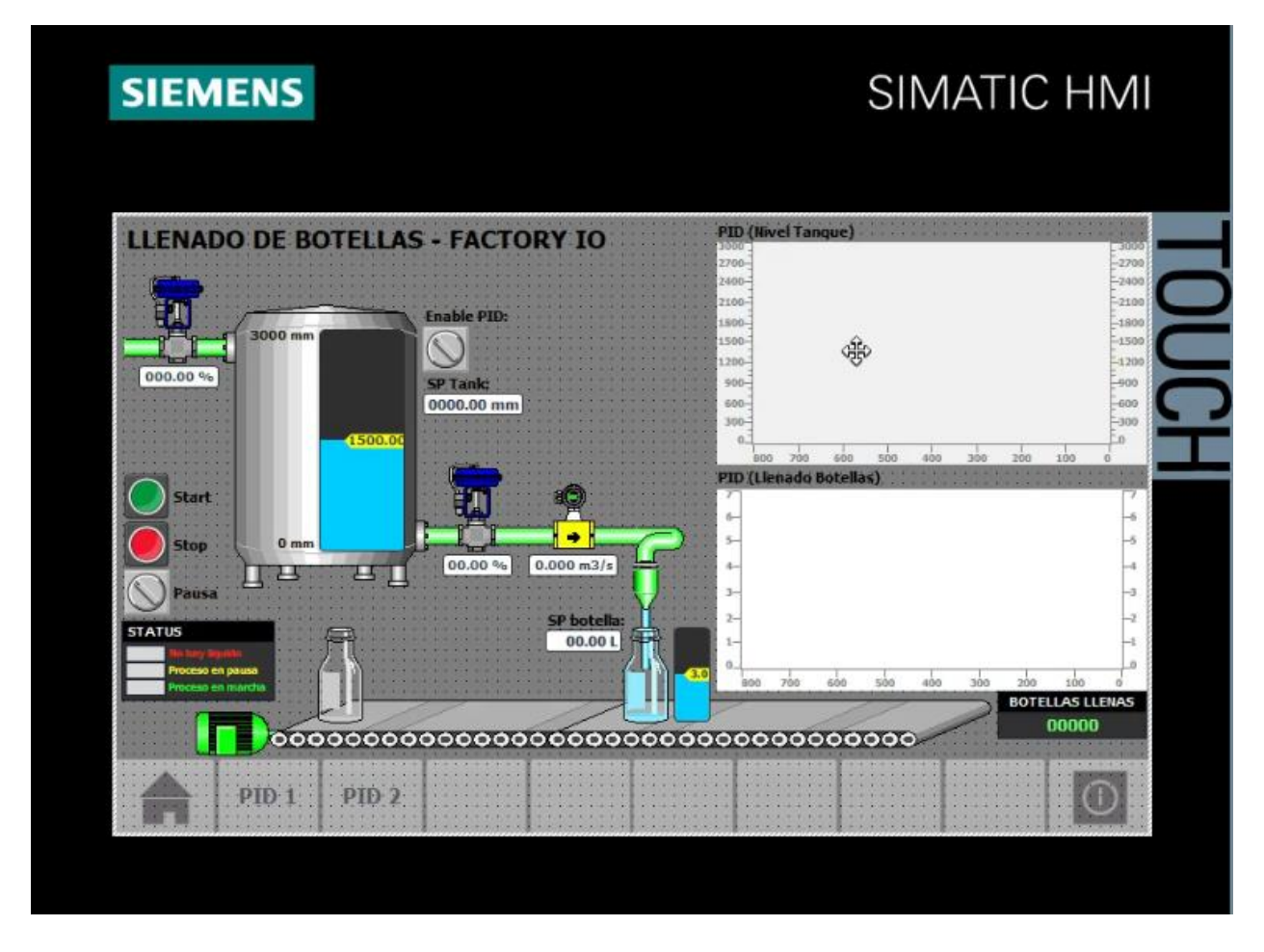

*Ilustración 6.27 Diseño del HMI de la Planta – Fuente propia*

<span id="page-53-2"></span>El HMI cuenta con la estructura determinada para generar esa integración entre el hombre y máquina, contando con dos gráficos que reflejan el funcionamiento de los PID siendo el de arriba para el nivel del tanque y el de abajo para el llenado de las botellas.

De igual forma, muestra todos los componentes utilizados y programados en el sistema con lo cual permite una visualización a tiempo real del proceso de la Planta.

### <span id="page-53-1"></span>**6.6. Montaje de Planta en Factory IO**

El montaje de la línea de llenado de botellas es relativamente sencillo, esto debido a que Factory IO es únicamente un programa para ilustrar a través de un modelo 3D toda la programación realizada en el TIA Portal.

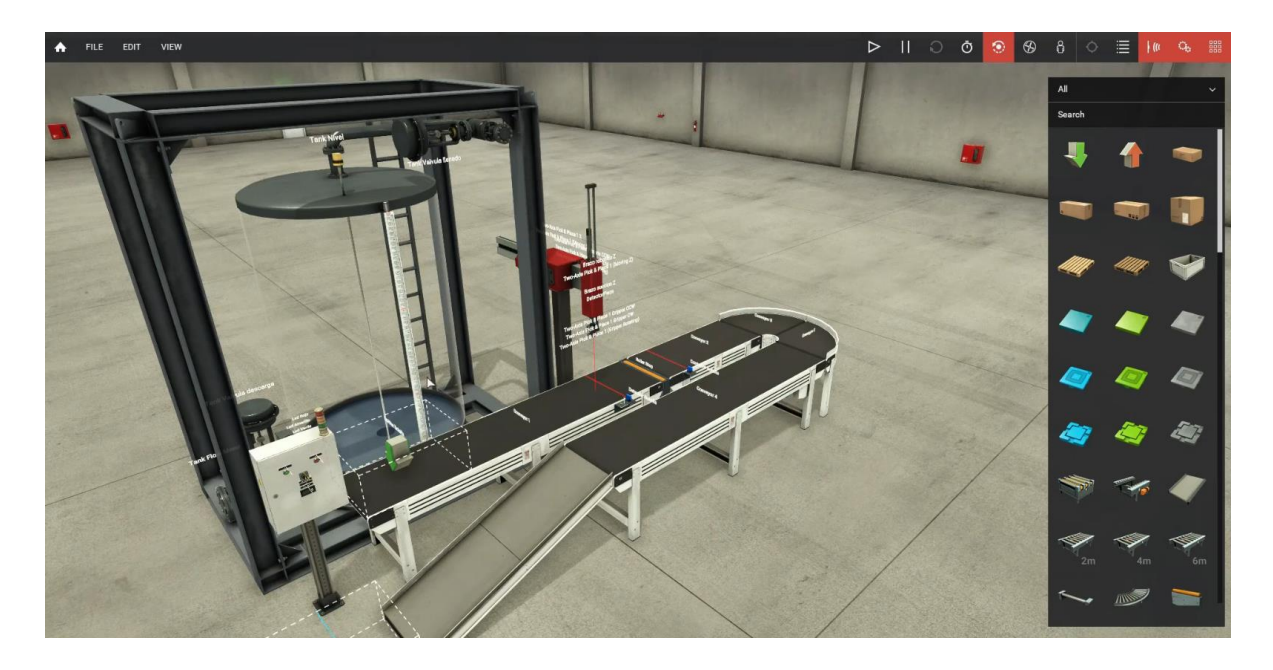

*Ilustración 6.28 Diseño completo de la planta en Factory IO - Fuente Propia*

<span id="page-54-0"></span>La planta inicialmente está conformada por un tablero de control que cuenta con el start, stop y el selector de pausa, un display que va contabilizando las botellas que se van llenando, una baliza con los leds indicadores de proceso y finalmente un emisor de botellas que este programa al no contar con botellas para fines de ilustración serán cajas.

<span id="page-54-1"></span>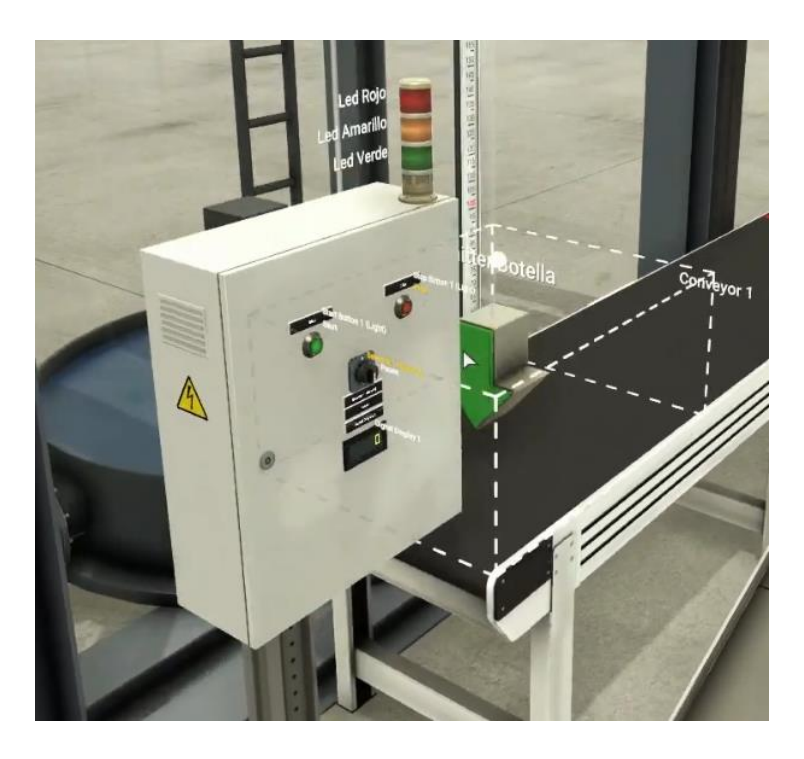

*Ilustración 6.29 Tablero de control - Fuente propia*

Luego está la banda trasportadora, conformada por diversos conveyors, el sensor de detección de botellas, el roller stop que permite la pausa parcial mientras se llena la botella, y un sensor que contabiliza las botellas llenadas.

Además, cuenta con un brazo robot configurado únicamente el eje Z, el cual funciona como chupón para llenar la botella.

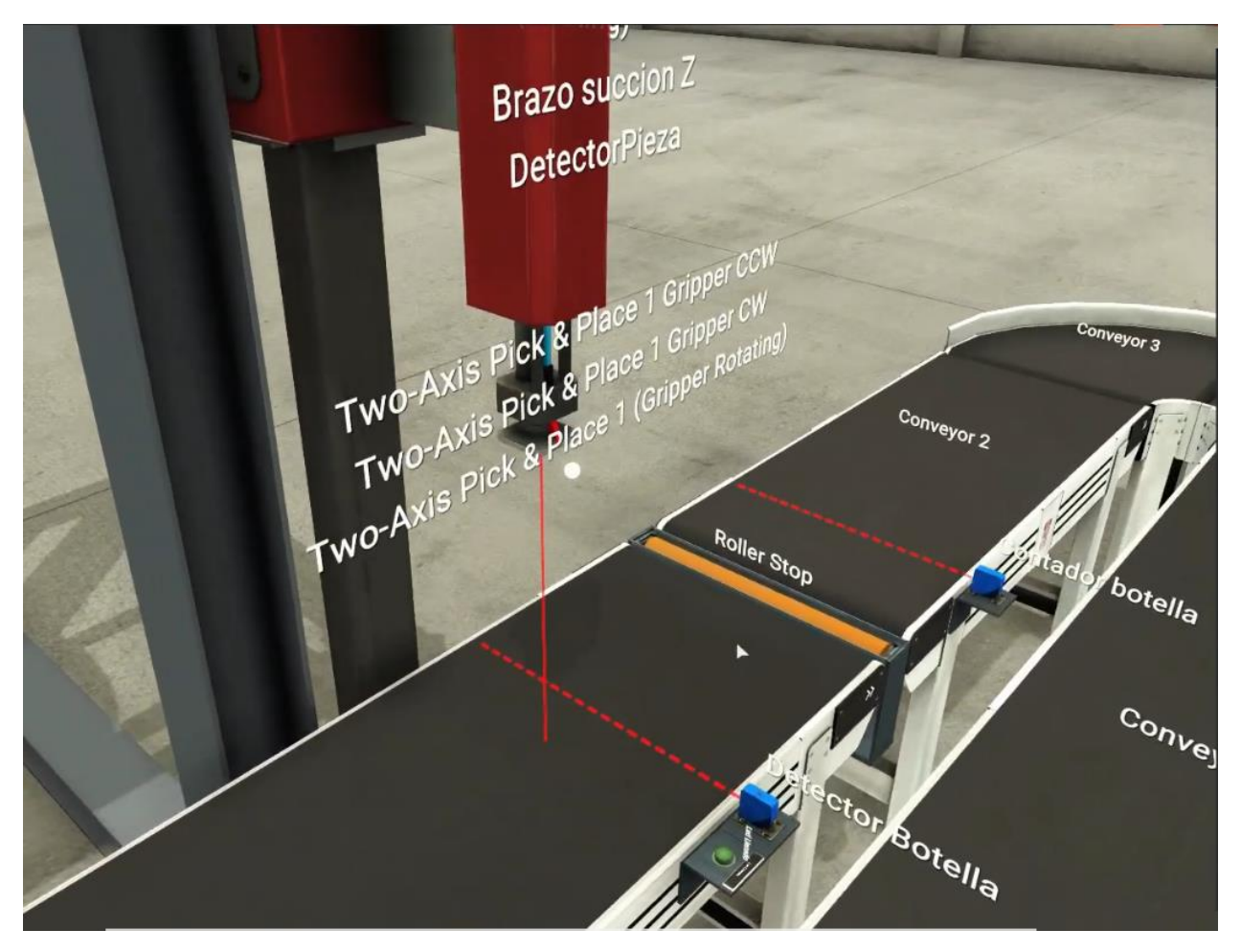

*Ilustración 6.30 Banda Trasportadora y Brazo Robot – Fuente propia*

<span id="page-55-0"></span>Cuenta con el tanque de agua que contiene en su parte posterior, una válvula de control que va regulando el flujo del tanque, además del sensor de nivel del tanque. En su parte inferior cuenta con la válvula de descarga que llena las botellas y el flujómetro que determina la cantidad de líquido que le llega a cada botella.

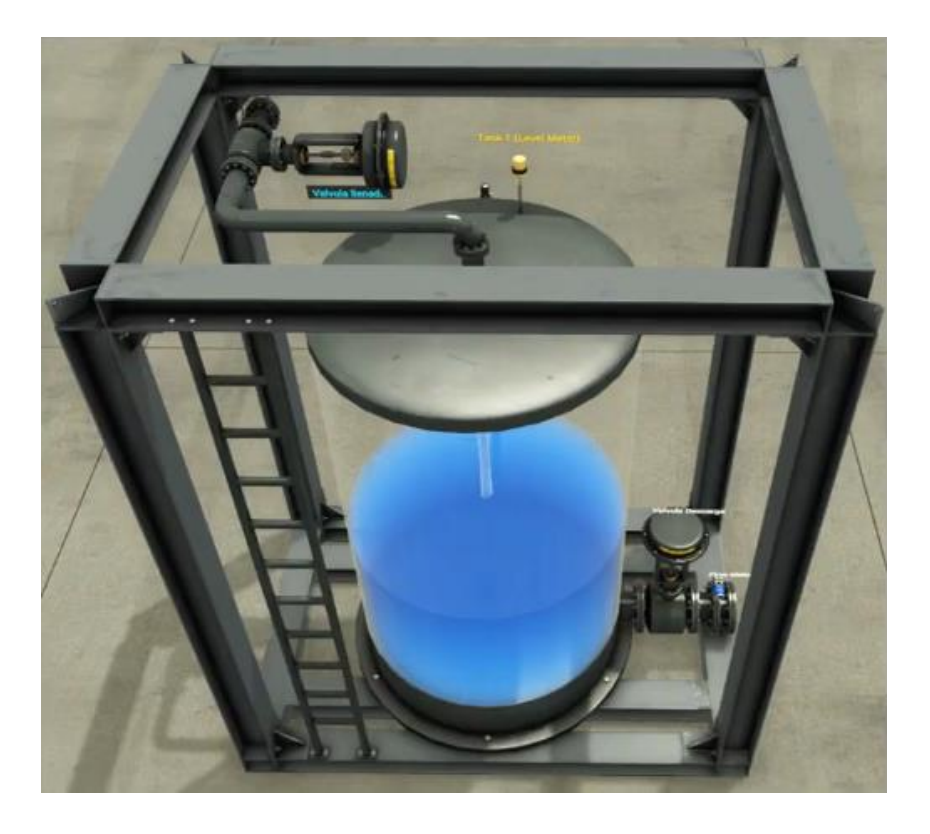

*Ilustración 6.31 Tanque de agua parte superior - Fuente propia*

<span id="page-56-1"></span><span id="page-56-0"></span>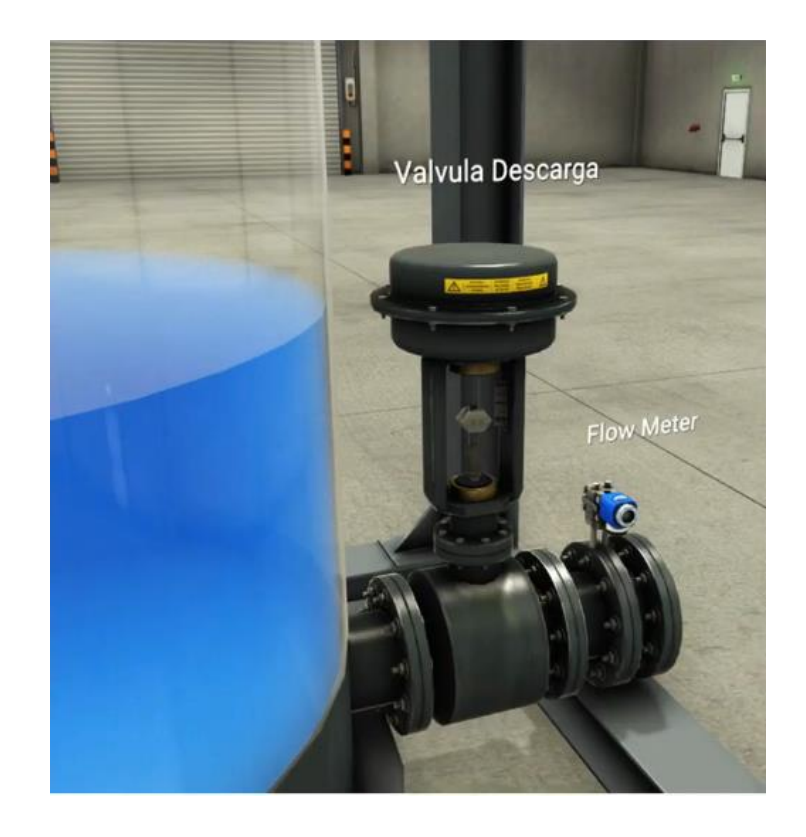

*Ilustración 6.32 Tanque de agua parte inferior - Fuente propia*

### <span id="page-57-0"></span>**6.7. Simulación y Pruebas**

#### <span id="page-57-1"></span>**6.7.1. Puesta en marcha del sistema**

Para iniciar la simulación primero se deben inicializar los drivers de conectividad entre el Factory IO y el TIA Portal, teniendo en consideración la selección correcta del PLC, además de que las variables colocadas en sus entradas y salidas sean las mismas programadas en el sistema de TIA Portal.

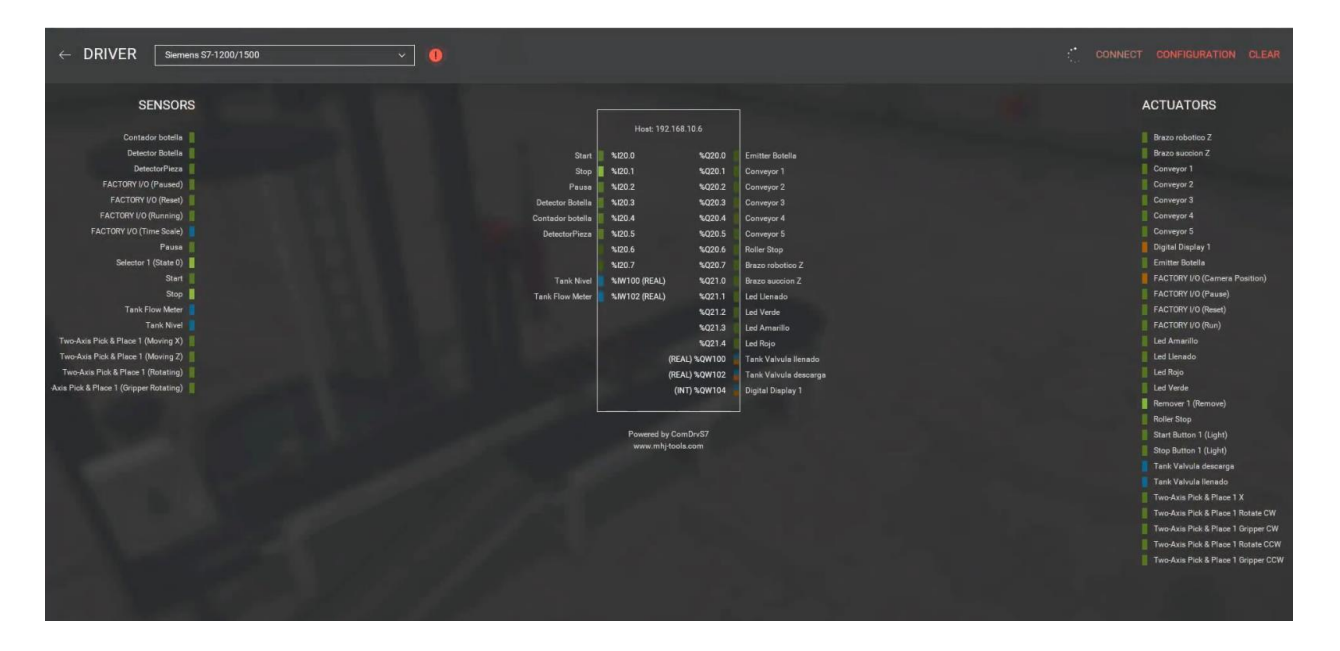

*Ilustración 6.33 Conectividad entre Factory IO y TIA Portal - Fuente propia*

<span id="page-57-2"></span>Una vez sincronizados ambos sistemas se corren ambos programas para dar paso a la simulación de la planta y realizar las pruebas necesarias para determinar el funcionamiento del mismo.

<span id="page-57-3"></span>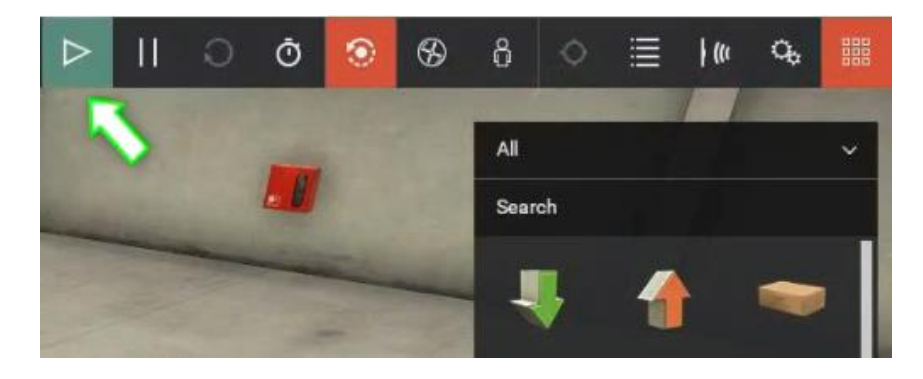

*Ilustración 6.34 Inicialización de programa en Factory IO - Fuente propia*

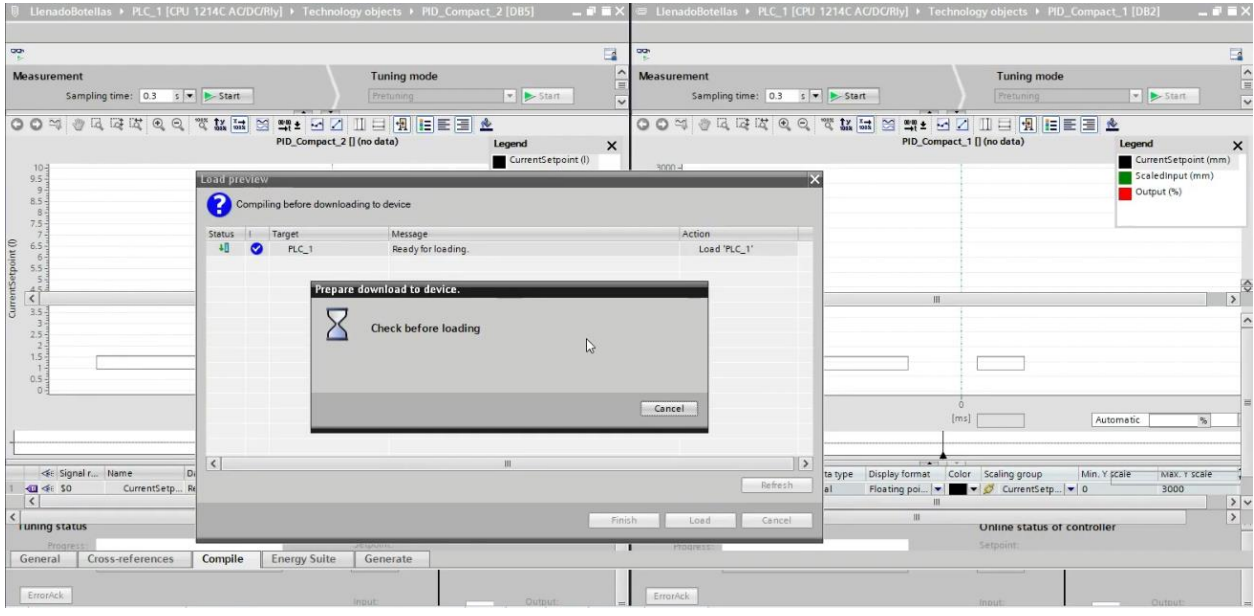

*Ilustración 6.35 Inicialización de programa en TIA Portal - Fuente propia*

<span id="page-58-0"></span>En su estado inicial si se intenta iniciar el proceso eventualmente no funcionara, esto debido a que no hay agua en el tanque. Para ilustrar esto en la baliza el led rojo estará activo.

<span id="page-58-1"></span>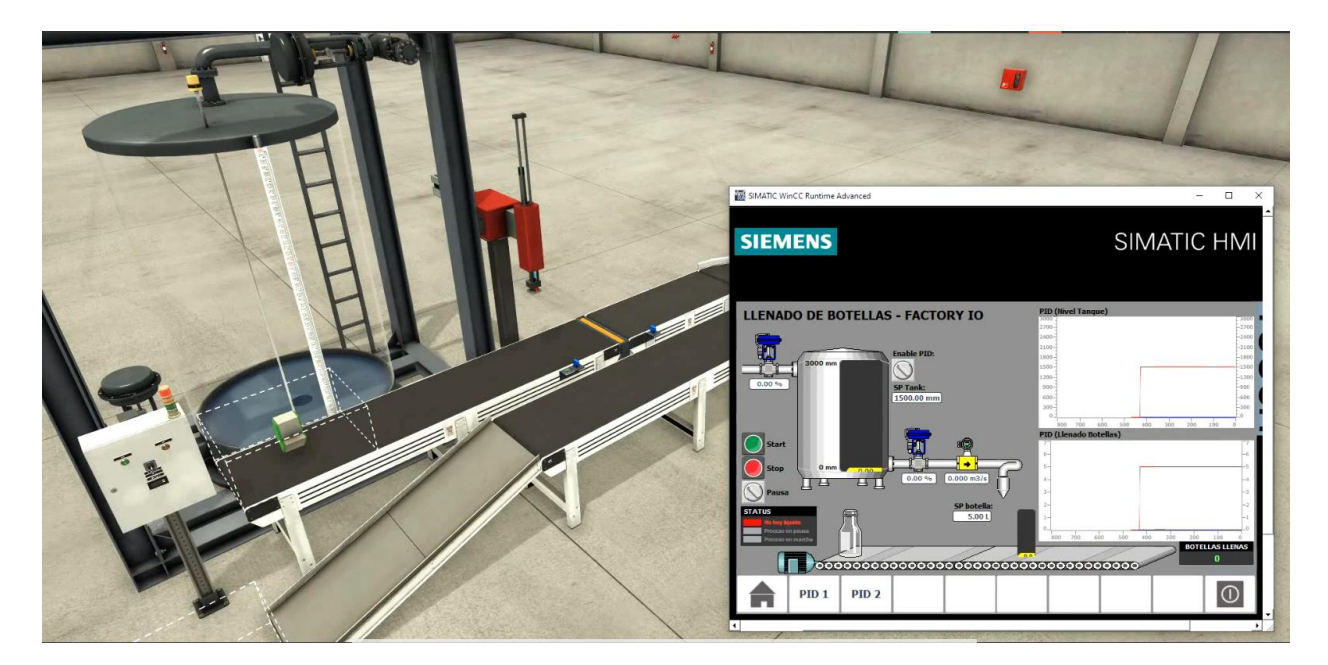

*Ilustración 6.36 Puesta en marcha del sistema - Fuente propia*

Hay dos maneras de llenar el tanque, una de ellas seria abriendo la válvula de manera manual y otra de ellas seria a través del controlador PID, recordando que el valor mínimo de agua que debe tener el tanque para iniciar operación es de 1000 mm como se especificó en el TIA Portal.

Activando el controlador PID se puede visualizar en la gráfica que llegara a 1500 mm y tratara de mantener el tanque a ese nivel, además pasando los 1000 mm se apagaría el led rojo indicando que se puede iniciar operaciones.

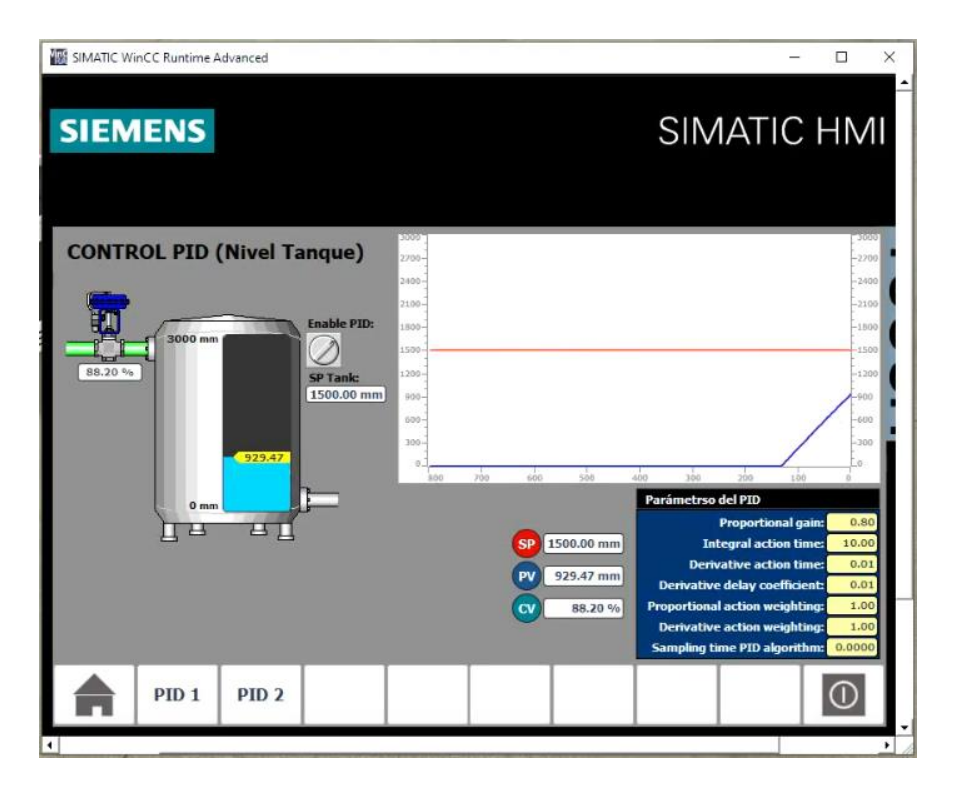

<span id="page-59-0"></span>*Ilustración 6.37 Activación del PID Nivel de Tanque en HMI - Fuente propia*

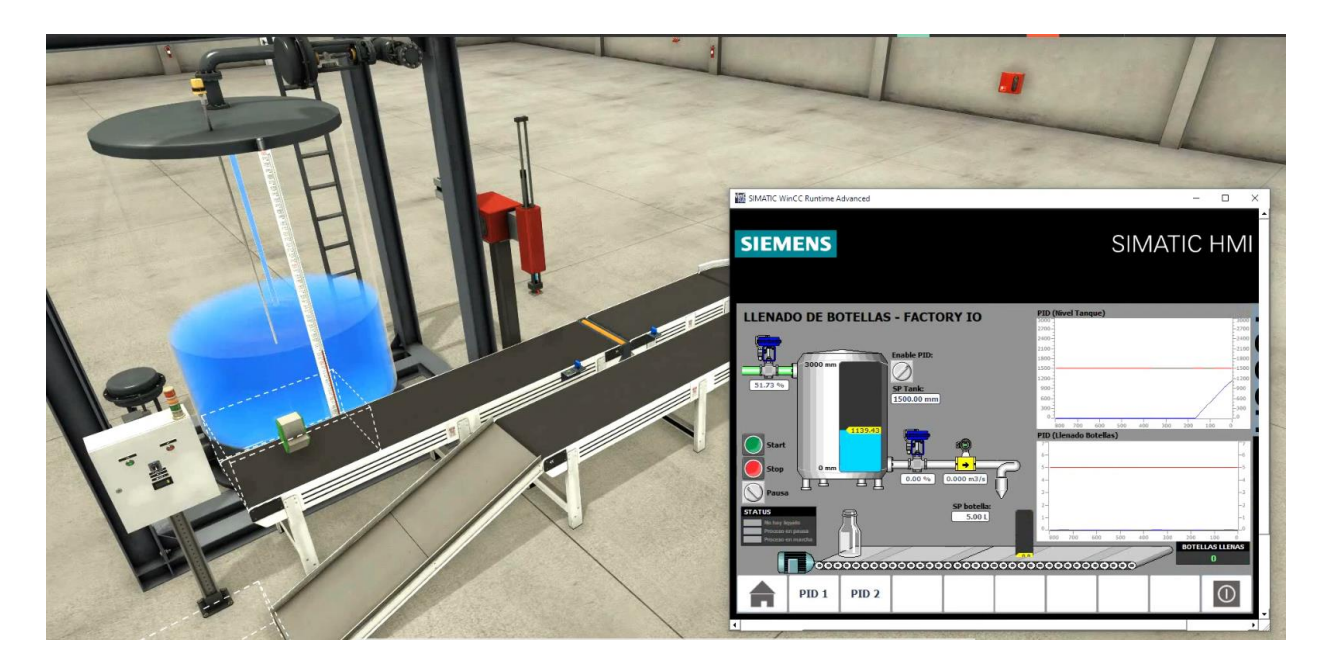

*Ilustración 6.38 Status del Sistema - Fuente propia*

<span id="page-60-0"></span>Iniciando el sistema a través del botón Start comienza la operación del mismo, desde el traslado de las botellas como llenado de las mismas, con lo cual se activa el segundo controlador PID de llenado de botellas.

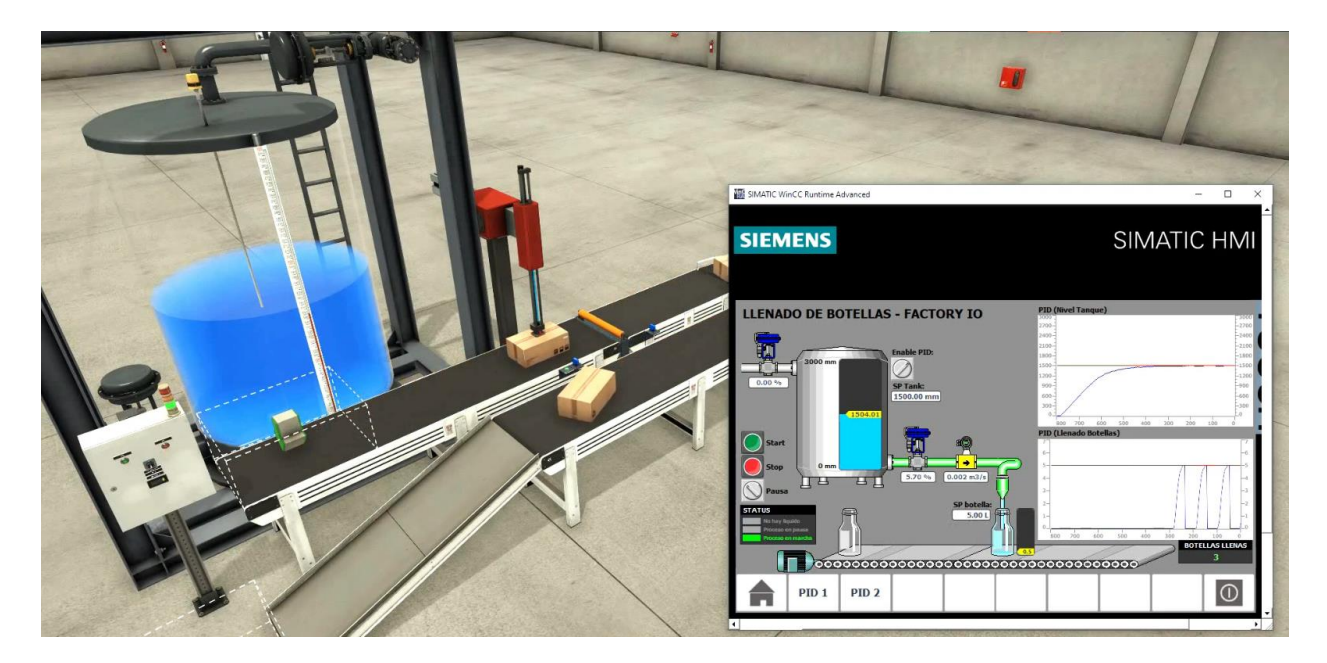

<span id="page-60-1"></span>*Ilustración 6.39 Llenado de botellas – Fuente propia*

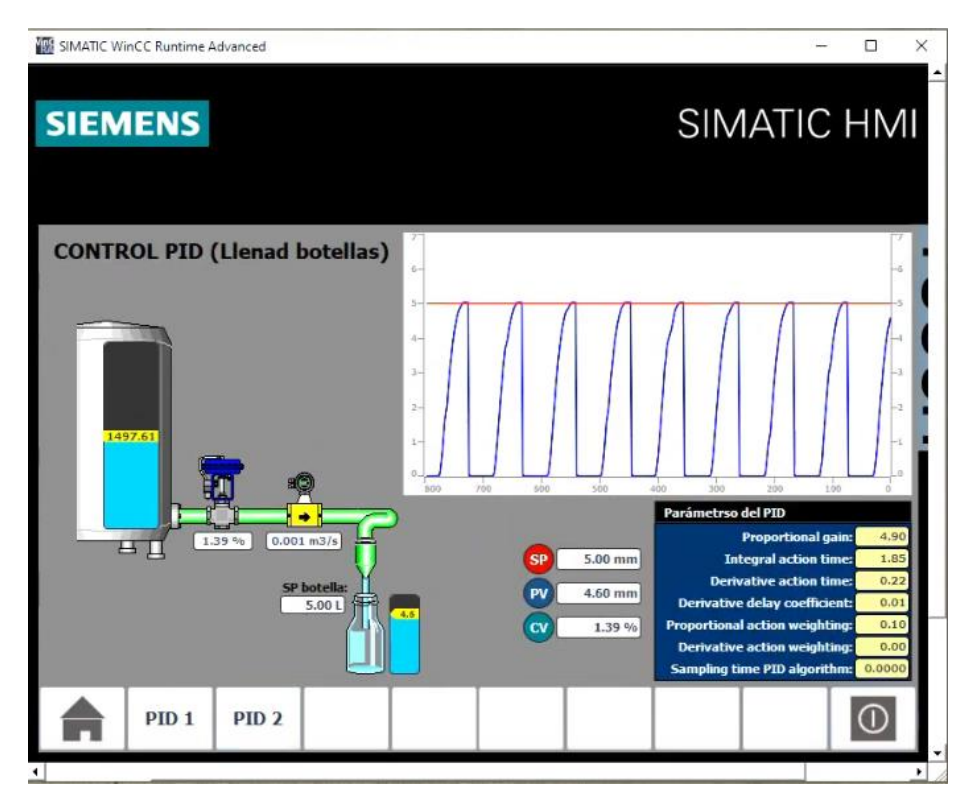

*Ilustración 6.40 Control PID llenado de botellas en HMI - Fuente propia*

<span id="page-61-0"></span>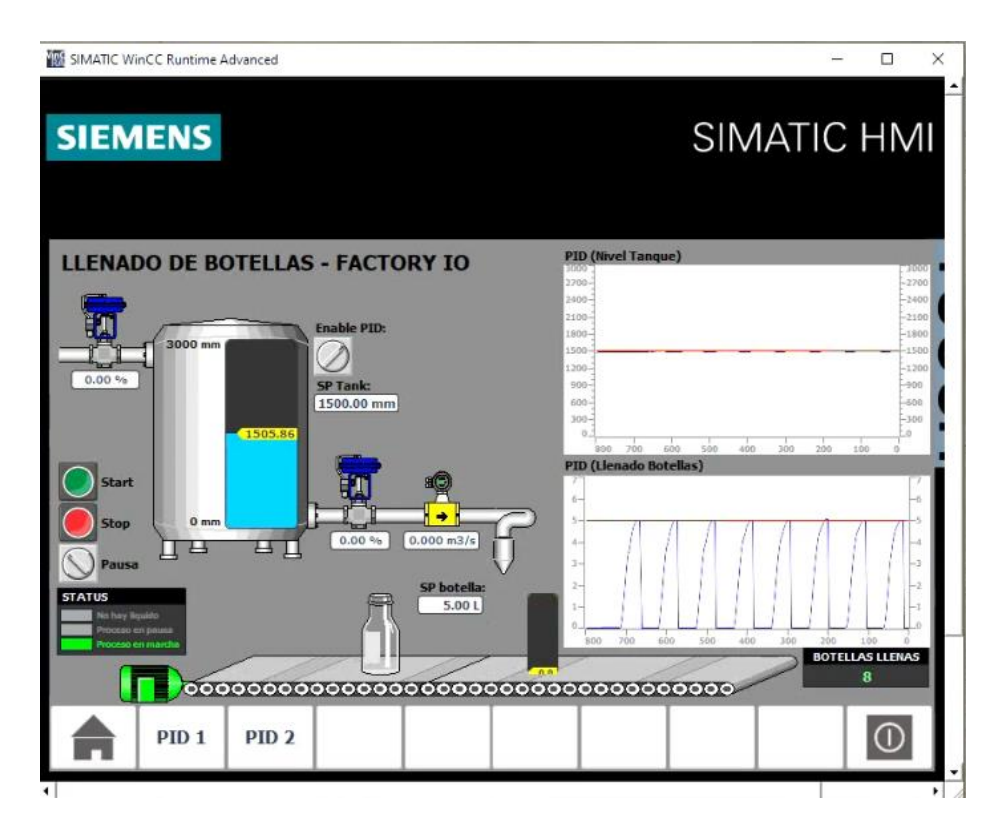

<span id="page-61-1"></span>*Ilustración 6.41 Controladores PID de la planta en función - Fuente propia*

Como se visualiza en el HMI, los picos que se van generando en el PID de llenado de botellas es debido a que representa el llenado preciso de cada botella a 5 Litros, del mismo modo las fluctuaciones que se ven el PID de nivel de tanque es por el agua que se va perdiendo en cada llenado, las cuales va corrigiendo a través de la válvula de control.

El proceso va a continuar su funcionamiento sin problema esto debido a que ambos PID están en funcionamiento, manteniendo el control de la planta

### <span id="page-62-0"></span>**6.7.2. Cuestionamientos de funcionamiento**

### **Desactivación el control PID de nivel del tanque**

Como se describió en las especificaciones de diseño el tanque a menos de 1000 mm haría que la planta se pare. Ahora bien, el PID de llenado de botellas mantiene su funcionamiento hasta el paro de la planta lo que eventualmente podría dejar una botella en el proceso de llenado, con lo cual, una vez rectificado el nivel del tanque, ese llenado interrumpido debe de terminarse.

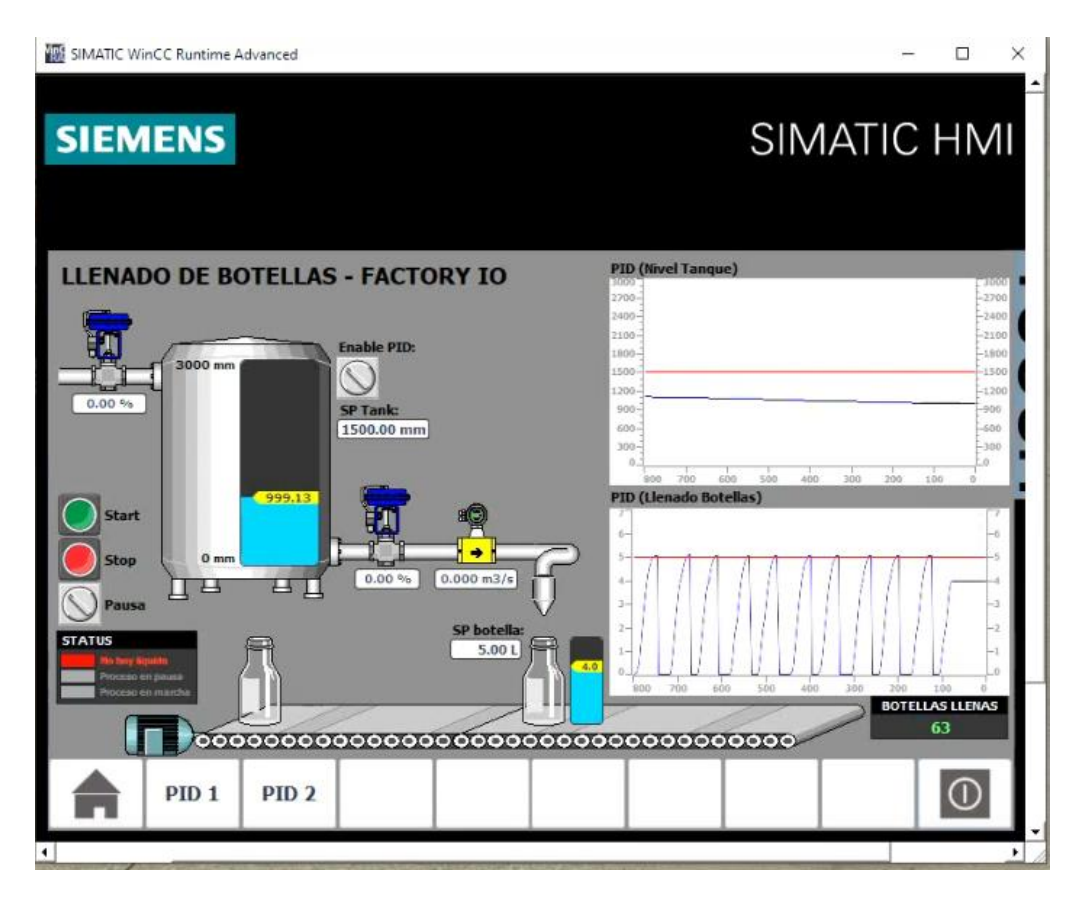

<span id="page-62-1"></span>*Ilustración 6.42 Prueba de paro del sistema por falta de agua - Fuente Propia*

Como se puede ver en la ilustración 54, una vez el sistema baja de los 1000 mm se pausa toda la planta quedando también una botella a 4 litros, además salta la alarma de falta de líquido y nuevamente se activa el led rojo.

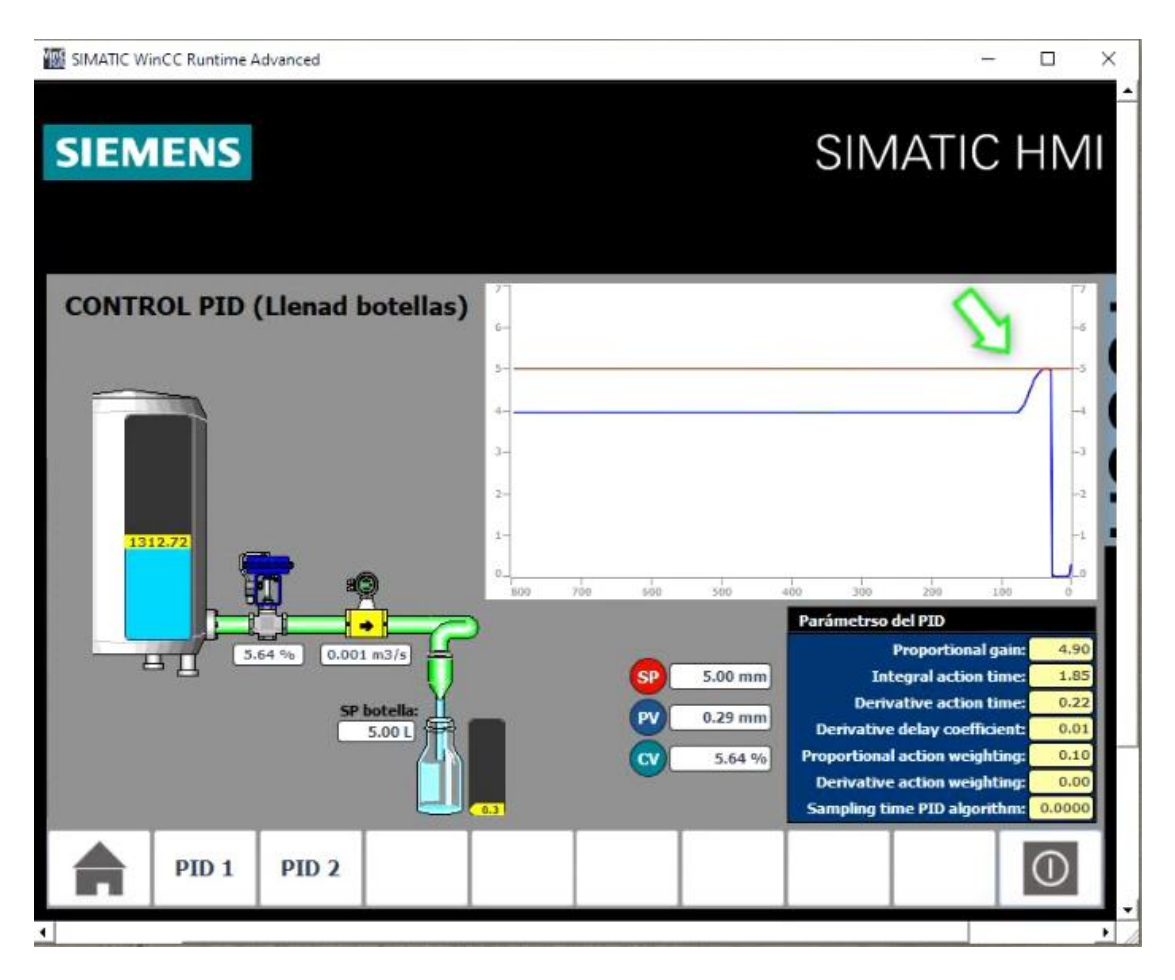

*Ilustración 6.43 Finalización de llenado al reanudar PID de nivel - Fuente propia*

<span id="page-63-0"></span>Una vez activando el control PID de nivel y superar los 1000 mm se reanuda el proceso de la planta y se termina el llenado de la botella. Continuando así el proceso de forma normal.

### **Pausa forzada del sistema**

Como se vio en la prueba anterior el realizar una pausa del sistema independientemente sea forzada por el selector de pausa o por falta de líquido, al reanudarse continuara con operaciones normales y en función de los PID. Esto permite a los operarios pausar el sistema para realizar alguna acción externa como almorzar, realizar un mantenimiento, entre otras, sin la necesidad de tener anomalías en los llenados de las botellas.

### <span id="page-64-0"></span>**VII. CONCLUSIONES**

- La interacción continua entre la lógica secuencial KOP y los controladores PID, esta moldeada bajo los dispositivos de acción final, o dicho de mejor modo de las electroválvulas que son las que cumplen con la operación del sistema, por esto el accionamiento y desactivación de estos elementos están estrictamente correlacionados con los controles PID programados y son estos módulos de operación los que permiten una interacción total de la lógica KOP con los PID's.
- Las circunstancias que determinan la estabilidad y por ende, funcionalidad del sistema programado se da en primera instancia en durante la estimación de los parámetros de funcionamiento de las acciones de control (refiriéndose a las acciones proporcional, integral y derivativa), y por otra parte, en la aplicación de perturbaciones al sistema, las cuales desestabilizan el modelo planteado y llevan a la corrección del error por medio de la retroalimentación continua que los controladores PID generan. Y es esta misma retroalimentación la que mantiene las operaciones continuas del sistema programado.

### <span id="page-65-0"></span>**VIII. RECOMENDACIONES**

- Como se trata de una programación con análisis puestos únicamente en simulación y no de implementación real en una planta, se debe tener en cuenta que la variación de parámetros puede ser mas inestable, en especial cuando se trata de mantener la sintonización de los controladores PID.
- Para programar todo el sistema se tomaron en consideración datos manipulados deliberadamente, tales como el nivel del tanque o el número de coveyors, y estos datos son importantes en la aplicación real ya que de ellos depende la velocidad de llenado, el caudal de flujo, la presión misma del modelo y la estabilidad de este, por lo que se debe tener en cuenta que un cambio o variación de estos elementos deben ser igualmente cambiados dentro del programa para mantener estable y correcto el funcionamiento de la planta.

## <span id="page-66-0"></span>**IX. BIBLIOGRAFÍA**

- Álvarez, J., & Mejía, J. (2017). *TIA PORTAL: Aplicaciones de PLC.* Medellín: Instituto Tecnológico Metropolitano.
- Améstegui, M. (2001). *Apuntes de Control PID.* La Paz: Universidad Mayor de San Andres.
- Ampuño, G., Agila, W., & Cevallos, H. (2015). *Implementación y analisis de rendimiento de un control industrial de nivel para tanques con fluidos, basado en lógica difusa.* Guayaquil: Escuela Superior Politécnica del Litoral.
- Caipa Roldán, J. F., Salamanca, J. M., & Rodríguez Herrera, J. L. (2010). *Control digital de nivel de tanque para sistema de tanques interconectados mediante servo-válvula.* Tunja: Universidad Pedagógica y Tecnológica de Colombia.
- Calero, C. (2021). *Control de nivel de un sistema de tanques acoplados mediante un autómata programable y una pantalla HMI.* Sevilla: Universidad de Sevilla.
- Córdoba, J. (12 de Agosto de 2019). *Embotellar, un trabajo que se toma en serio*. Obtenido de Legiscomex: https://www.legiscomex.com/documentos/embotellar-un-trabajo-que-setoma-enserio-actualizacion-revistadelogisticalegiscomex#:~:text=Las%20botellas%20llegan%20a%20trav%C3%A9s,de%20l%C3%A Dquido%20que%20se%20utilice.
- Dorf, R., & Bishop, R. (2005). *Sistemas de Control Moderno.* Madrid: Pearson Educación.
- Fusario, J. R., Crotti, P. S., & Bursztym, A. P. (2012). *Teoria de control para informáticos.* Buenos Aires: Alfaomega Grupo Editor Argentino.
- Hernández Sampieri, R. (2018). *Metodología de la investigación: las rutas: cuantitativa y cualitativa y mixta.* México: Mc Graw Hill- educación.
- Ogata, K. (1996). *Sistemas de Control en Tiempo Discreto.* México: Pearson Educación.
- Ogata, K. (2010). *Ingeniería de control moderna.* Madrid: Pearson Educación.
- Redacción Interempresas. (7 de Noviembre de 2017). *Embotellado, el proceso esencial para garantizar la calidad del vino*. Obtenido de Interempresas.net: https://www.interempresas.net/Vitivinicola/Articulos/197033-Embotellado-un-procesoesencial-para-garantizar-la-calidad-del-vino.html
- Rivera Montoya, & Miky Yackson. (2014). *Control PID Aplicado A Un Sistema De Tanques En Cascada, Como Alternativa De Solución Para El Control De Nivel De Llenado, En Una Empresa De Tintes.* Lima: Universidad Nacional Tecnológica de Lima Sur.
- SIEMENS. (2020). *TIA Portal (Totally Integrated Automation Portal)*. Obtenido de new.siemens.com: https://new.siemens.com/ar/es/productos/automatizacion/software-

industrial/tia-

portal.html#:~:text=El%20TIA%20Portal%20te%20permite,movimiento%20y%20distrib uci%C3%B3n%20de%20energ%C3%ADa.

- SIEMENS. (30 de Junio de 2021). *Guía de programación y guía de estilo de programación para S7-1200 y S7-1500.* Obtenido de support.industry.siemens.com: https://support.industry.siemens.com/cs/document/81318674/gu%C3%ADa-deprogramaci%C3%B3n-y-gu%C3%ADa-de-estilo-de-programaci%C3%B3n-para-s7- 1200-y-s7-1500?dti=0&lc=es-HN
- Simmonds Mendoza, A., Cabrera Londoño, N., Berdugo Barandica, N., Roldán Mckinley, J., & Yime Rodríguez, E. (14 de Abril de 2018). *Implementación de control PID de nivel en laboratorio usando PLC Siemens S7-300.* Obtenido de Revista UIS Ingenierías: https://www.redalyc.org/journal/5537/553756965016/html/
- Sirvent, S. (2018). *Programación de un almacénautomático de palés.* Valéncia: Universidad Politécnica de Valéncia.
- Tabares, H., Hernández, J., & Arbelaez, J. (2007). *Automatización planta de embotellado, aplicando control borroso para la detección de alarmas.* Pereira: Universidad Tecnológica de Pereira. Obtenido de Scientia et Technica.
- Uribe Ramón, G. F., Castro Becerra, E. F., & Osorio Estupiñan, E. (2017). *Controlador PID para Nivel de Tanque de la Unidad Didáctica RT614 Gunt Hamburg.* Cúcuta: Universidad Francisco de Paula Santander.
- Vilanova, R., & Víctor, A. (2011). Control PID robusto: Una visión panorámica. *Revista Iberoamericana de Automática e Informática industria*, 141-158.